# 东芝 **Satellite A60** 笔记本电脑 用户手册

## 版权

 $\odot$  2004

Satellite A60

 $2004 \t 6$ 

## 声明

Satellite A60

# 商标

 $IBM PC$   $PS/2$  (IBM) Intel, Intel SpeedStep Pentium (Intel) Windows Microsoft (Microsoft) Photo CD (Eastman Kodak) CompactFlash SanDisk

# FCC 信息

Satellite A60

#### 型号 *PSA60*

### FCC"认证信息声明"注意事项

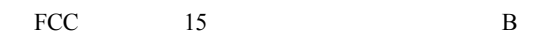

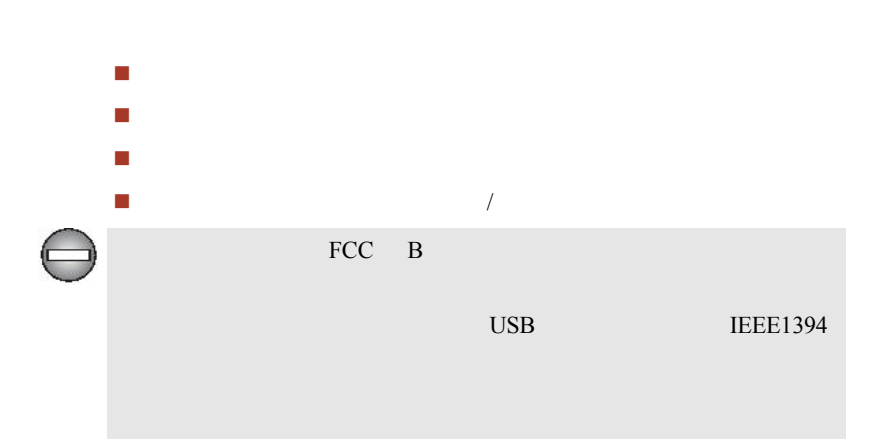

### FCC 要求

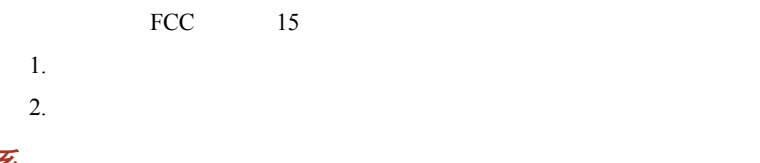

## 联系

- : TOSHIBA America Information Systems, Inc. 9740 Irvine Boulevard Irvine, California 92618-1697
- $(949)$  583-3000

EU  $PSA60*$ Supplementary Information: he product complies with the requirements of the

Low Voltage Directive 73/23/EEC, the EMC Directive 89/336/EEC and/or the R&TTE Directive 1999/05/EEC. This product is

carrying the CE-Mark in accordance with the related European Directives. Responsible for CE-Marking is TOSHIBA Europe, Hammfelddamm 8,41460 Neuss, Germany.

### VCCI B 级管制信息

この装置は、情報処理装置等電波障害自主規制協議会(VCCI)の基準 に基づくクラスB情報技術装置です。この装置は、家庭環境で使用すること を目的としていますが、この装置がラジオやテレビジョン受信機に近接して 使用されると、受信障害を引き起こすことがあります。 取扱説明書に従って正しい取り扱いをして下さい。

## 调制解调器注意事项

入网许可声明

[Commission Decision - CTR 21]

 $(PSTN)$ 

PSTN

PSTN  $\blacksquare$ 

网络兼容说明

EG 201 121

ATAAB AN005, AN006, AN007, AN009, AN010 DE03, 04, 05, 08, 09, 12, 14, 17

希腊 ATAAB AN005, AN006 GR01, 02, 03, 04 ATAAB AN001, 005, 006, 007, 011 P03, 04, 08, 10 ATAAB AN005, 007, 012 ES01 ATAAB AN002 ATAAB AN003, 004

日本法规

国家选择

重拨

(Black Listed)

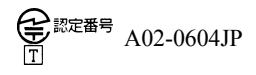

 $\frac{1}{\sqrt{2}}$ 

# 与 FCC CFR 47, 第 68 款符合

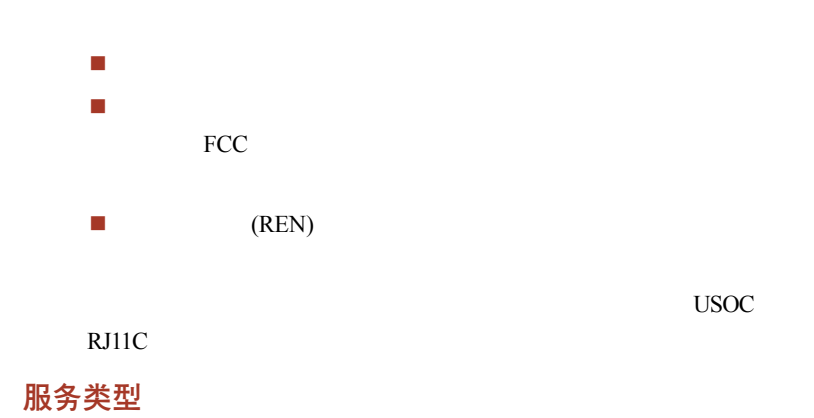

电话公司工作程序

若出现问题

 $FCC$ 

## 断开连接

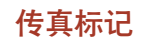

 $1991$ 

# 对 IC CS-03 鉴定设备的指示

**1**  $(IC)$ 

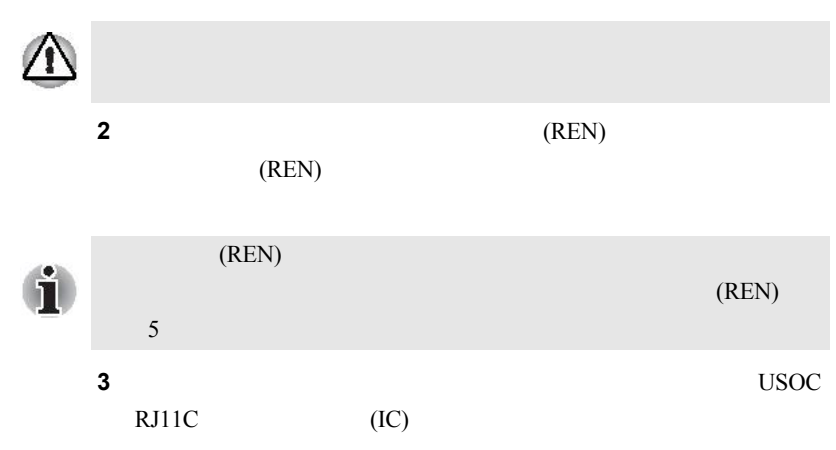

Canada: 1353A-L4AINT

# 澳大利亚与新西兰用户的注意事项

## 澳大利亚用户

(Austel)

家为"澳大利亚"时,能符合 Austel 标准;反之此时若采用其它国家

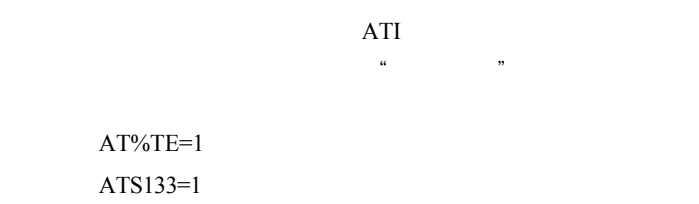

本设备在使用时不能对电信部门其他用户构成损害。

ATS133=1 AT&F AT&W  $AT\%TE=0$ ATZ

AT%TE=1

 $1991$ 

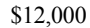

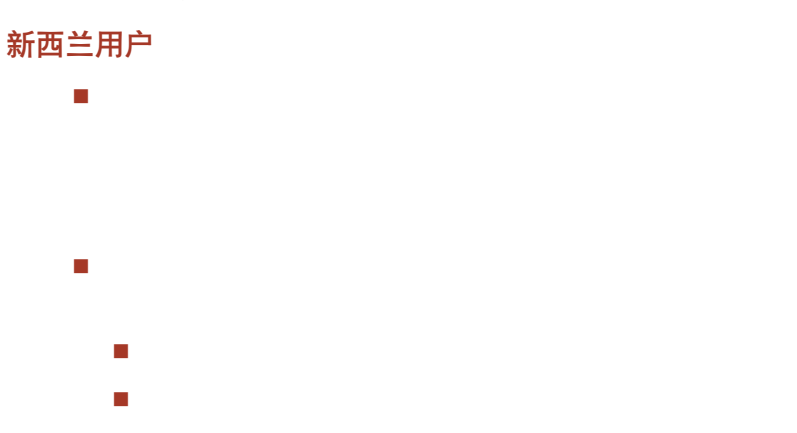

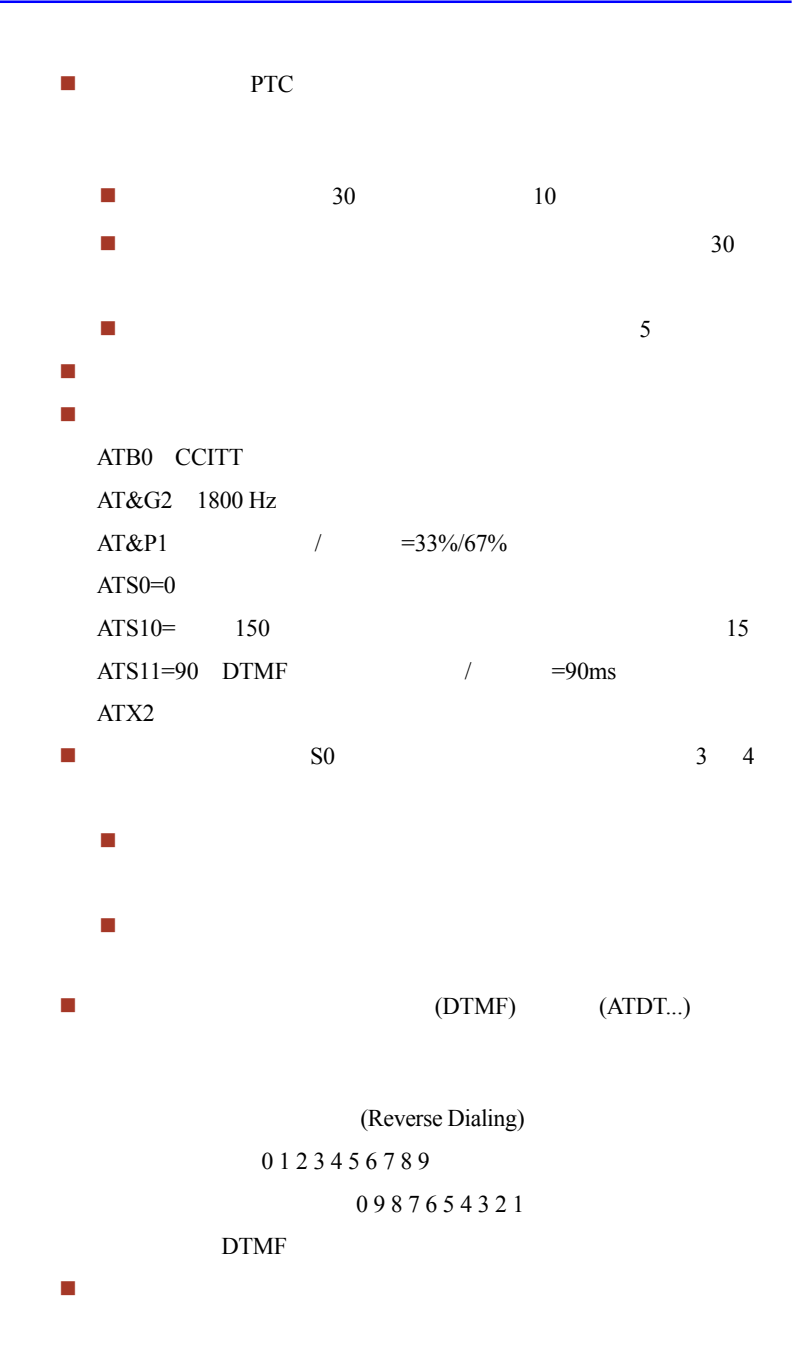

 在雷雨天气时,请断开调制解调器电缆的连接。 每次搬动此设备,关闭时都应先断开电话线连接,再关闭电源;而 本设备可能无法兼容(例如传真)电信特殊警告服务。

#### 常规条件

PTC 100 PTC

**PTC 100** 

 $$337.50$ 

\$337.50

 $$112.50$ 

 $1,237.50$ 

## 光盘驱动器安全使用说明

TOSHIBA Satellite A60

种:DVD-ROM, CD-RW/DVD-ROM, DVD-R/-RW, DVD+-R/+-RW DVD Super Mult

**CLASS 1 LASER PRODUCT LASER KLASSE 1 LUOKAN 1 LASERLAITE APPAREIL A LASER DE CLASSE1 KLASS 1 LASER APPARAT**

 $\alpha$  , and  $\alpha$  , and  $(DHHS)$  (CFR) 21

DHHS 21 CFR

"一级激光产品"标准。

IEC825 EN60825

## DVD-ROM 驱动器安全操作指南

# \*\* **\***  本驱动器运用一激光系统。为确保安全使用此产品,请仔细阅读 不适当管理、调整或不按说明书所述进行操作将导致极其危险的 为了防止激光束的直接辐射,请不要打开产品外壳。

## **Toshiba Samsung SD-C2612**

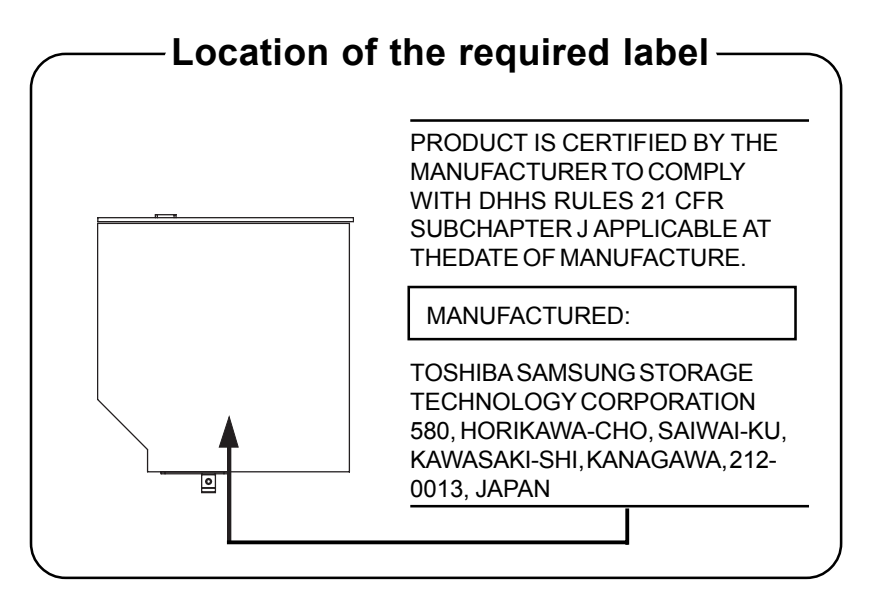

## CD-RW/DVD-ROM 驱动器安全操作指南

# \*\* <u>\*</u> 本驱动器运用一激光系统。为确保安全使用此产品,请仔细阅读 不适当管理、调整或不按说明书所述进行操作将导致极其危险的 为了防止激光束的直接辐射,请不要打开产品外壳。

## **Matsushita UJDA760**

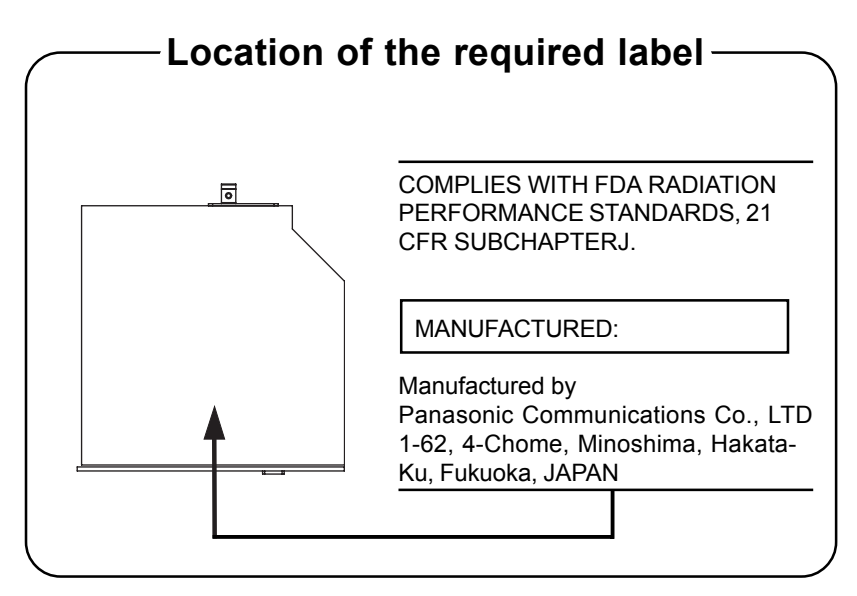

## **Toshiba Samsung SD-R2512**

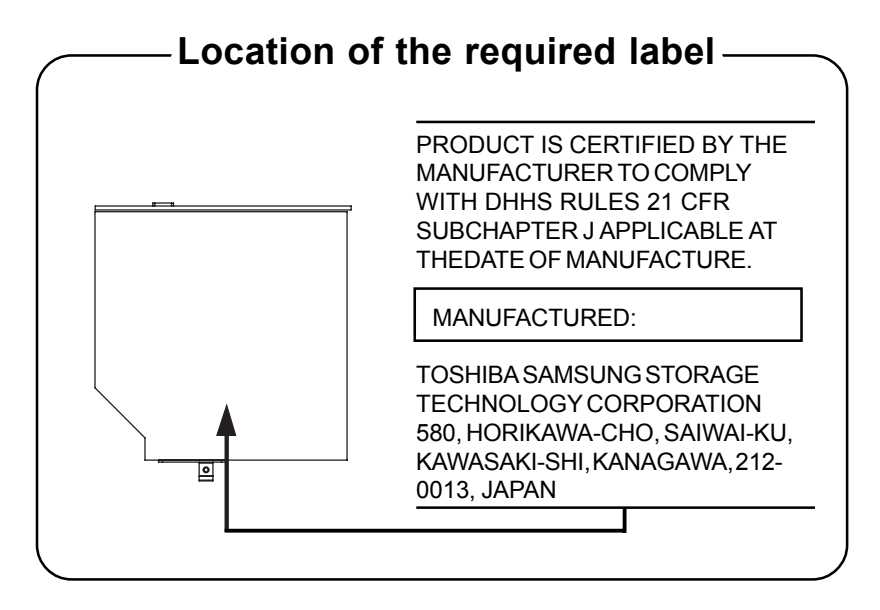

## **TEAC DW-224E**

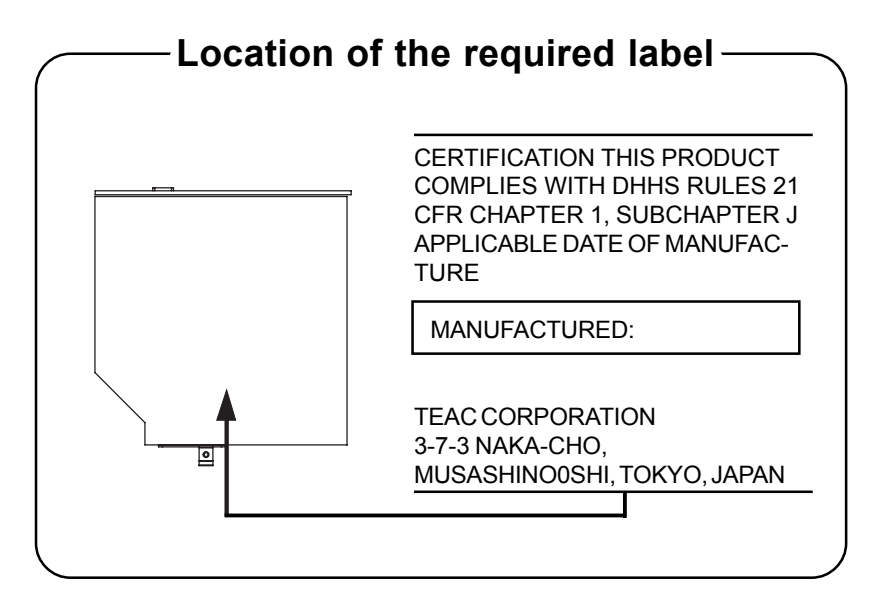

# 目录

#### 前言

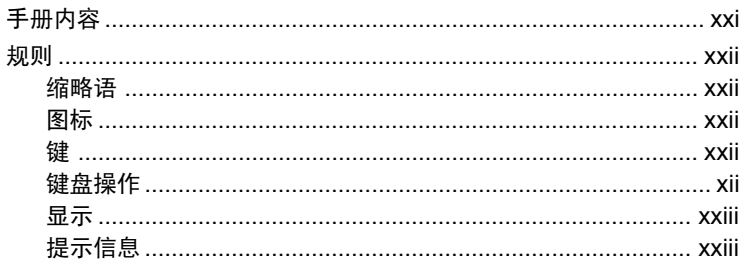

#### 常规预防措施

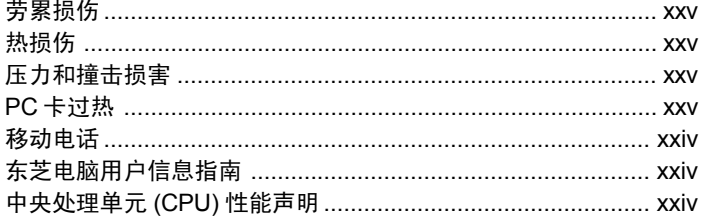

## 第一章简介

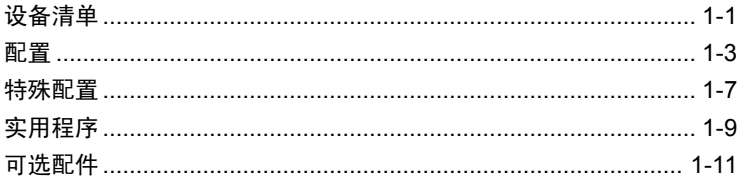

### 第二章 整机介绍

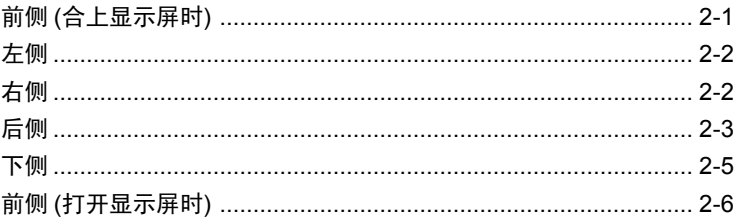

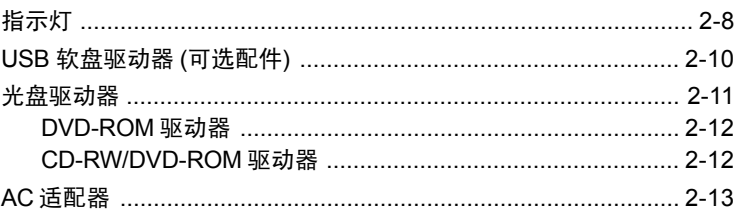

## 第三章 开始

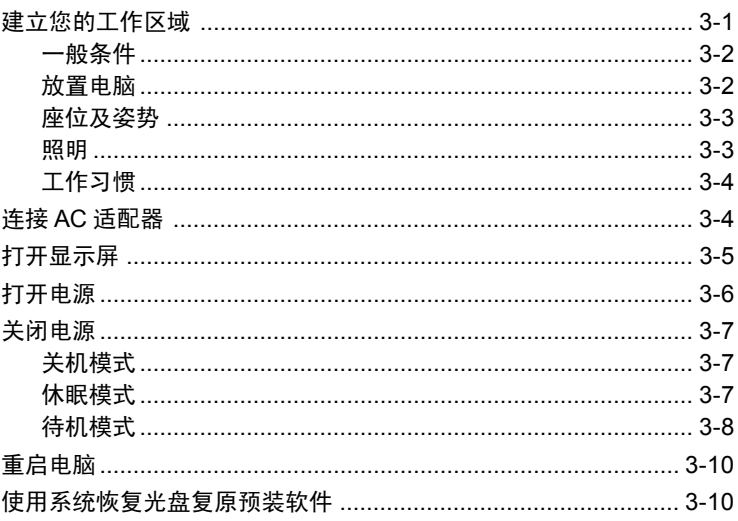

## 第四章 基本操作

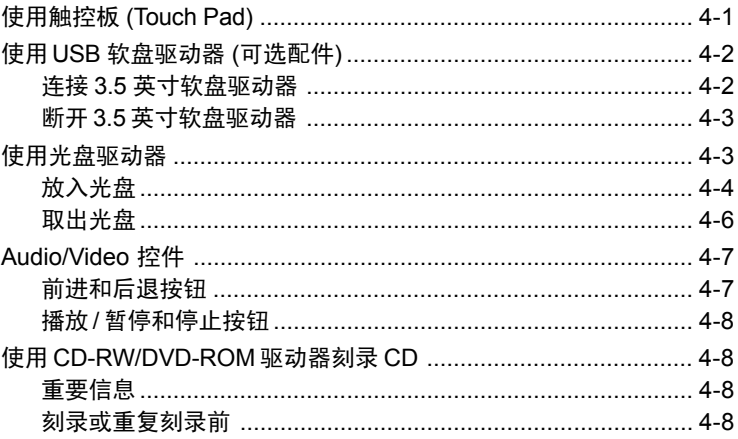

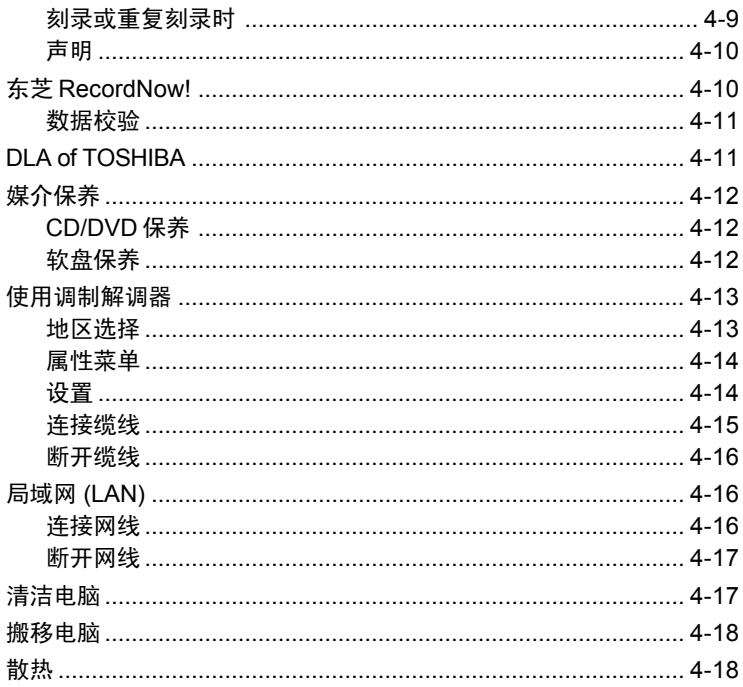

## 第五章 键盘

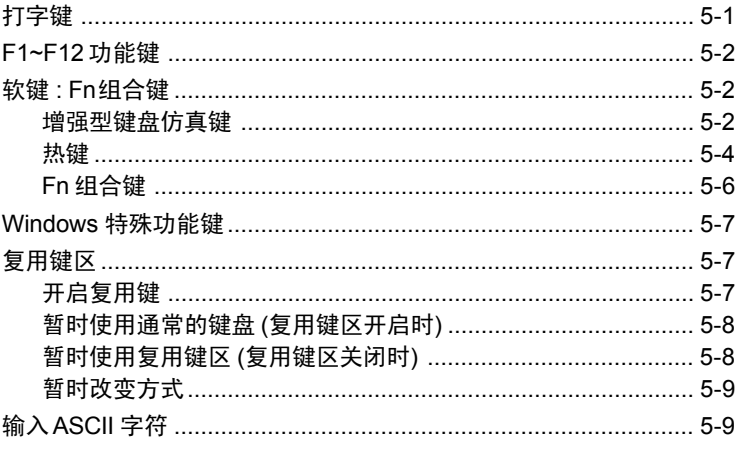

#### 第六章 电源和供电方式

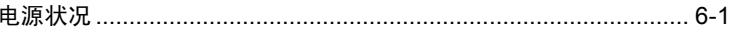

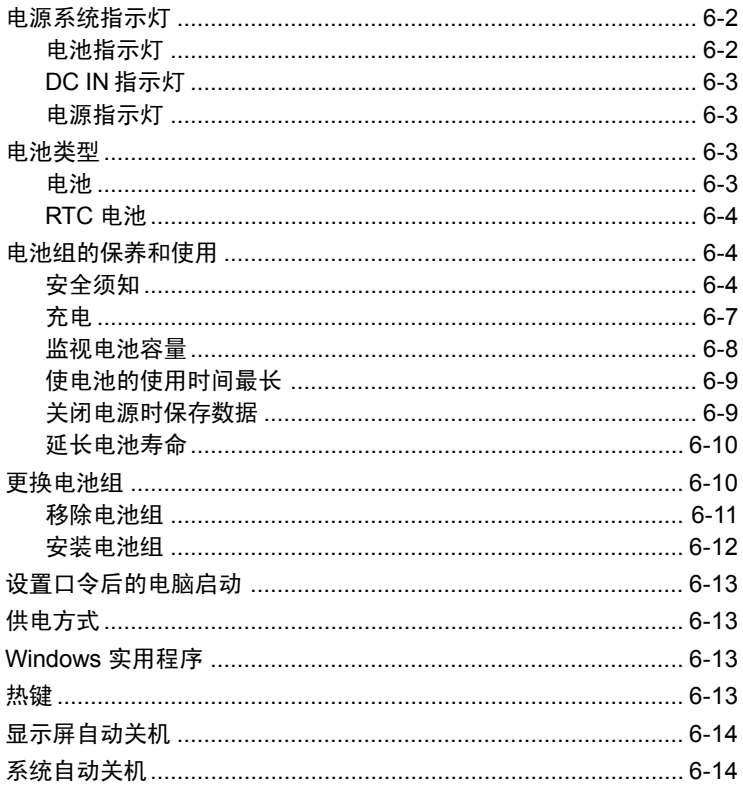

## 第七章 设置和口令安全

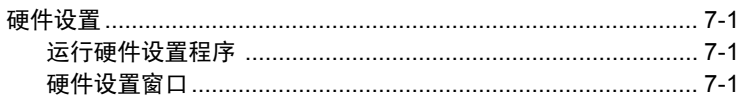

## 第八章 可选装置

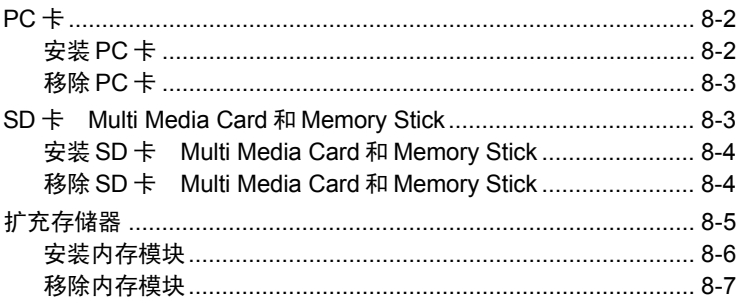

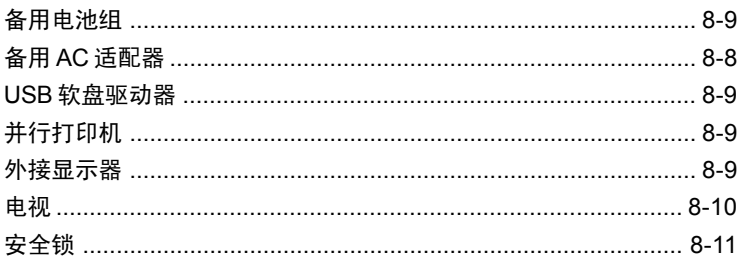

## 第九章 故障诊断与排除

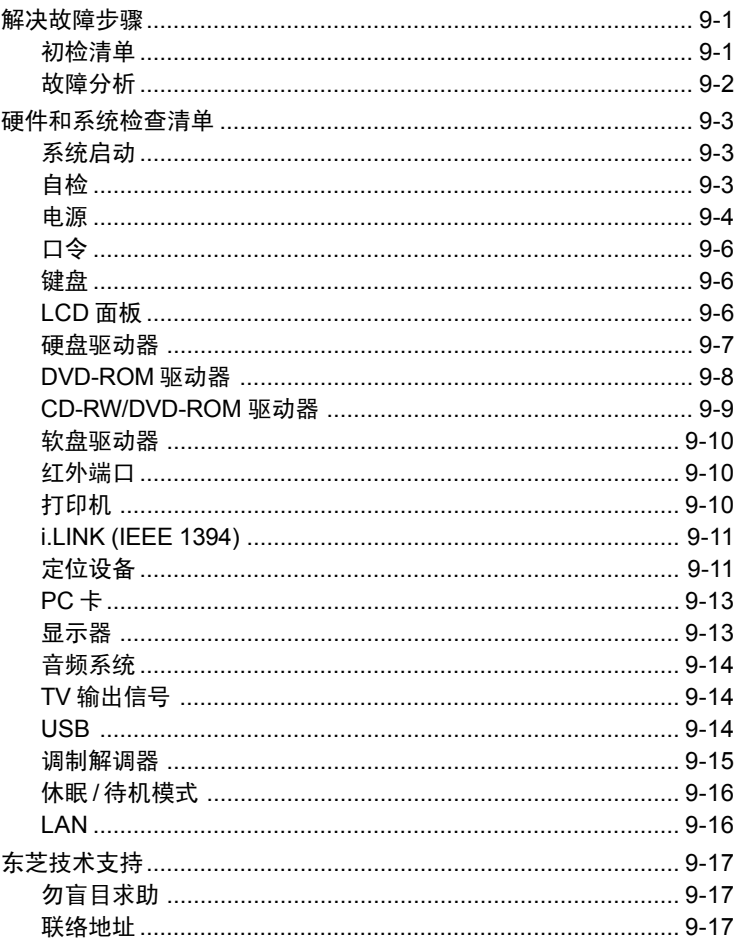

附录 A [技术规格](#page-137-0)

附录 B [显示控制器和模式](#page-140-0)

附录 C AT [命令集](#page-142-0)

附录 D S- [寄存器](#page-153-0)

附录 [E V.90](#page-159-0)

附录 F [调制解调器指南](#page-161-0)

附录 G AC [电源线和插头](#page-163-0)

[词汇表](#page-165-0)

[索引](#page-180-0)

<span id="page-20-0"></span>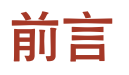

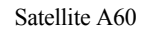

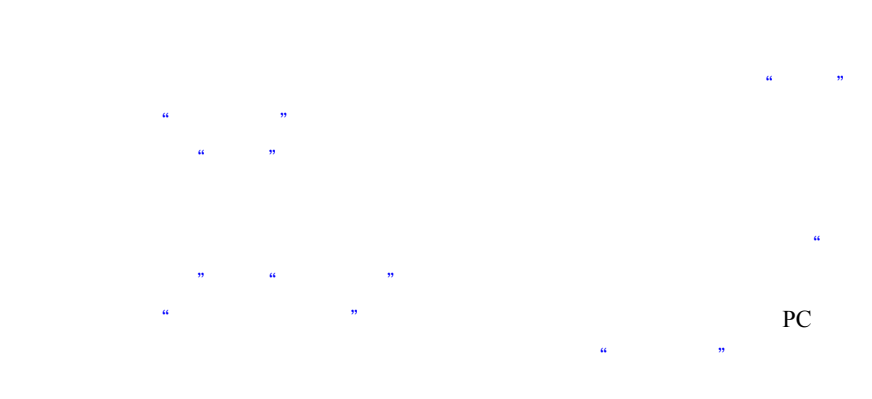

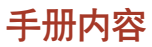

Audio/Video (LAN)

# <span id="page-21-0"></span>规则

缩略语

 $(ROM)$ 

图标

### 键

的铅字体识别这个按键在键盘上的主要标示。如,**Enter** 表示输入

### 键盘操作

标示以加号 (**+**) 连接的方法表示。如:**Ctrl+C** 表示你在必须按下 **Ctrl** 键的同时按下 **C** 键。如果三个键同时被使用,则按住前两个键不放,

**ABC** 当操作过程中需要点击图示或输入文本的动作,图示的

## <span id="page-22-0"></span>显示

 $\bf ABC$ 

## 提示信息

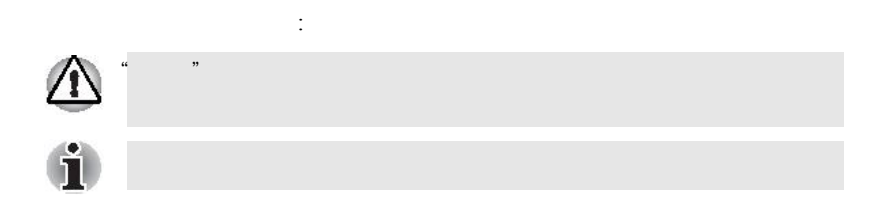

# <span id="page-24-0"></span>常规预防措施

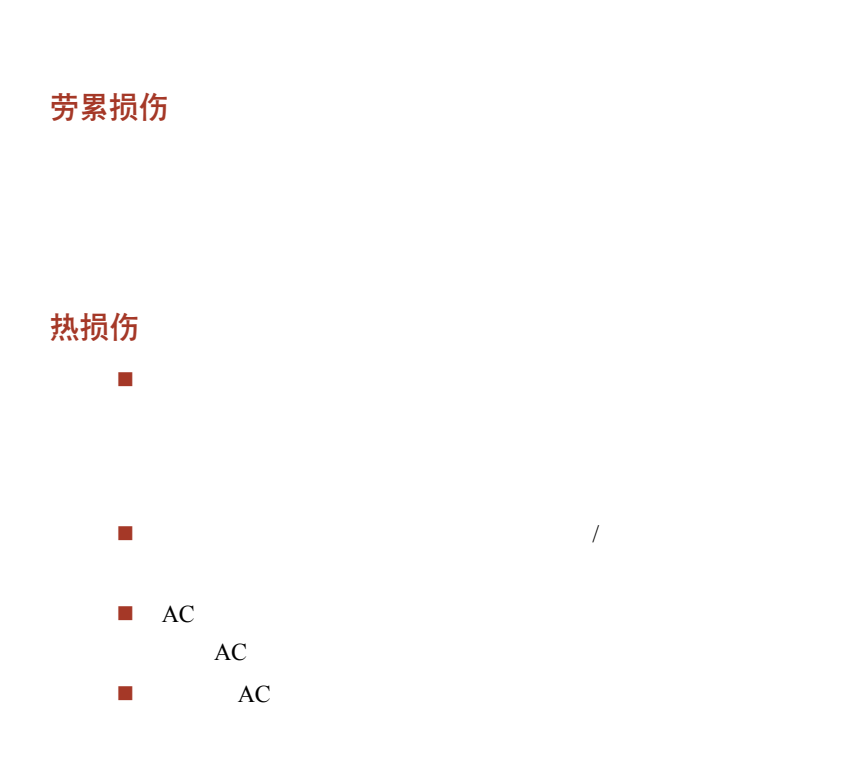

压力或撞击损害

PC 卡过热

PC FC PC

PC **PC** 

<span id="page-25-0"></span>移动电话

 $30cm$ 

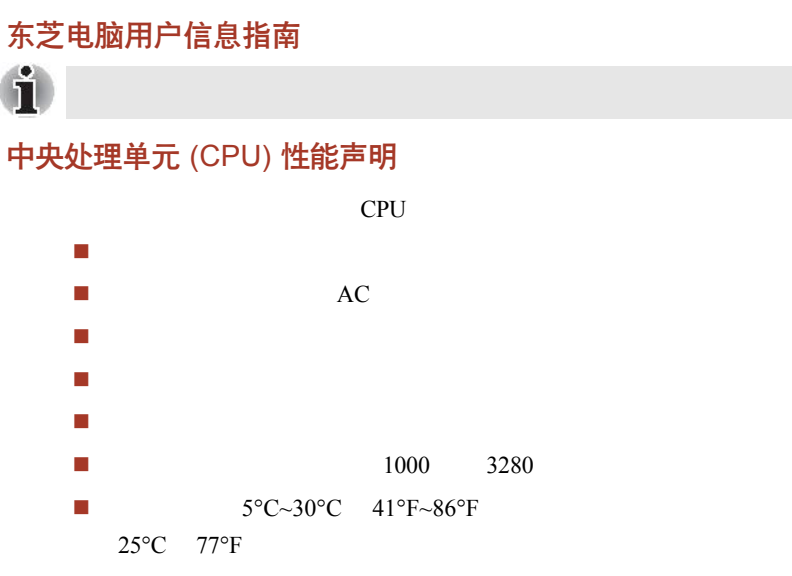

 $CPU$ 

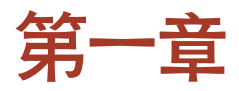

<span id="page-26-0"></span>简介

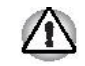

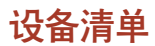

## 硬件

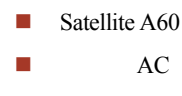

调制解调器专用电缆

<span id="page-27-0"></span>软件 预装软件  $\blacksquare$  Microsoft<sup>®</sup> Windows<sup>®</sup> XP Home Edition 调制解调器驱动程序 显卡驱动程序 东芝实用程序 声卡驱动程序  $\n **DVD**\n$  $\blacksquare$  (LAN) 东芝省电实用程序 东芝控制台  $\Box$  ConfigFree **TOSHIBA Touch and Launch**  东芝触控板开关程序  $\blacksquare$  PC **TOSHIBA Zooming Utility Example 3** (TOSHIBA User's Manual) 随机文件  $\blacksquare$  Satellite A60 **Microsoft®** Windows<sup>®</sup> XP Home Edition 东芝安全指示使用指南 最终用户许可协议 **武** 

<span id="page-28-0"></span>配置

 $(LSI)$ 

(CMOS)

## 处理器 (内置以下Intel®处理器的一种)

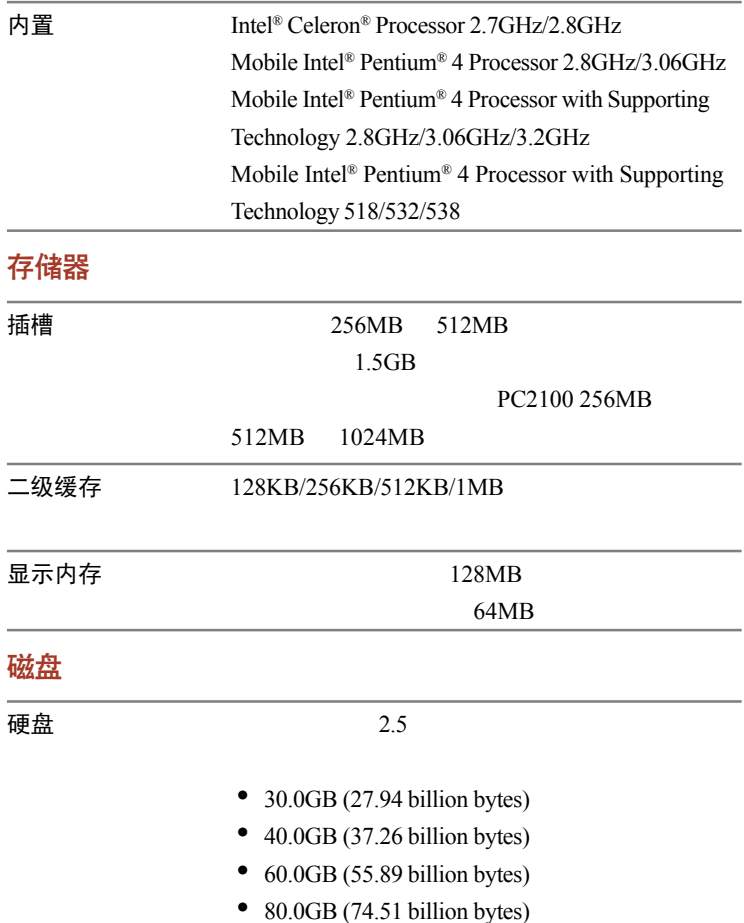

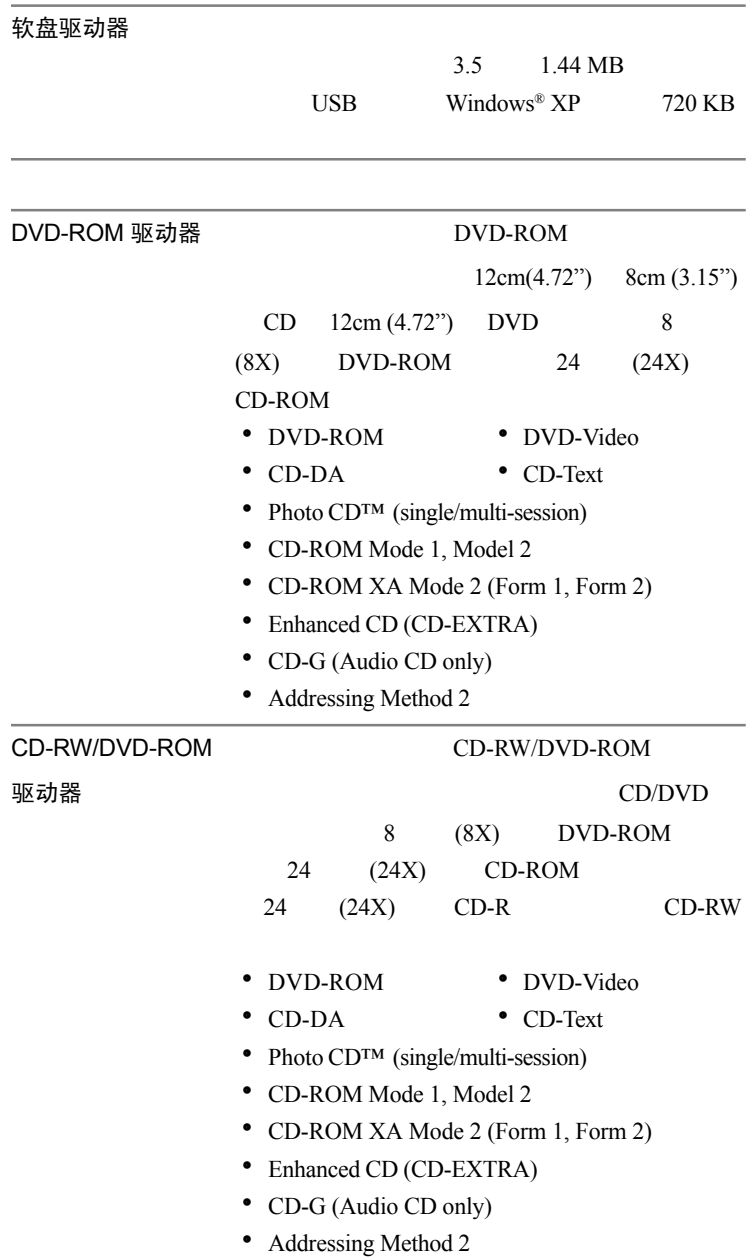

## 显示

 $LCD$ 

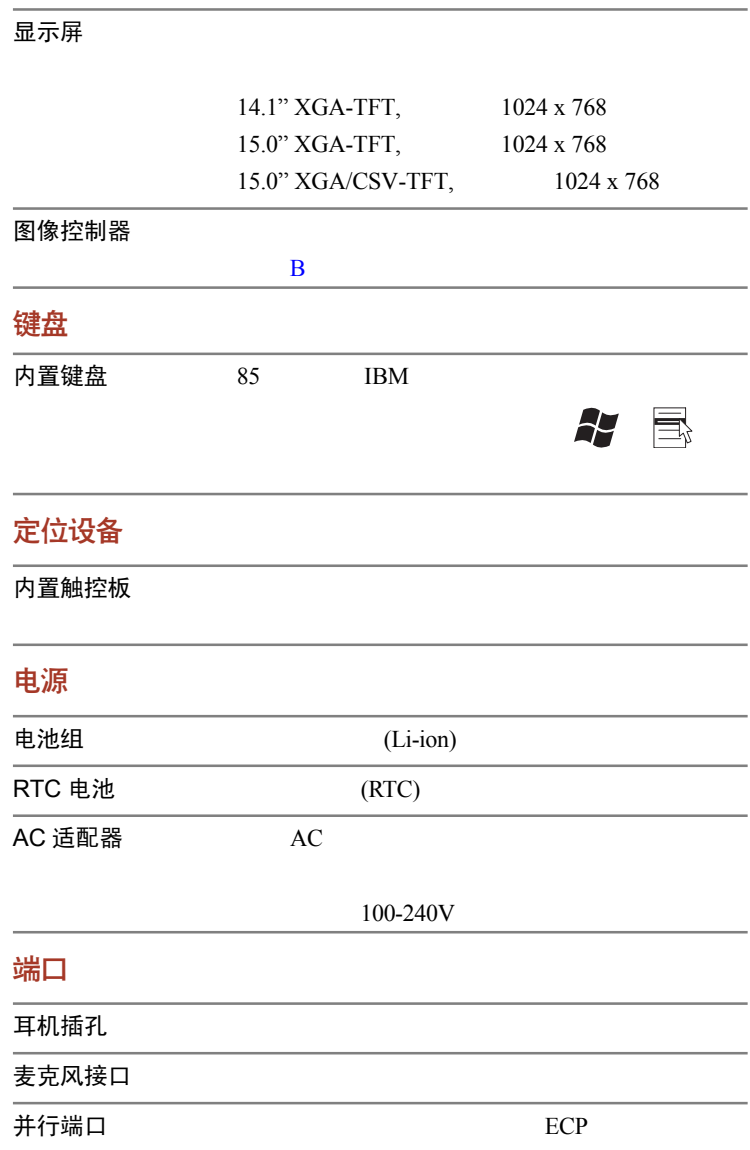

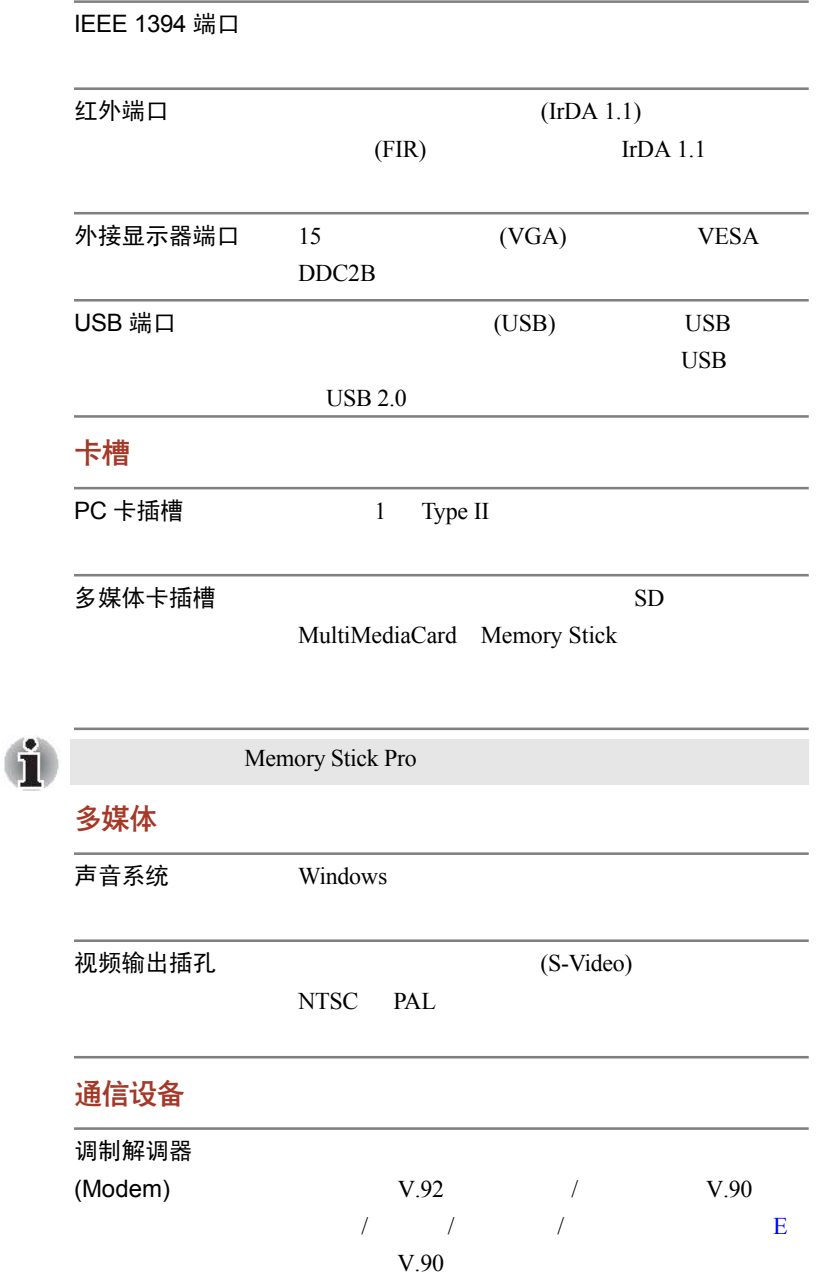

<span id="page-32-0"></span>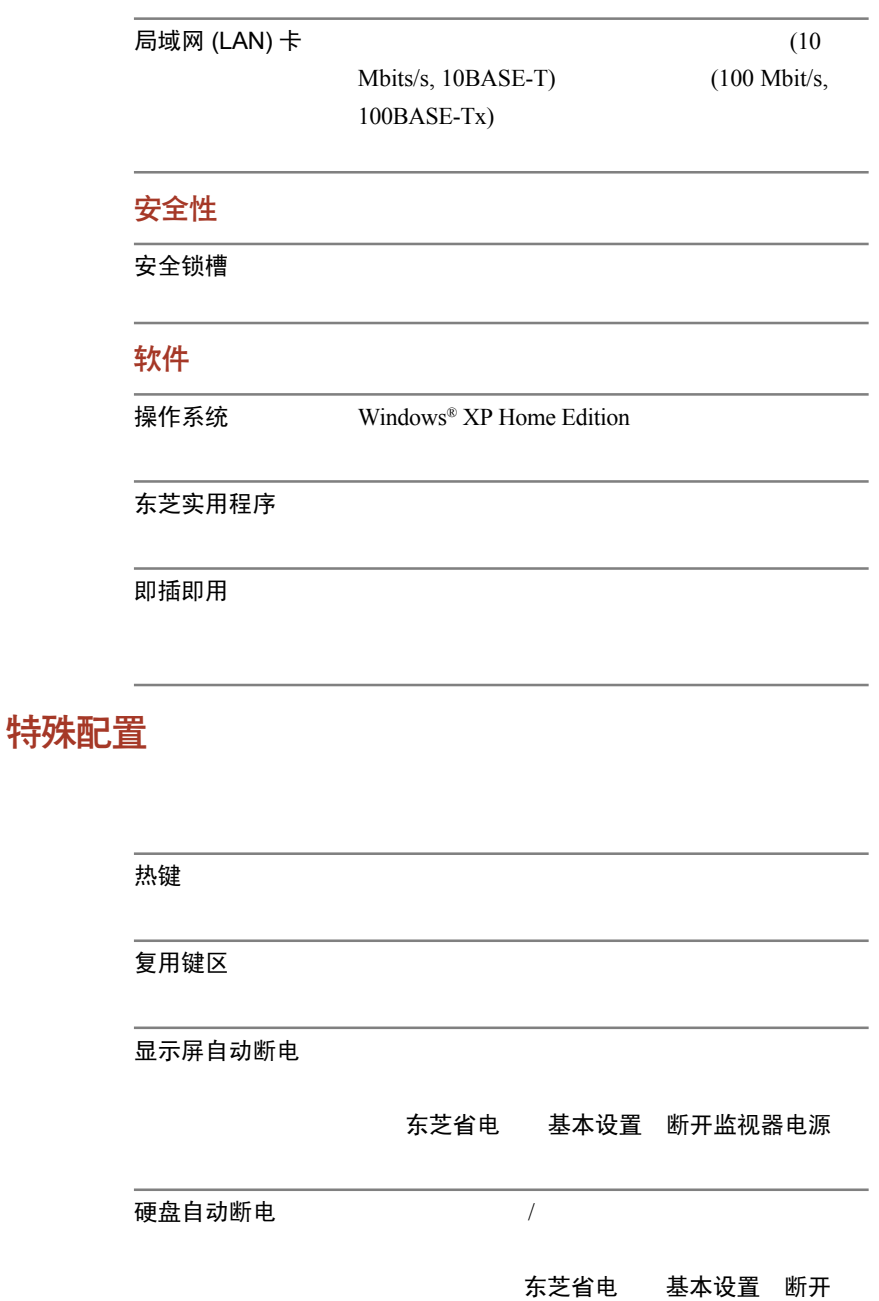

HDD 电源

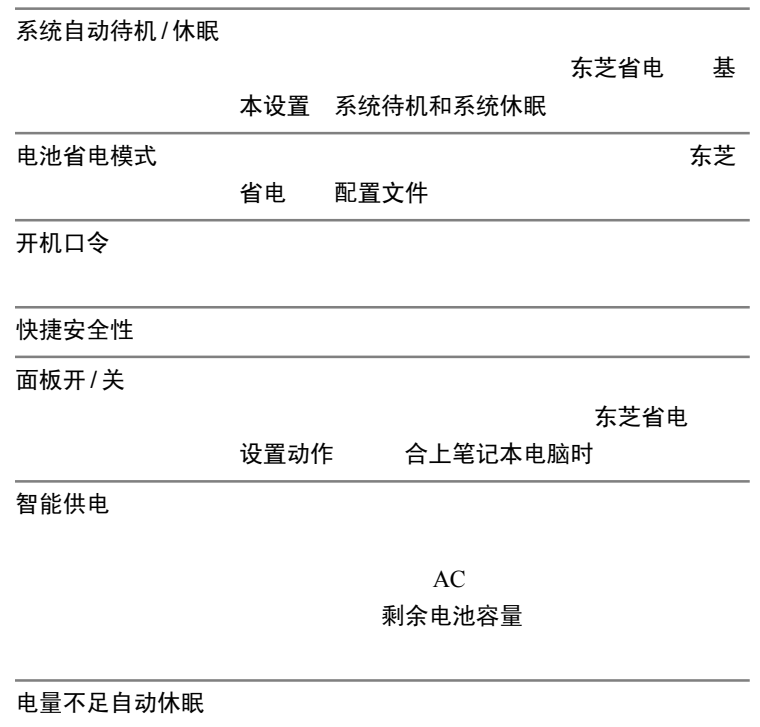

设置动作

待机模式

休眠模式

<span id="page-34-0"></span>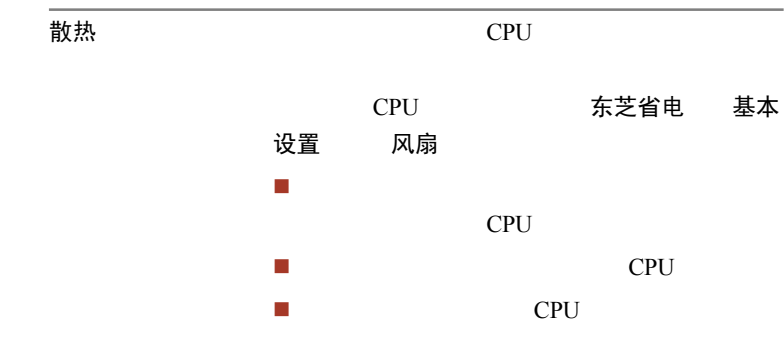

实用程序

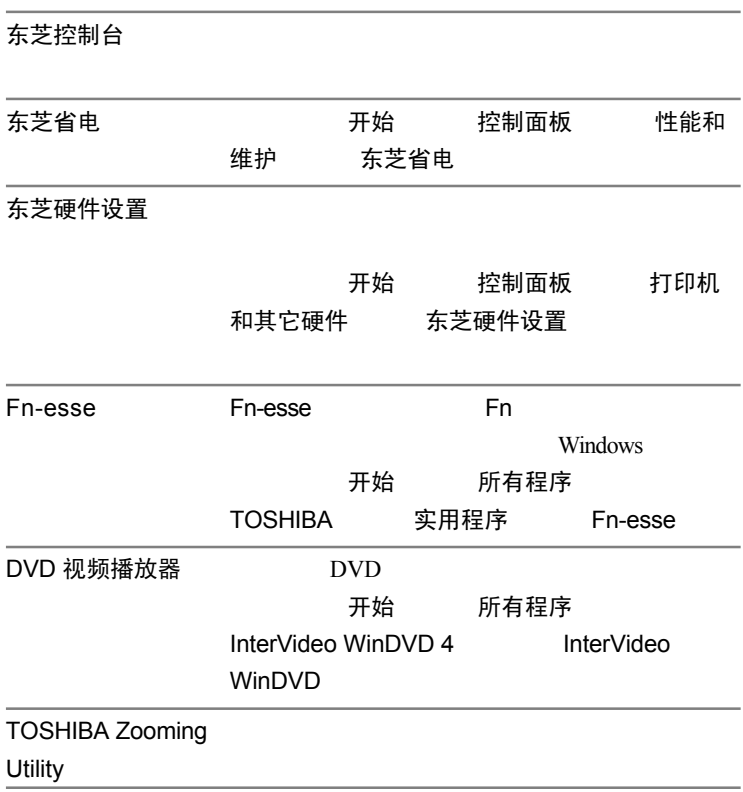

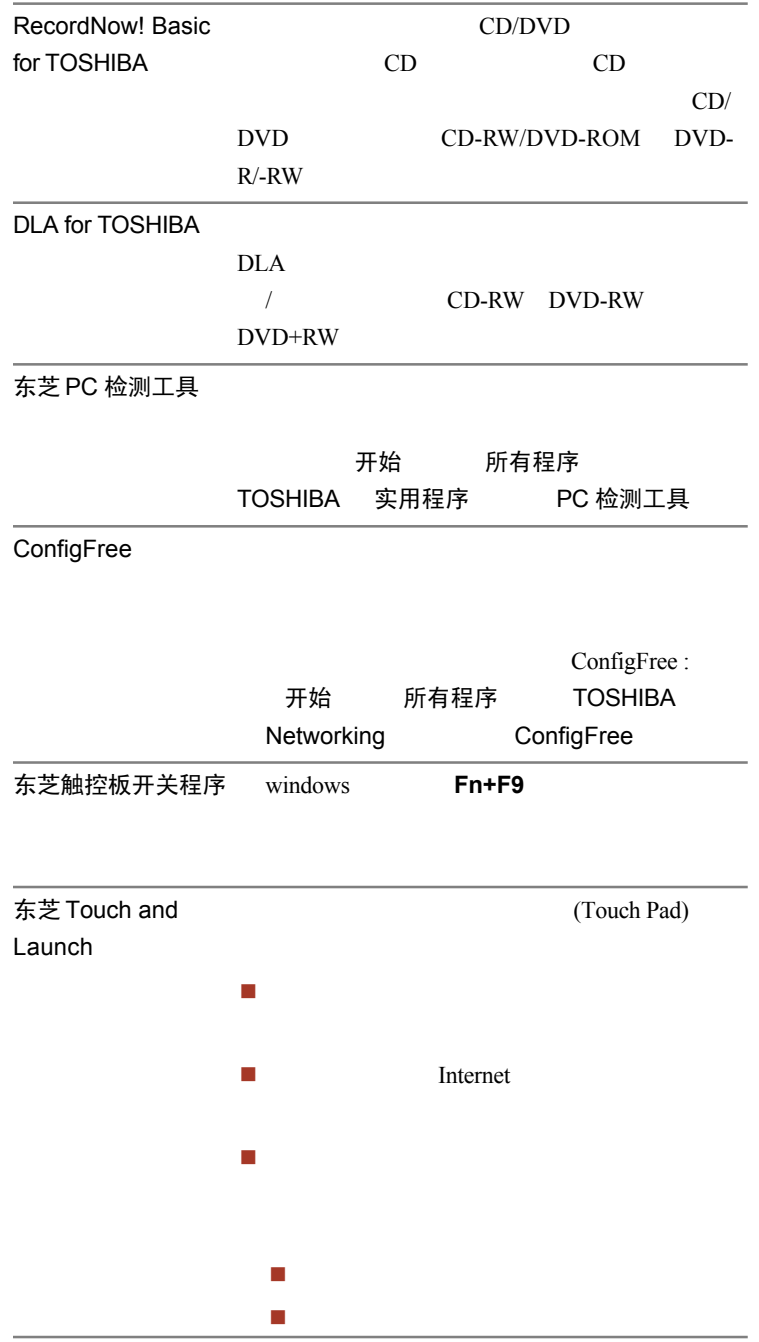
友芝控制

Internet

可选配件

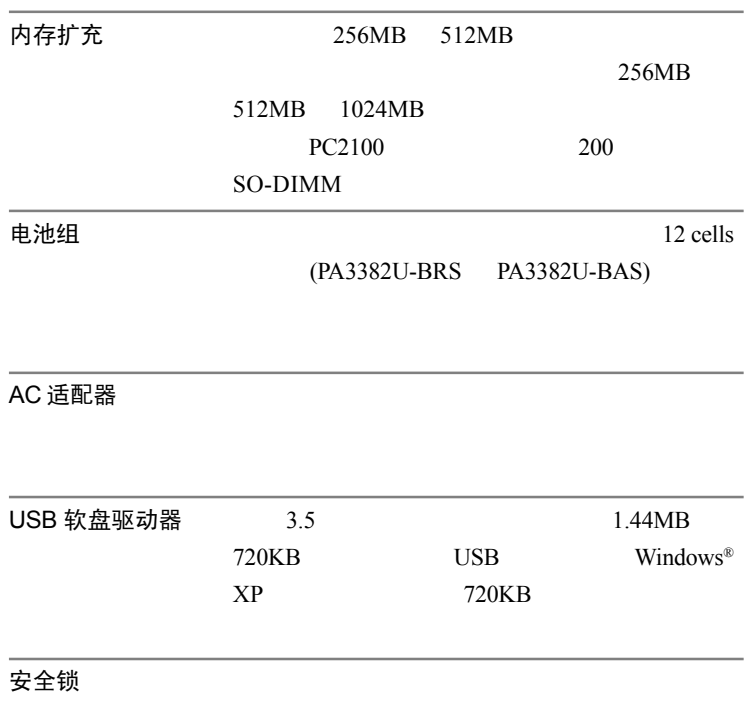

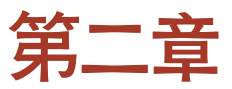

整机介绍

# 前侧(合上显示屏时)

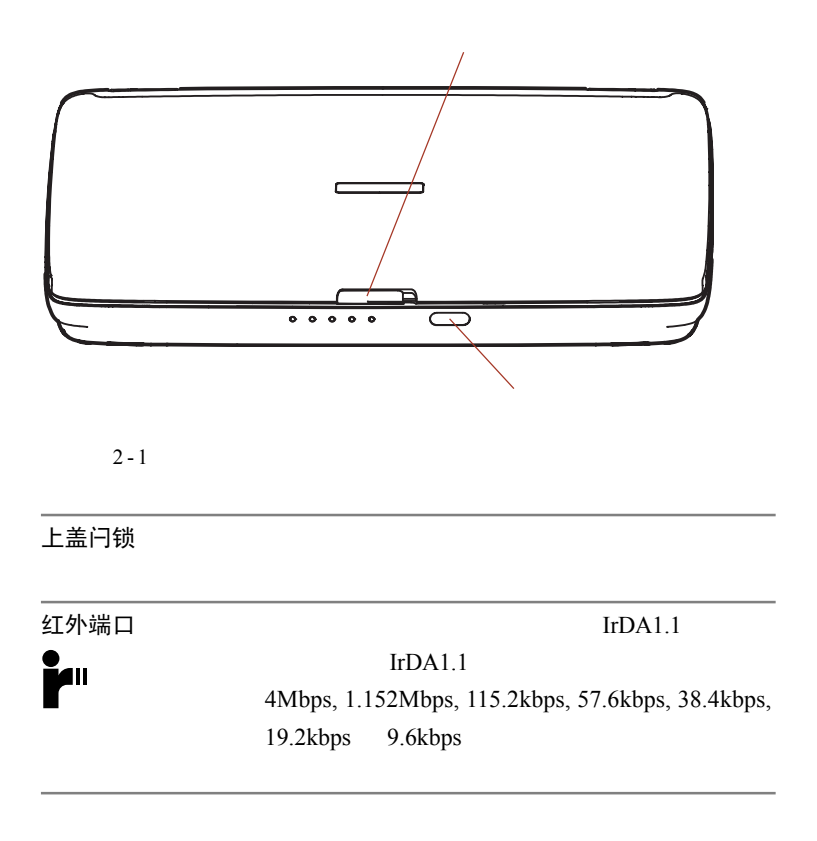

### 左侧

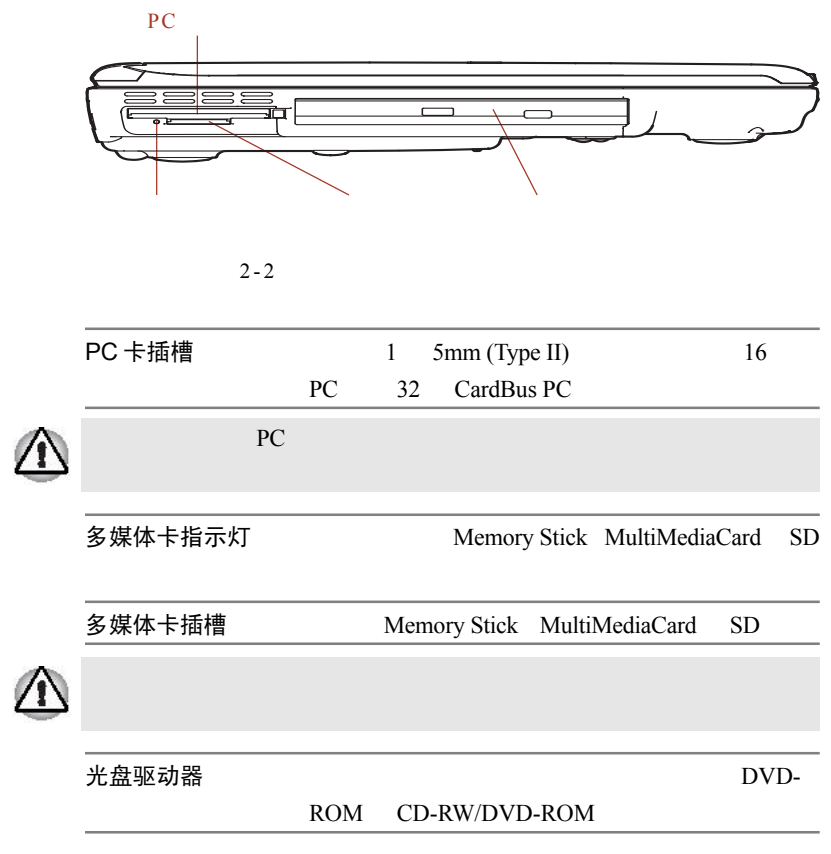

右侧

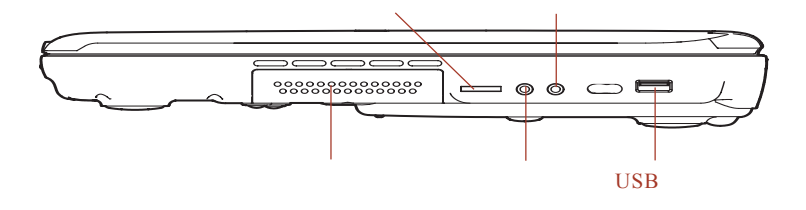

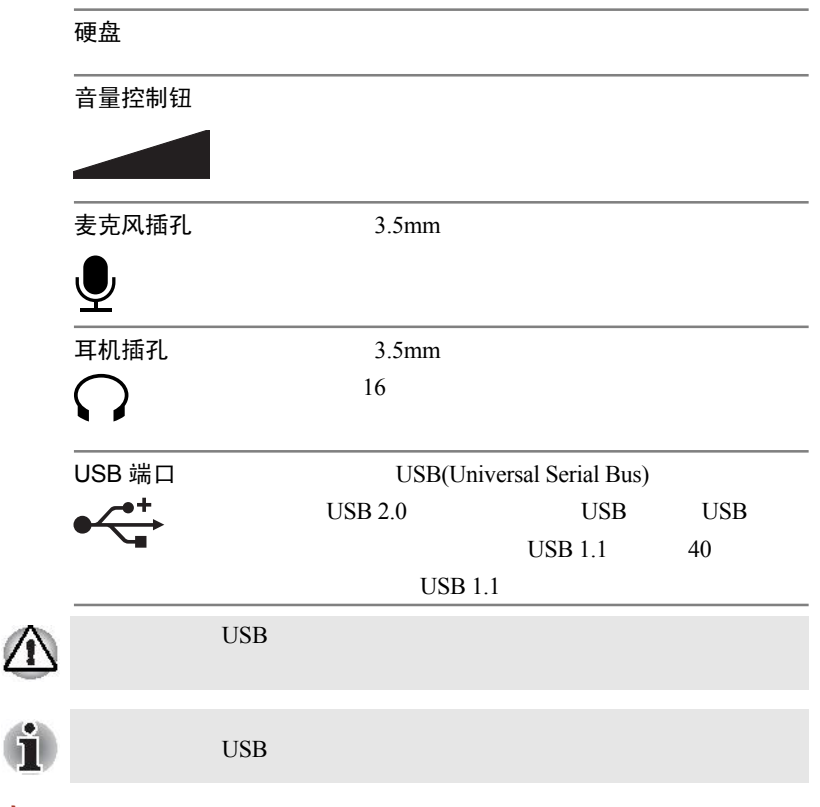

后侧

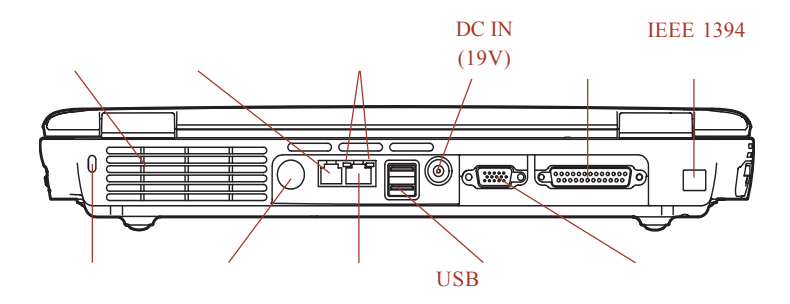

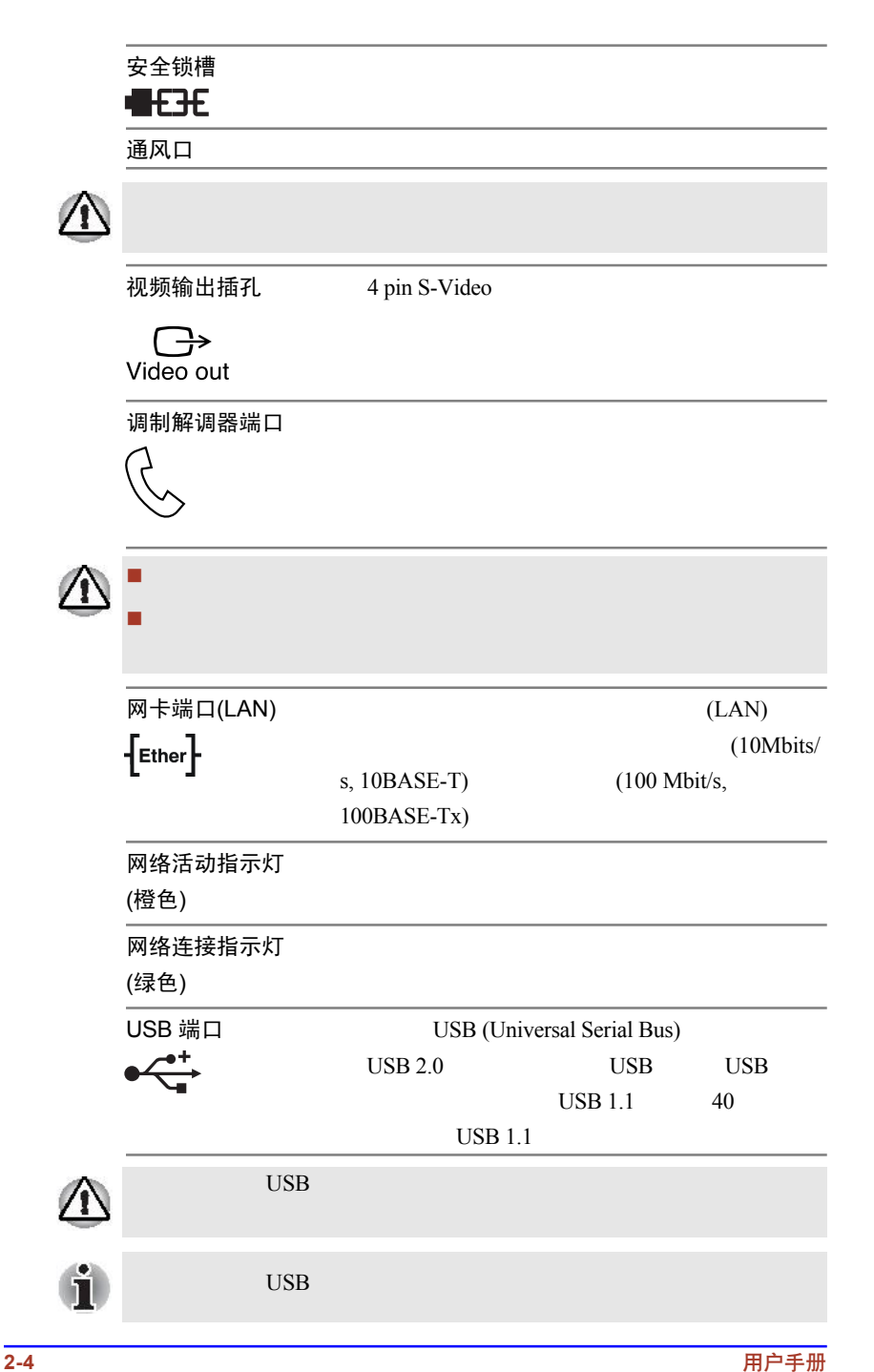

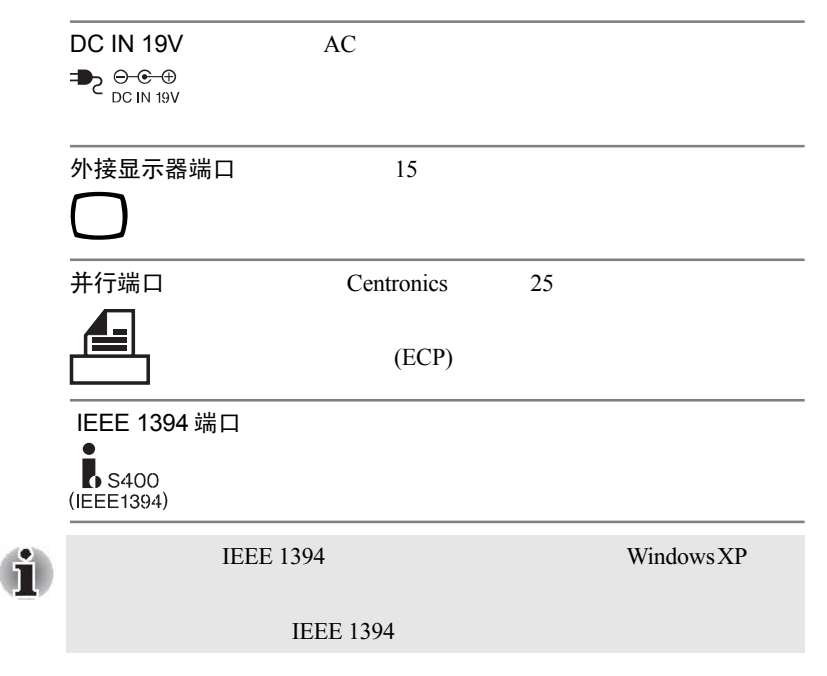

下侧

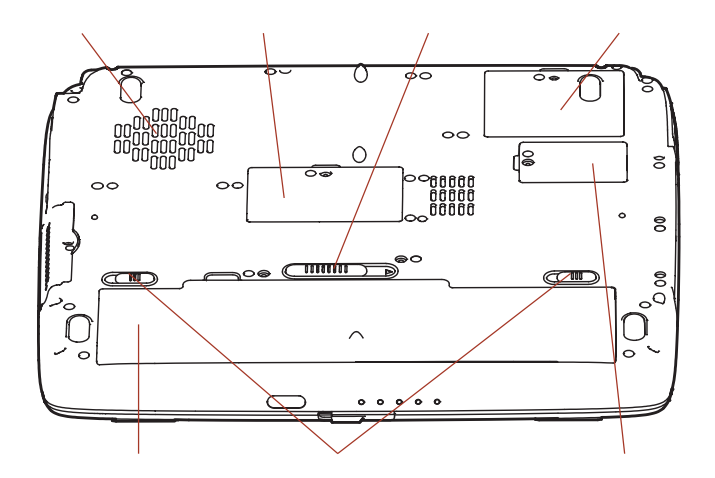

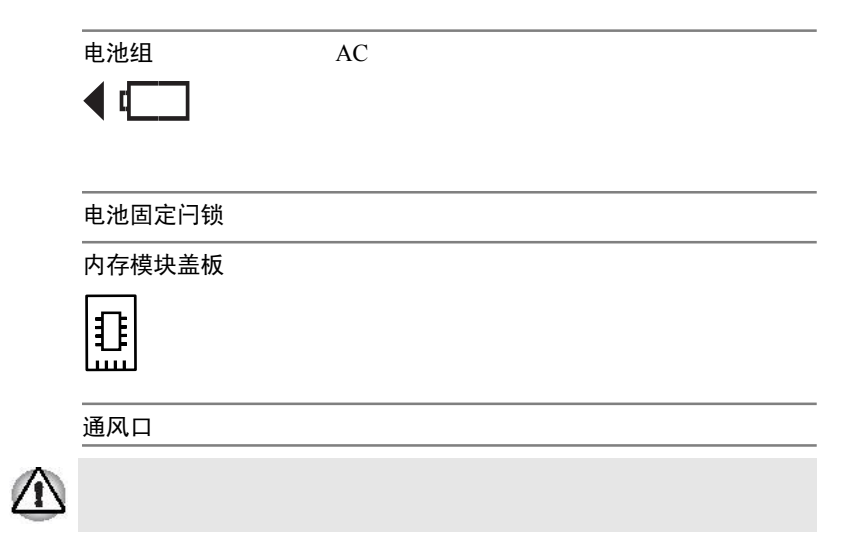

# 前侧(打开显示屏时)

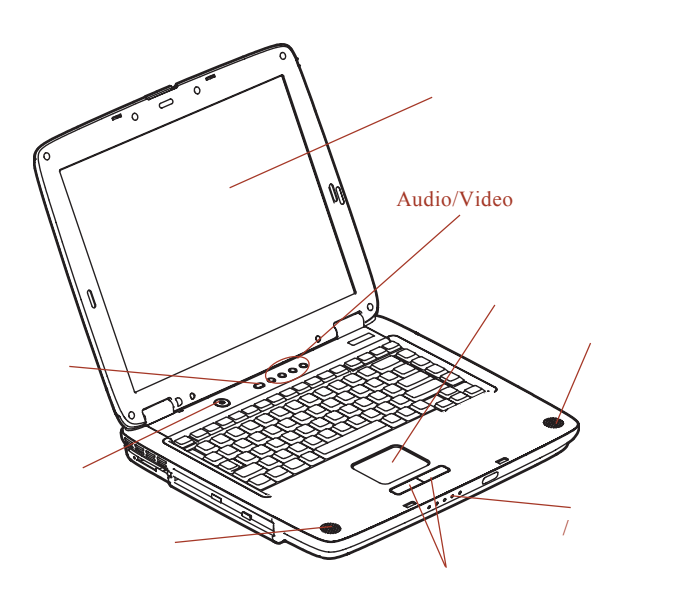

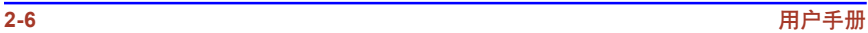

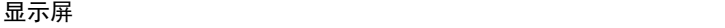

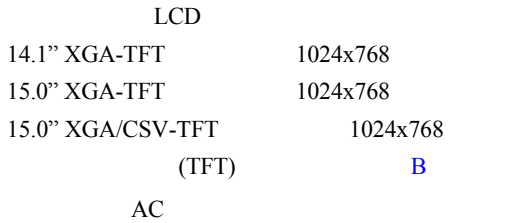

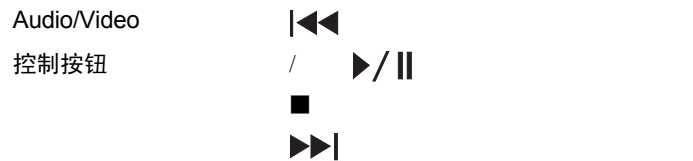

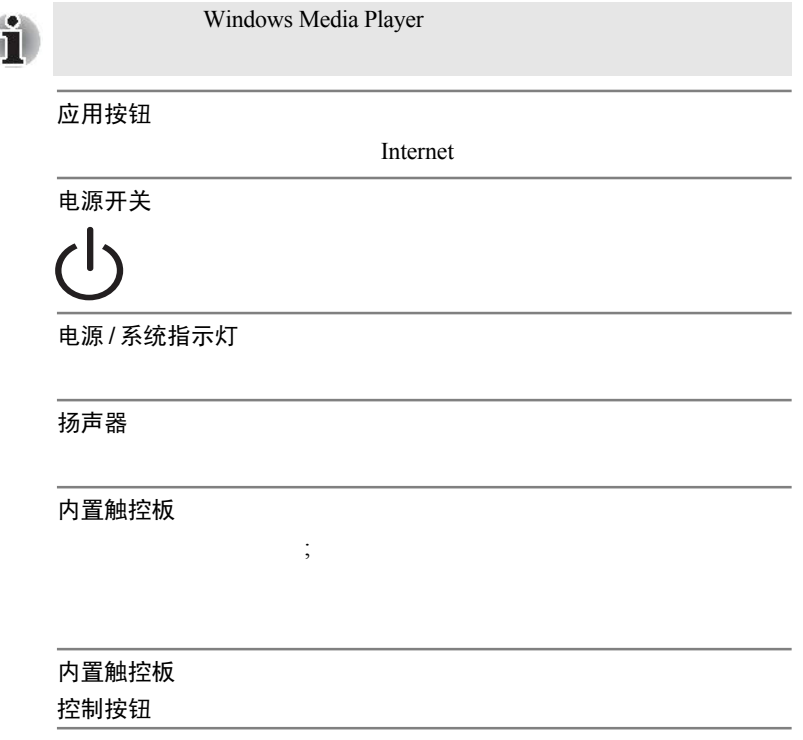

 $\mathbf{0}$ 

# <span id="page-44-0"></span>指示灯

电源 / 系统指示灯

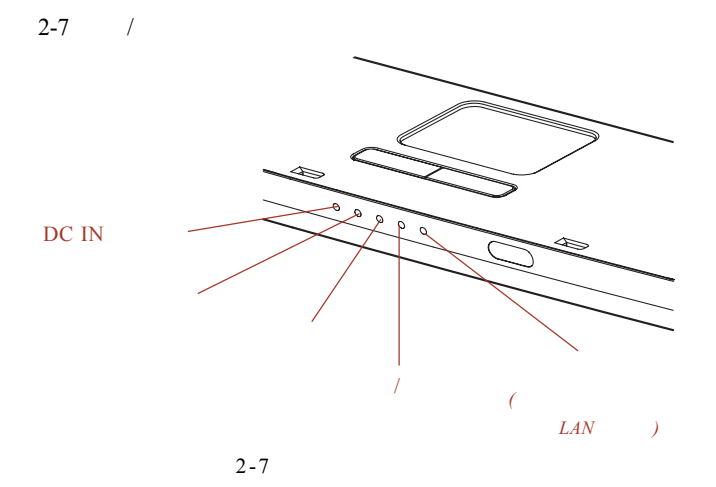

电脑在进行各种程序运作时,面板上的指示灯会闪亮

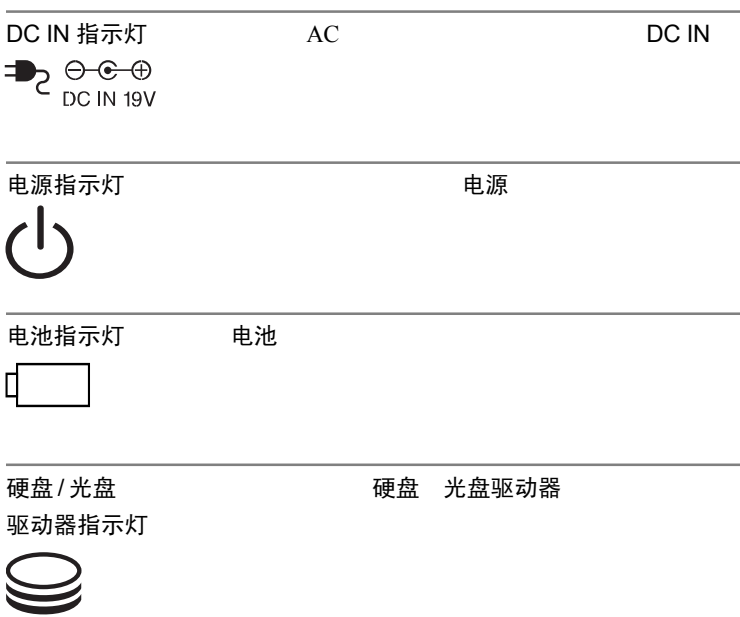

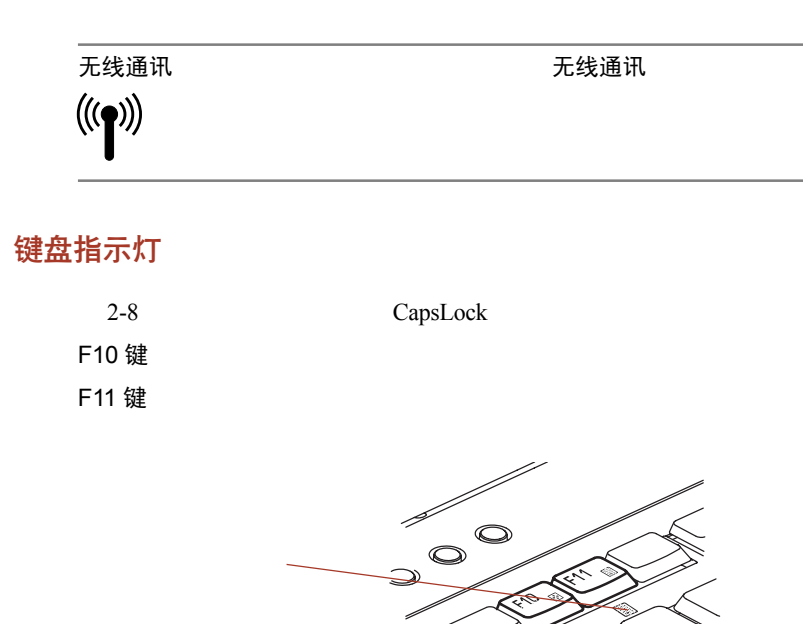

 $2 - 8$ 

箭头方式

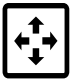

数字方式

W

用户手册 **2-9**

<span id="page-46-0"></span>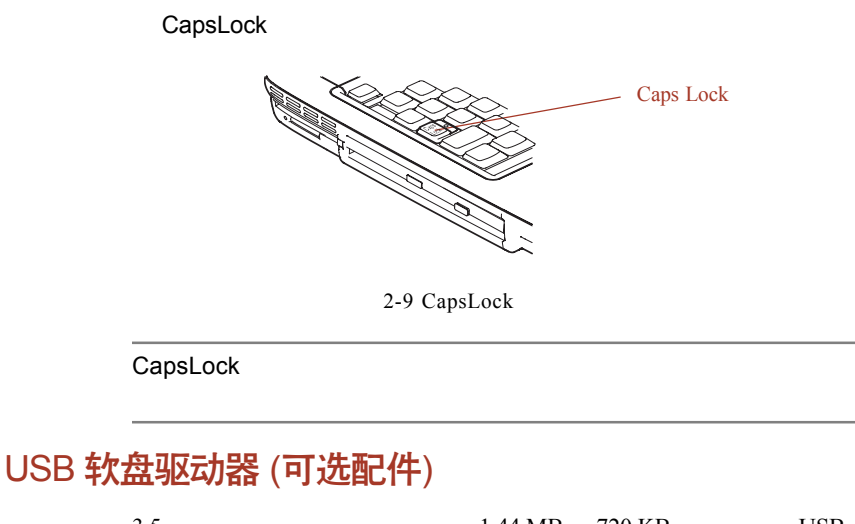

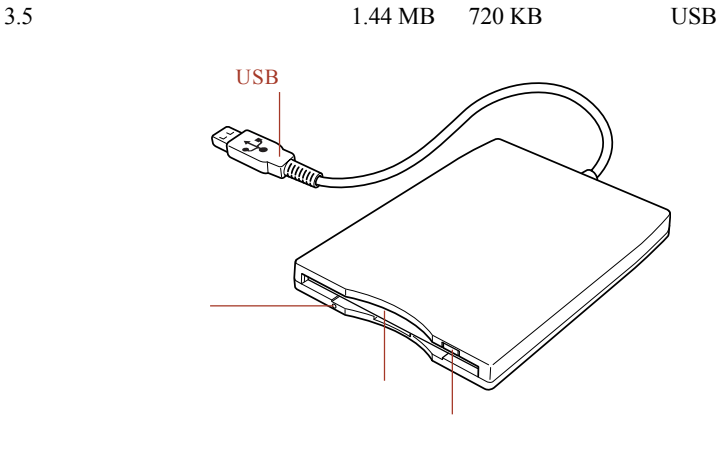

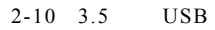

磁盘使用指示灯

#### 软盘插槽

退出钮

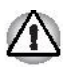

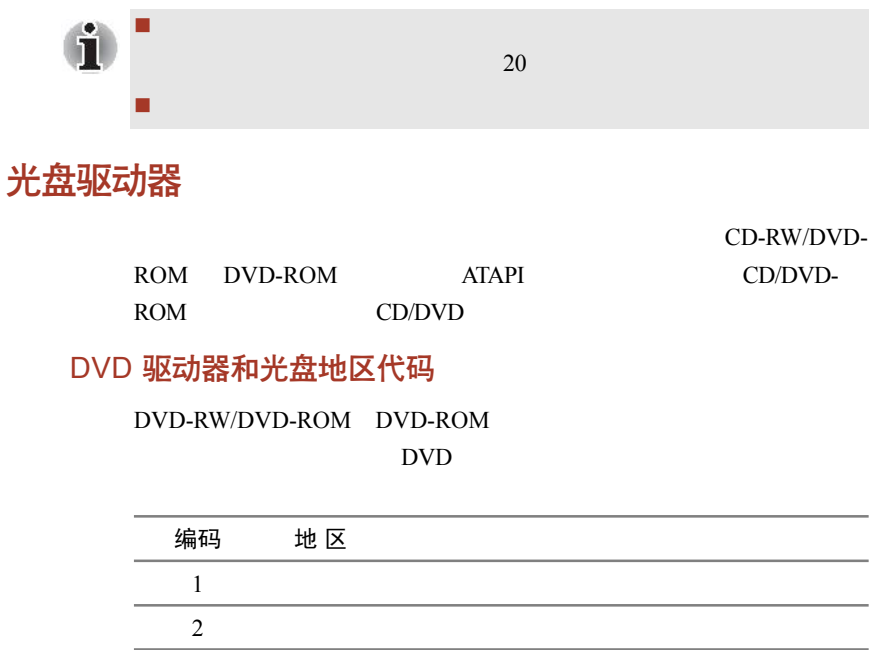

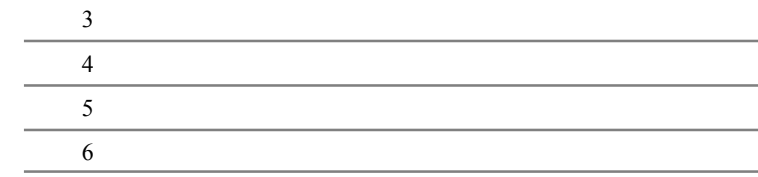

可刻录光盘

CD/DVD

#### CD

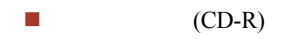

 $\blacksquare$  (CD-RW) 1 2 4 CD-RW 4 10 CD-RW CD-RW CD-RW/

DVD-ROM 24

格式

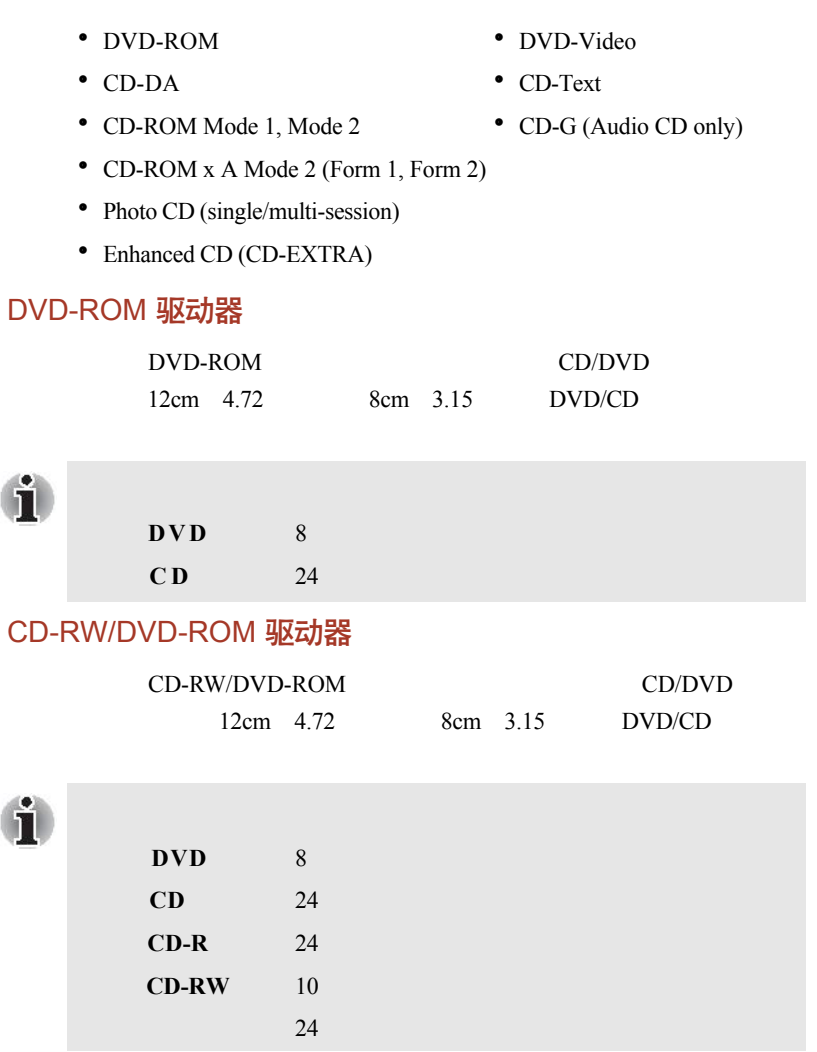

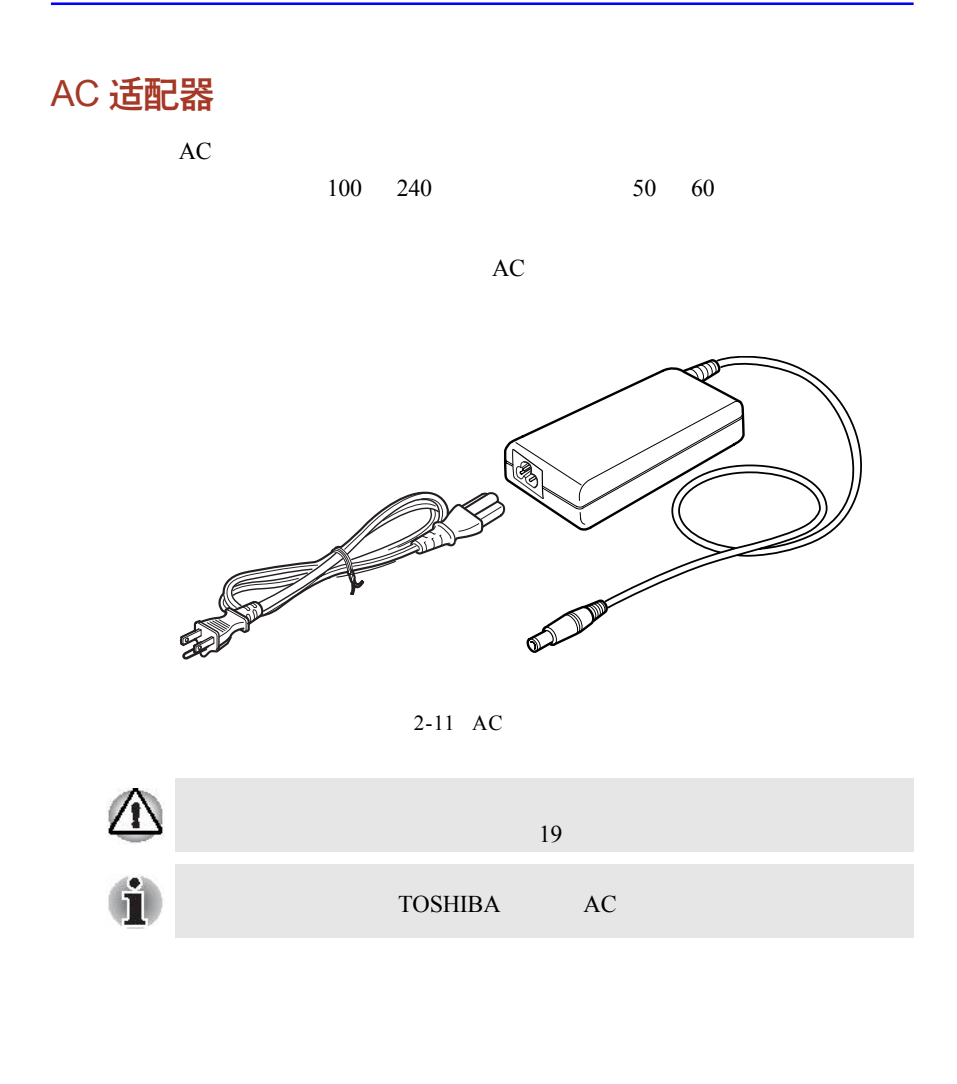

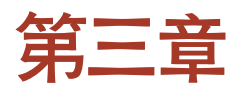

# 开始

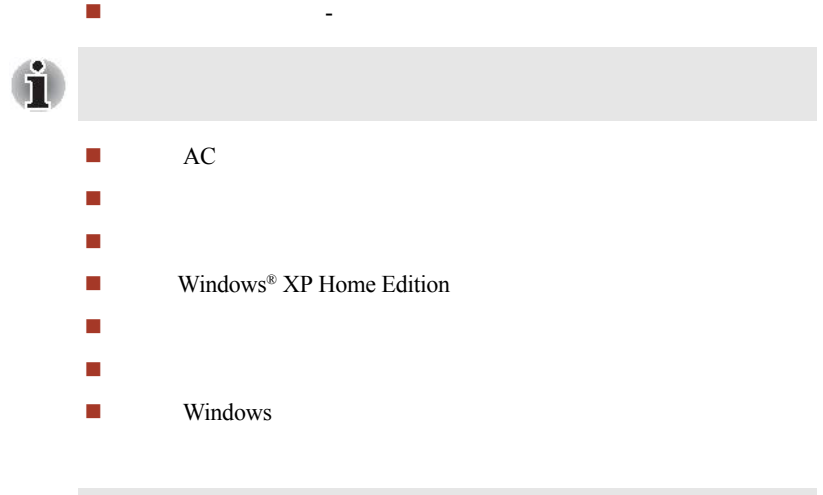

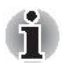

Windows® XP Home Edition

# 建立您的工作区域

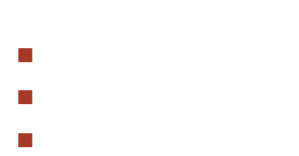

- 照明条件
- 工作习惯

一般条件

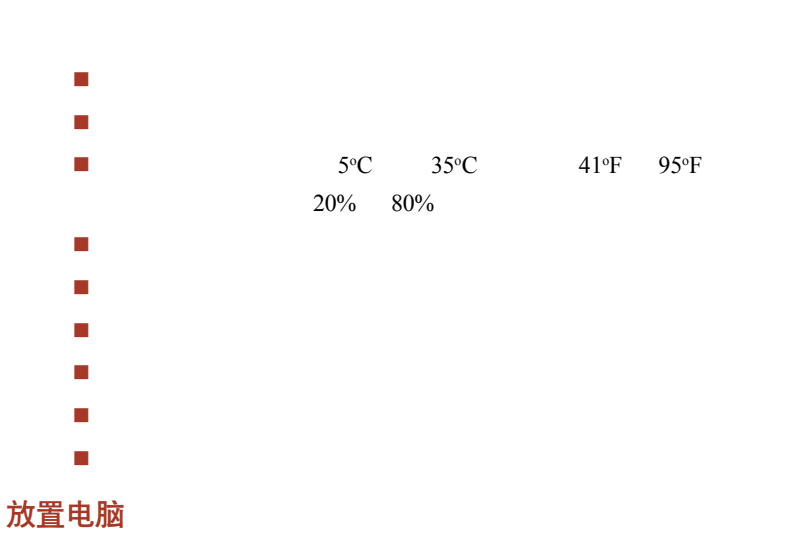

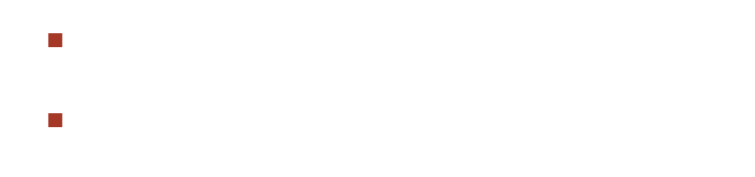

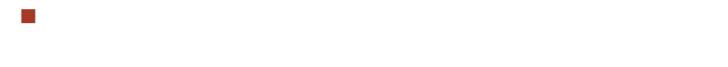

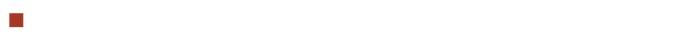

#### 座位及姿势

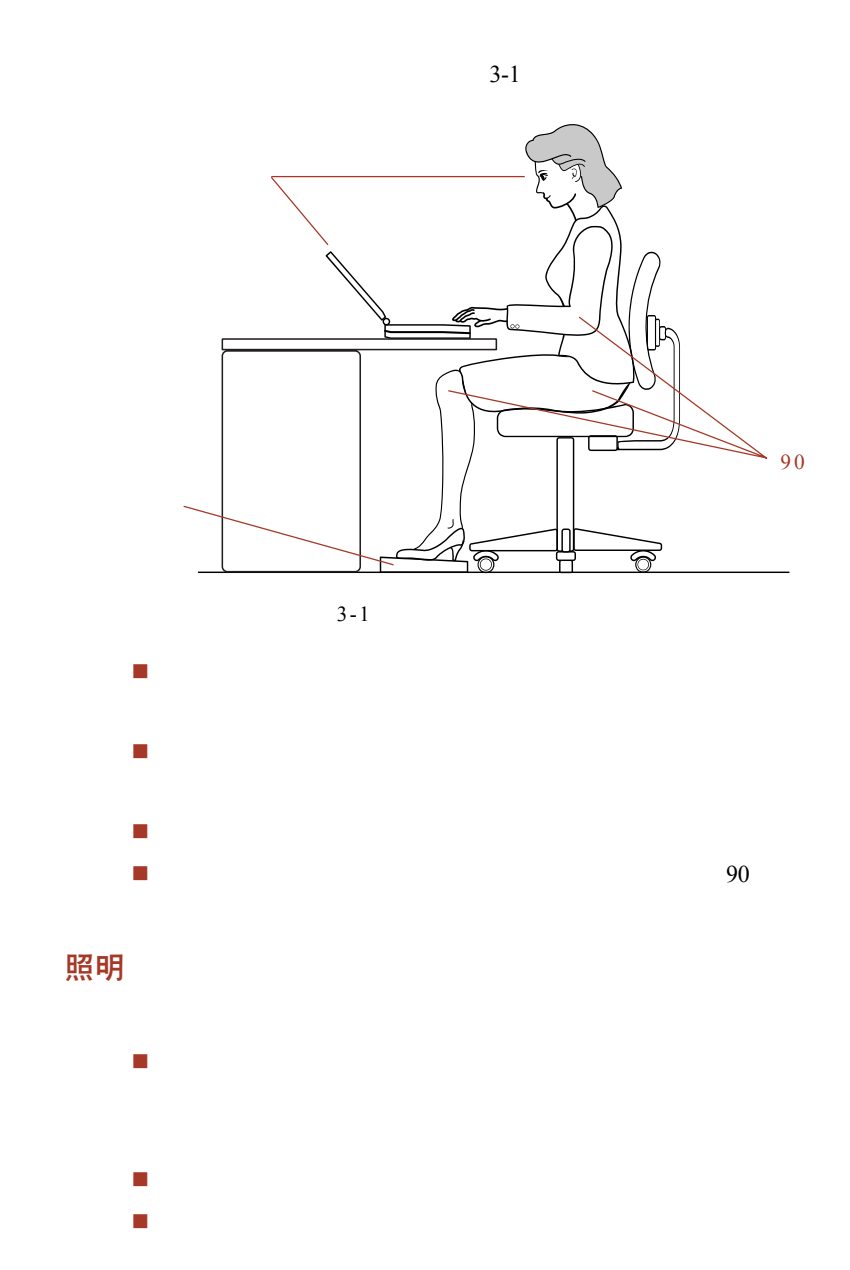

#### 工作习惯

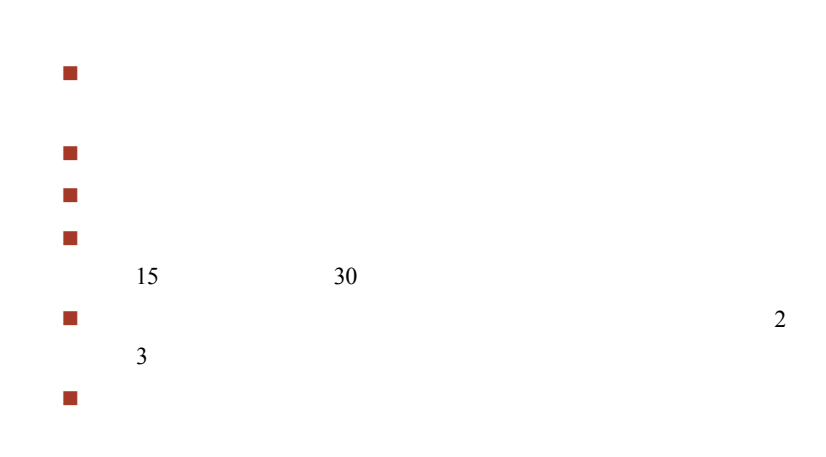

# 连接 AC 适配器

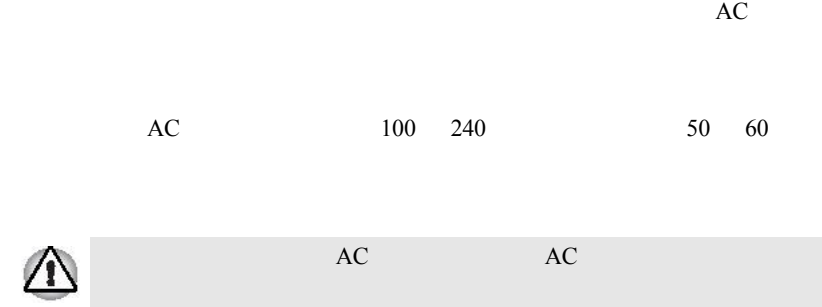

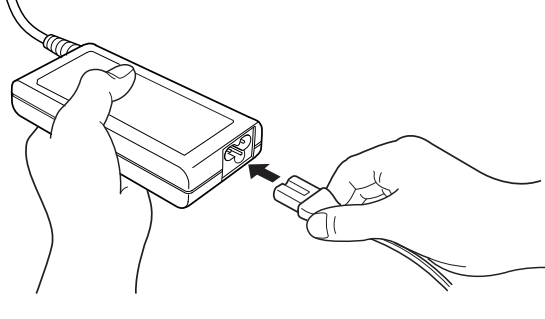

 $3-2$  AC

1. **AC** 

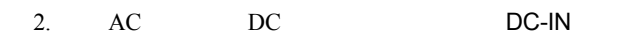

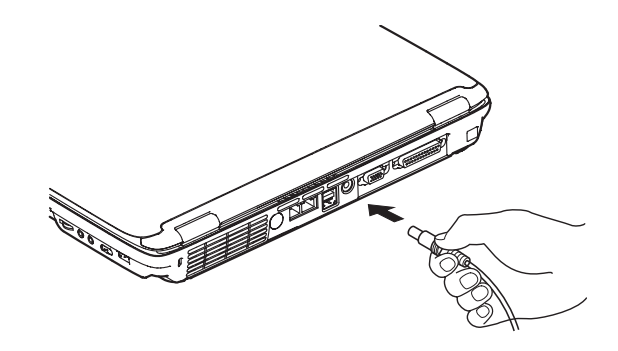

 $3-3$  AC

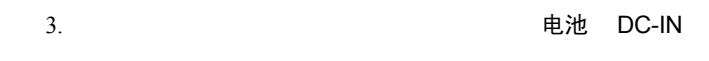

# 打开显示屏

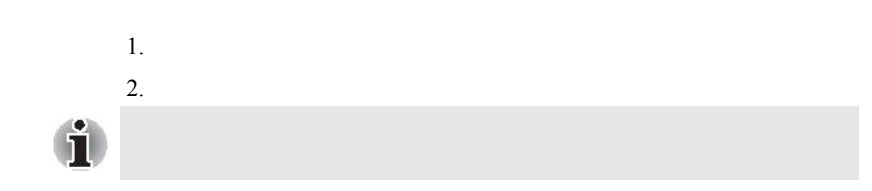

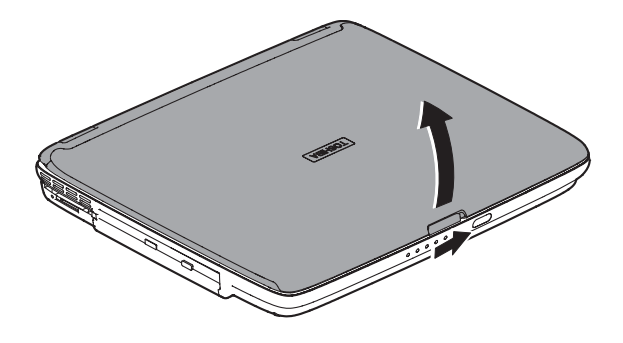

 $3-4$ 

# 打开电源

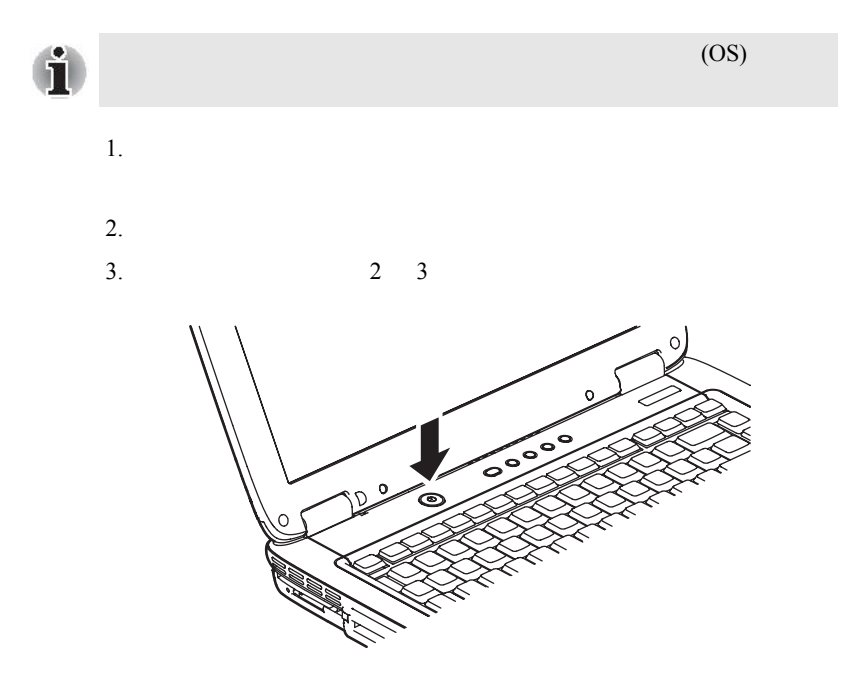

 $3 - 5$ 

### 关闭电源

#### 关机模式

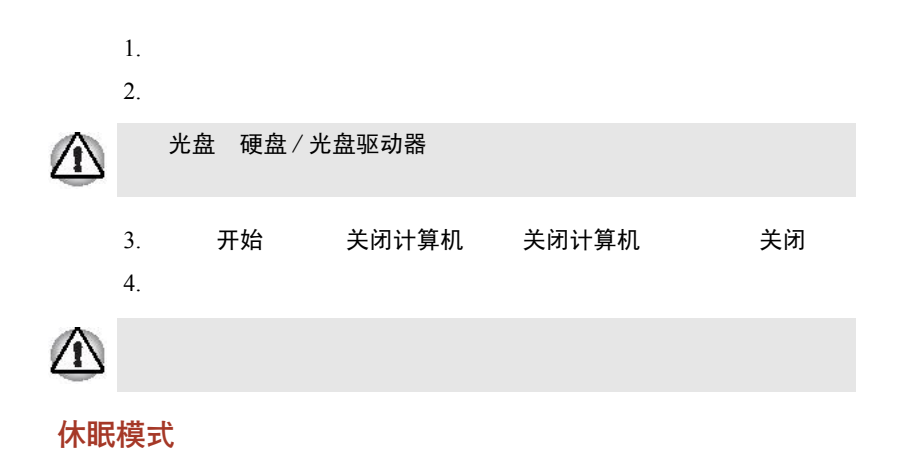

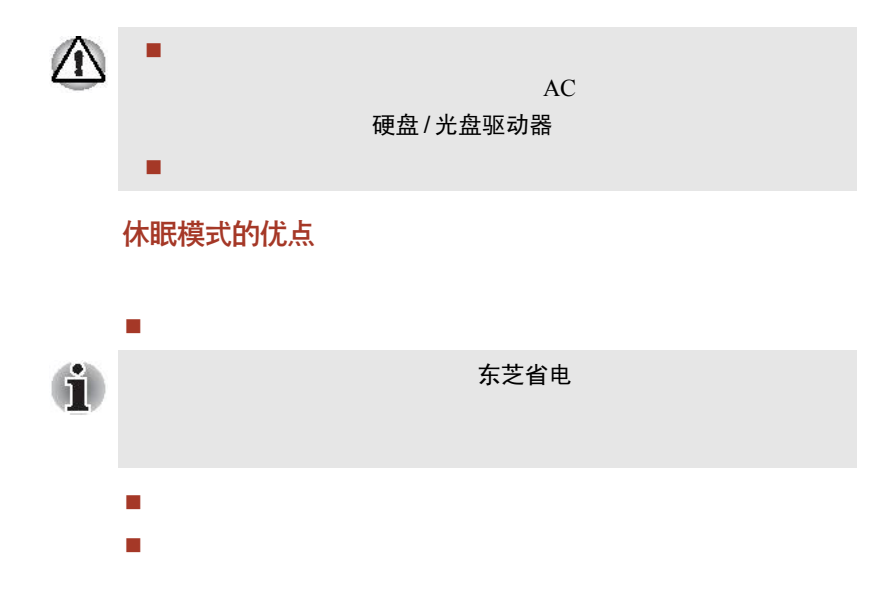

#### 启动休眠模式

- 1. 开始
- 2. 关闭计算机
- 3. 关闭计算机
- 4. Shift
- 5. 休眠模式

#### 自动进入休眠

1. 打开控制面板 2. 打开性能和维护 电源选项 3. 启用休眠复 应用 4. 打开东芝省电 5. 设置动作 6. 按下电源按钮时 合上显示屏时

 $\sqrt{2}$ 

您可以直接使用面板上的关闭电源按钮。

7. 确定

#### 休眠模式下的数据储存

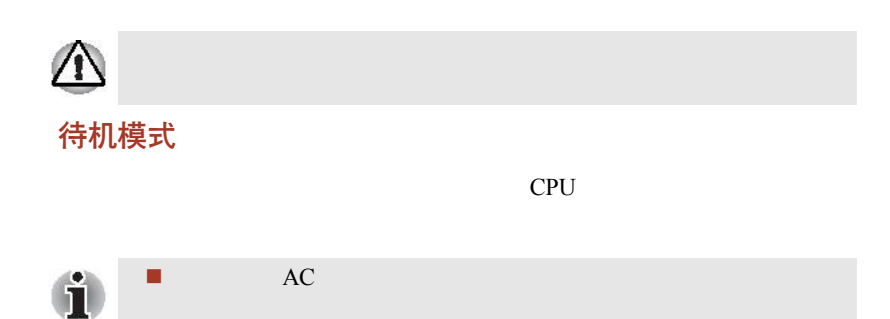

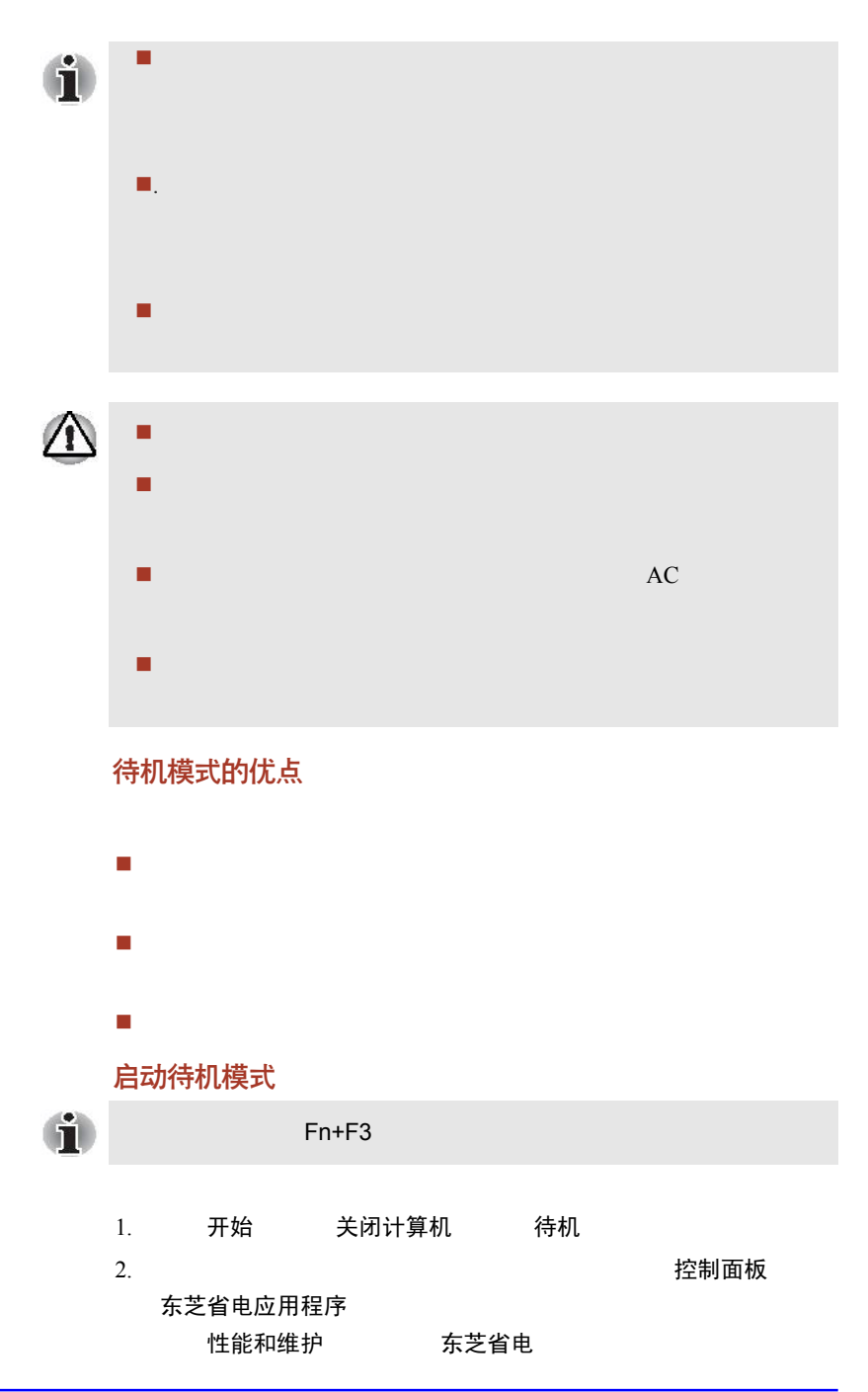

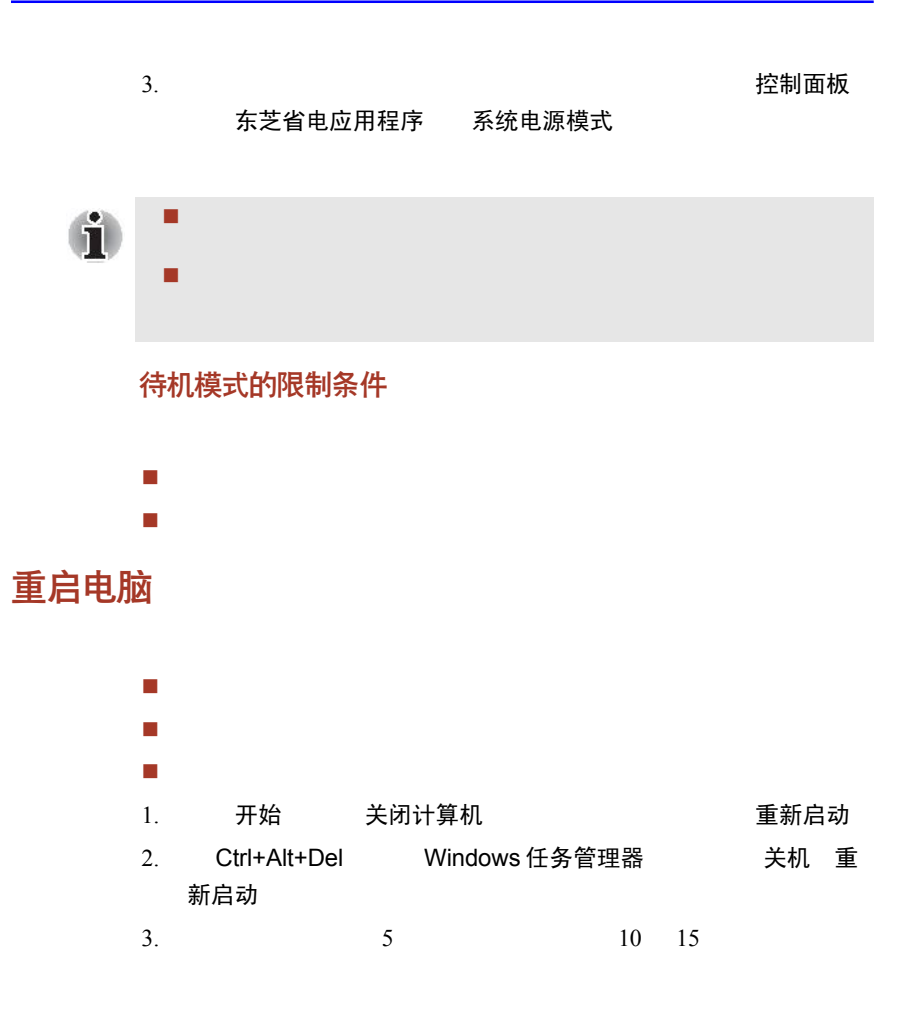

# 使用系统恢复光盘复原预装软件

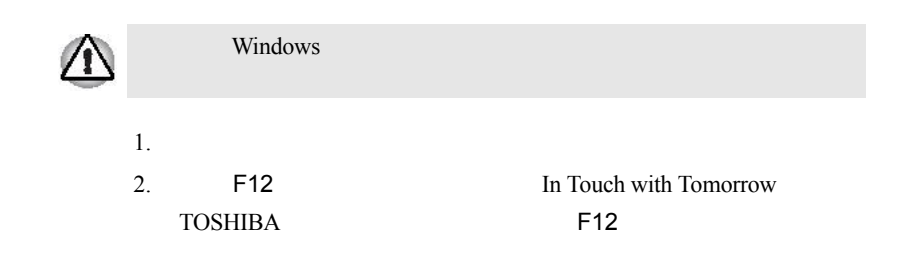

- $3.$  $\frac{1}{\sqrt{1-\frac{1}{2}}\sqrt{1-\frac{1}{2}}\sqrt{1-\frac$
- $4.$

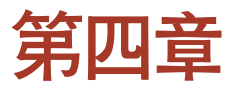

基本操作

# 使用触控板 (Touch Pad)

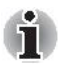

# 使用 USB 软盘驱动器 (可选配件)

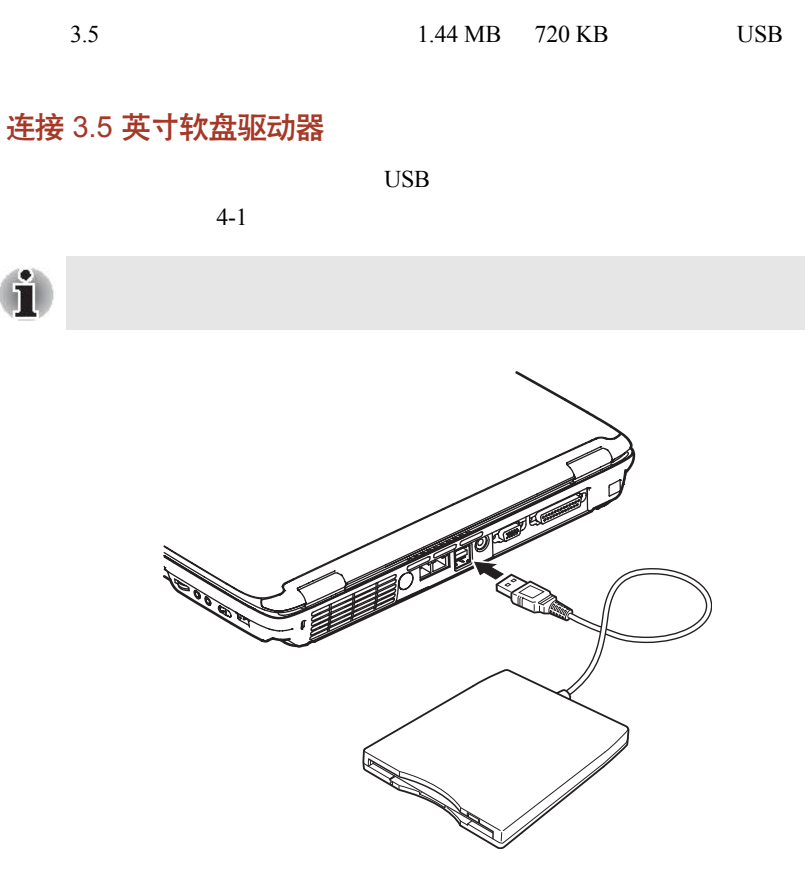

 $4-1$  3.5

 $10$ 

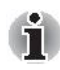

 $10$ 

#### 断开 3.5 英寸软盘驱动器

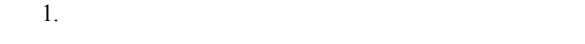

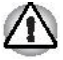

- 2. Windows 安全删除硬件
- 3. 软盘驱动器
- 4. USB

# 使用光盘驱动器

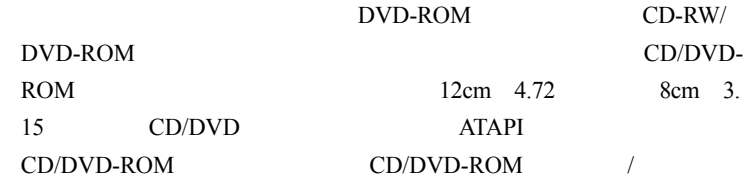

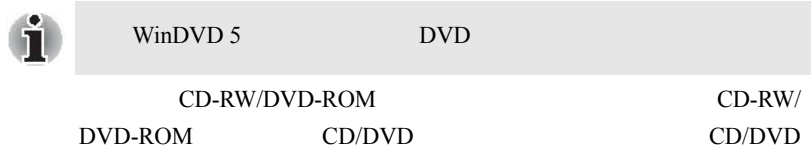

放入光盘

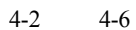

 $1. a.$ 

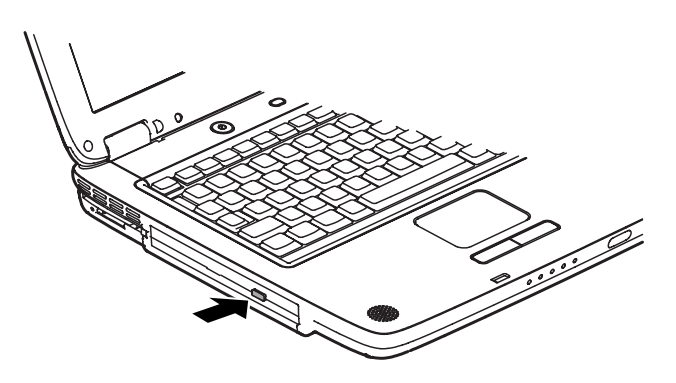

 $4-2$ 

 $b.$ 

 $1.5$ 

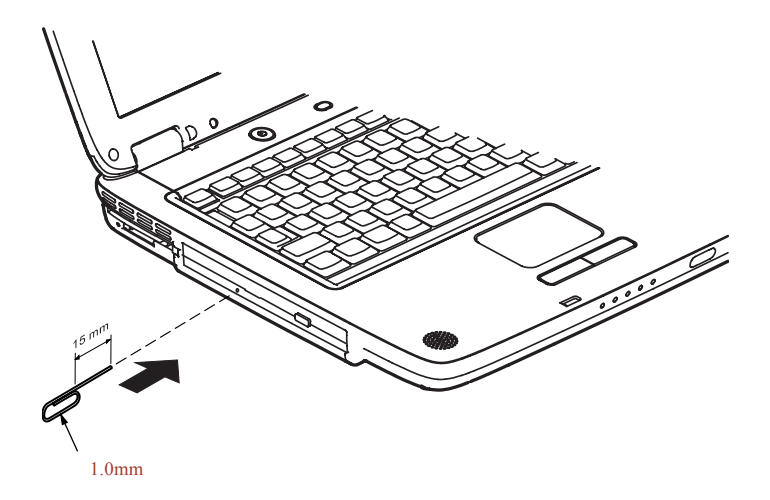

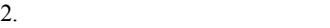

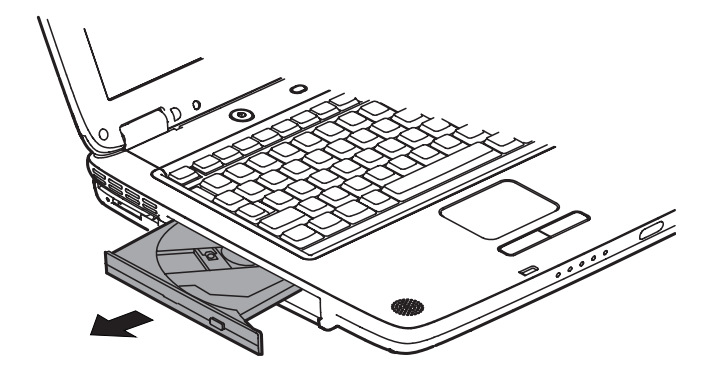

 $4 - 4$ 

 $3.$ 

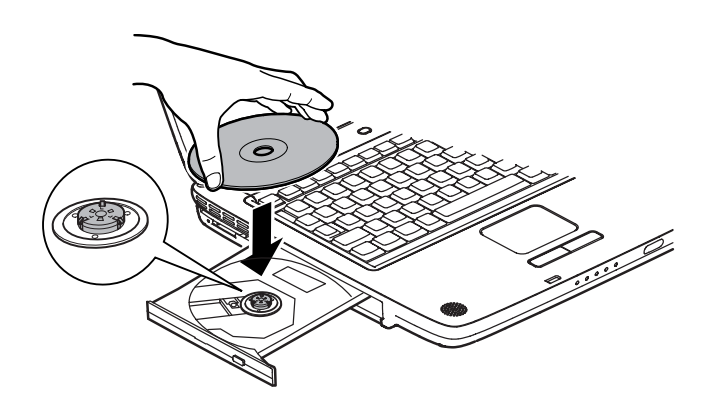

 $4 - 5$ 

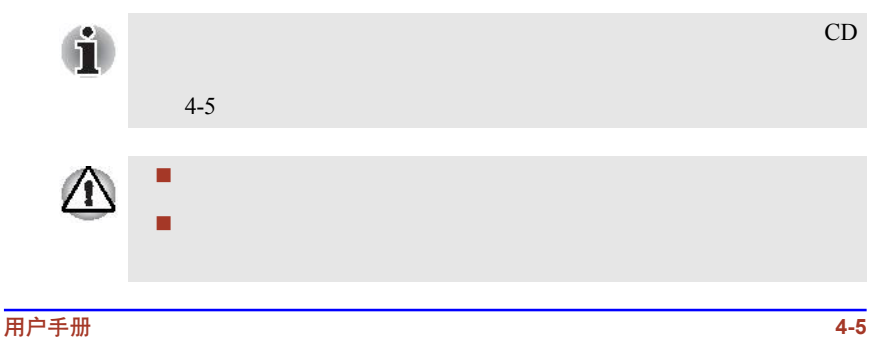

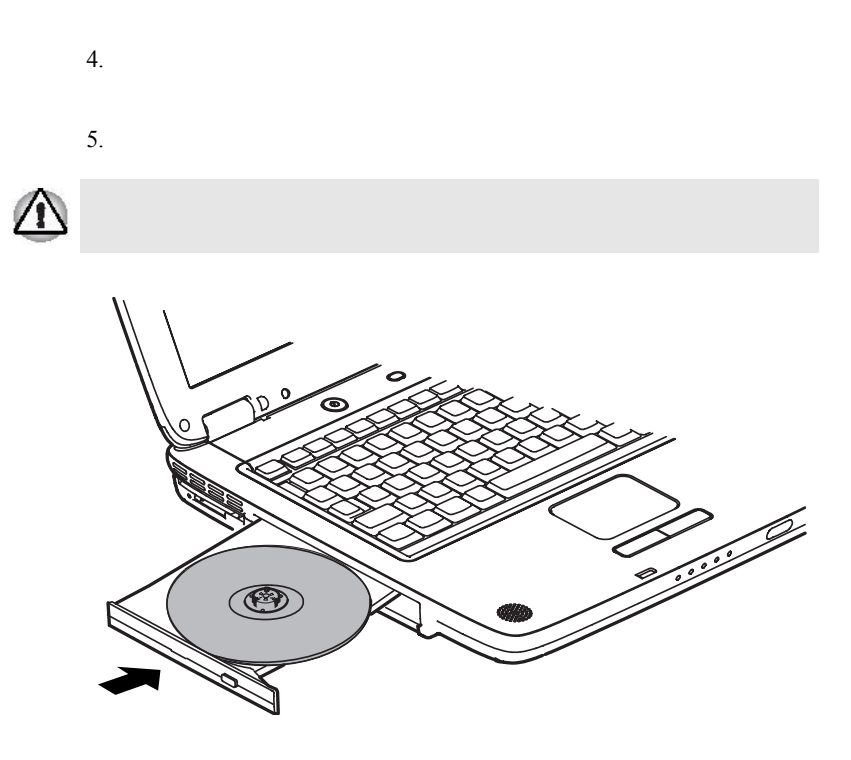

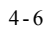

取出光盘

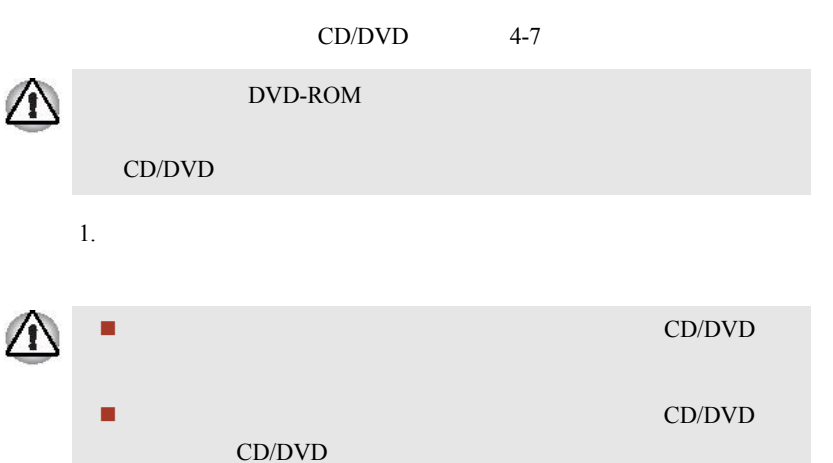

<span id="page-67-0"></span>2. CD/DVD

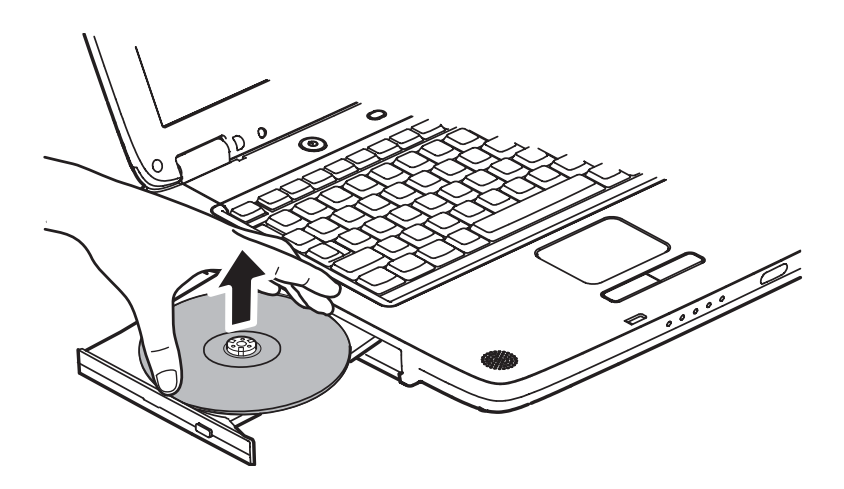

 $4-7$  CD/DVD

 $3.$ 

# Audio/Video 控件

Audio/Video

#### 前进和后退按钮

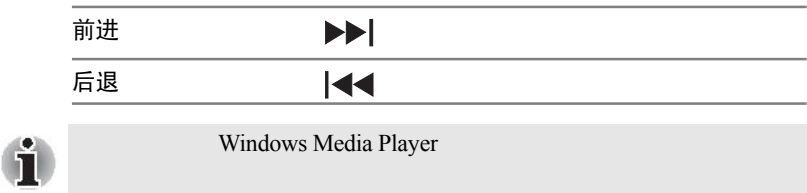

#### <span id="page-68-0"></span>播放 / 暂停和停止按钮

 $\frac{1}{2}$  /  $\frac{1}{2}$  /  $\frac{1$ 

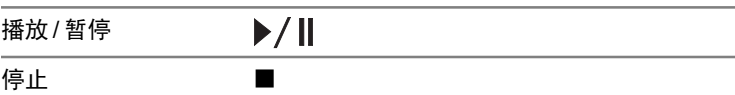

### 使用 CD-RW/DVD-ROM 驱动器刻录 CD

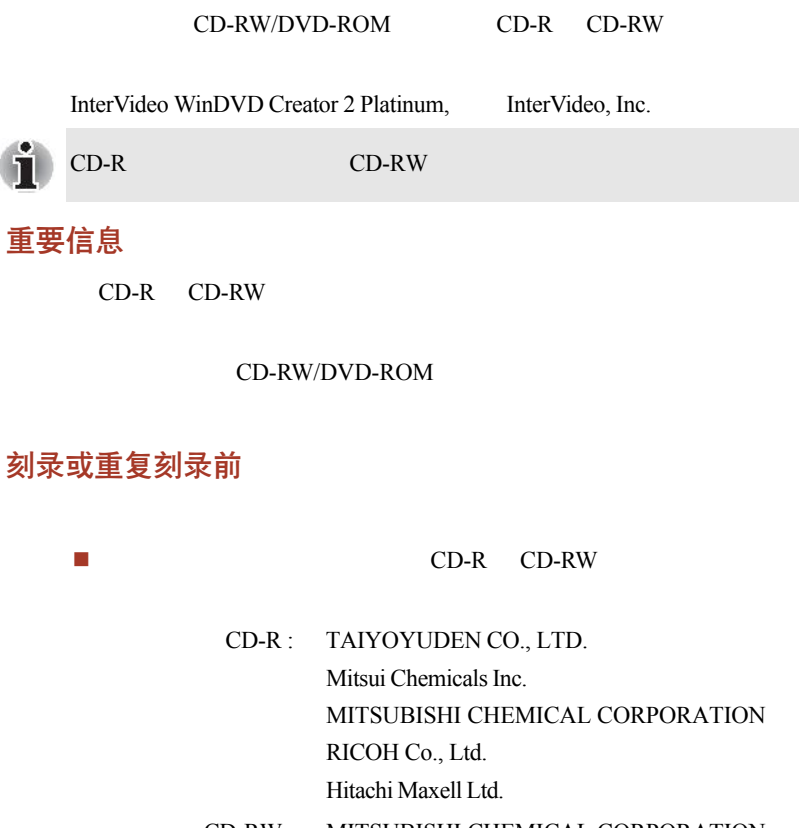

CD-RW : MITSUBISHI CHEMICAL CORPORATION RICOH Co., Ltd.

#### $CD-RW$

MITSUBISHI CHEMICAL CORPORATION, RICOH Co., Ltd.

#### CD-RW MITSUBISHI CHEMICAL CORPORATION CD-R CD-RW

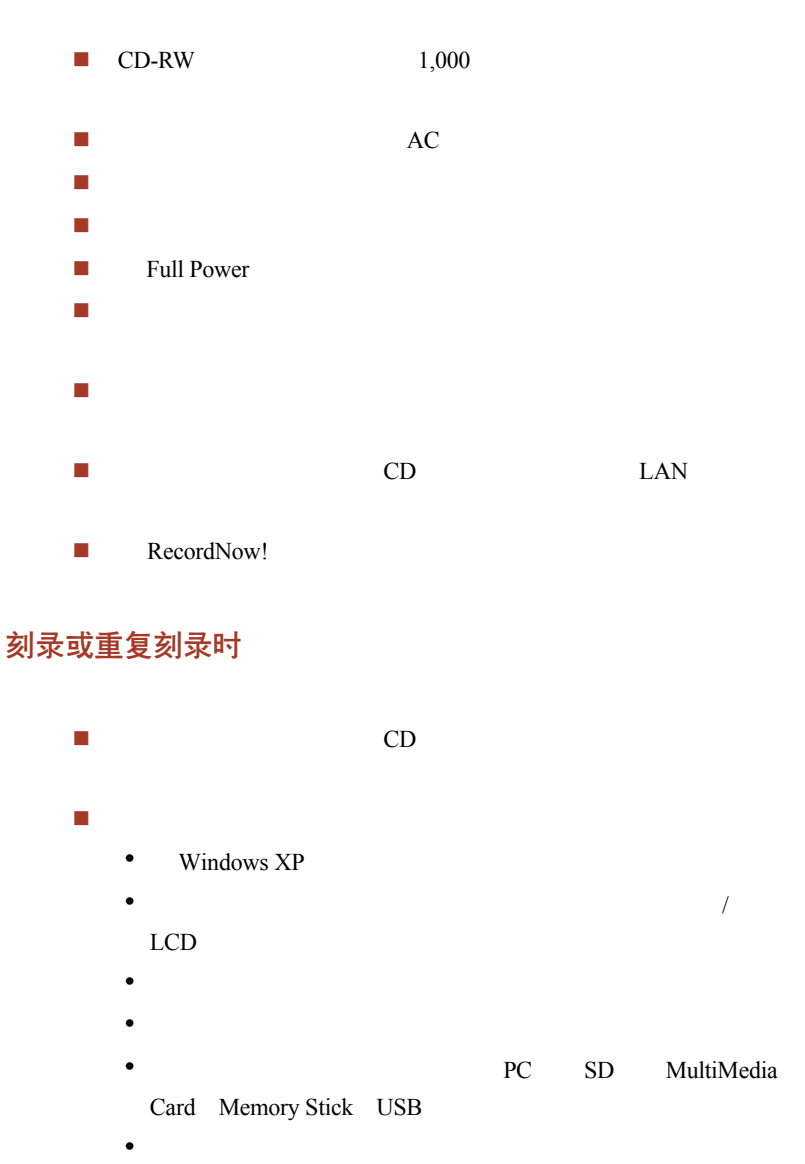

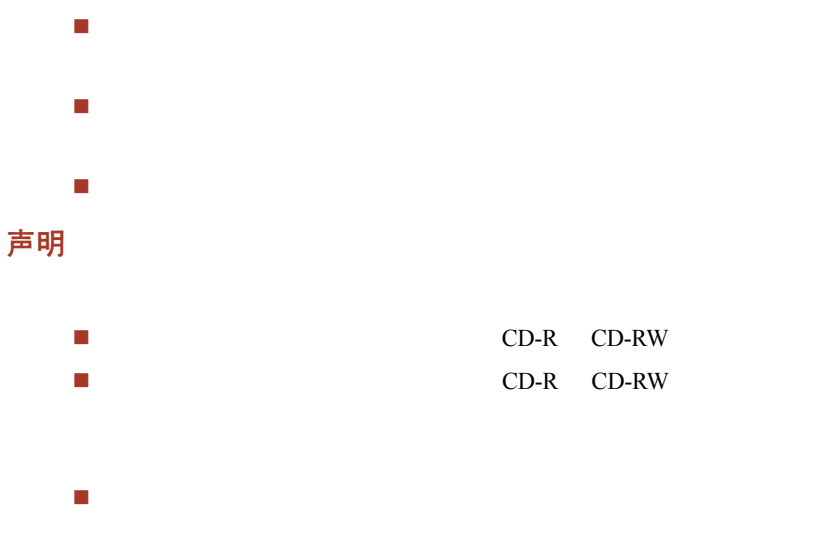

# 东芝 RecordNow!

#### RecordNow!

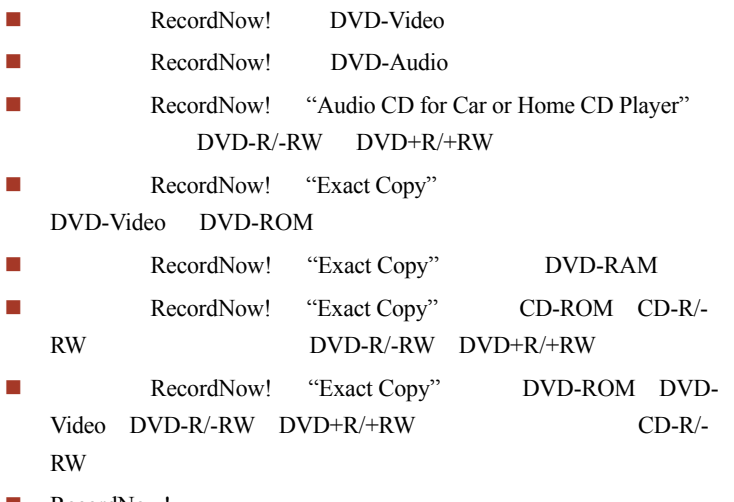

■ RecordNow!

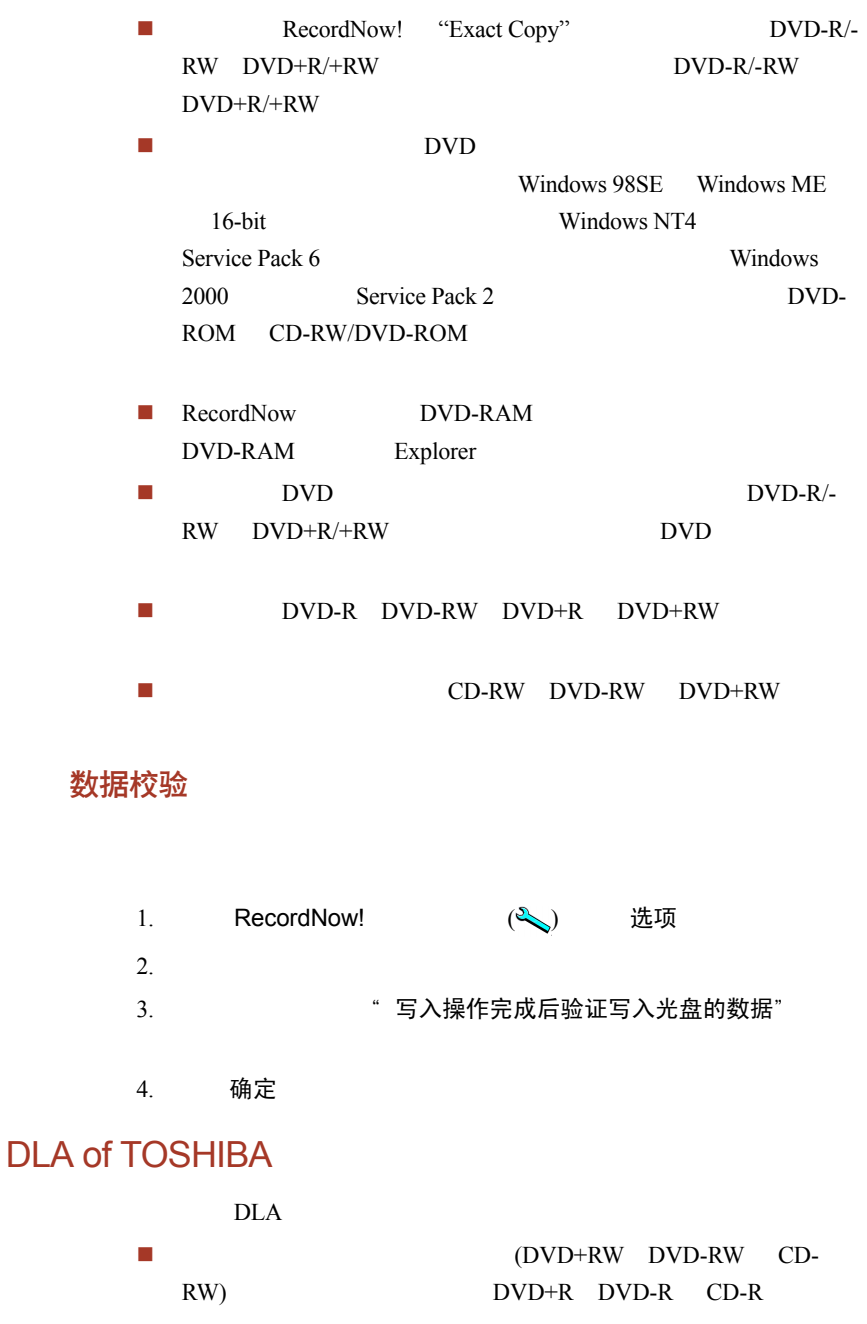
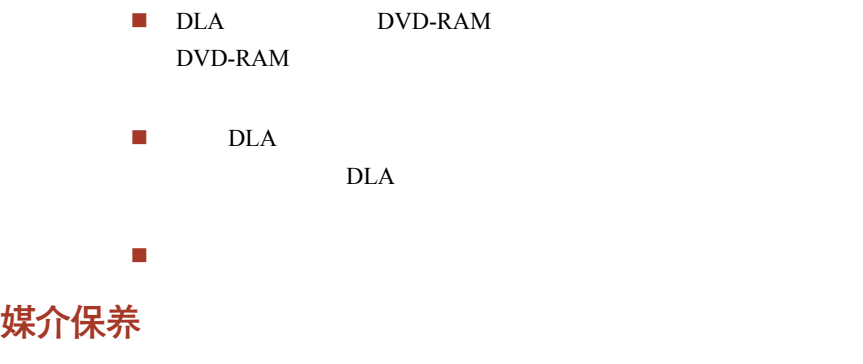

CD/DVD

### CD/DVD 保养

- 1.  $CD/DVD$
- 2. CD/DVD
- 3. 勿在存有数据的 CD/DVD 上写字、贴标签,勿使其表面沾上污
- 4. CD/DVD
- 5 CD/DVD
- 6. CD/DVD

### 软盘保养

1.  $\mathbb{R}$ 

- $2.$  $3.$  $4.$
- $5.$
- $6.$

# 使用调制解调器

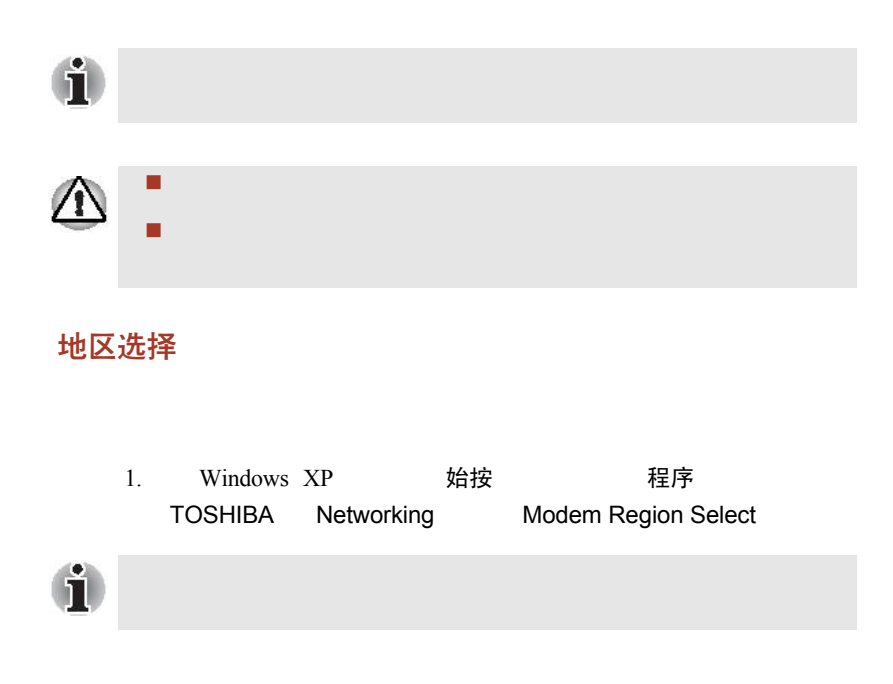

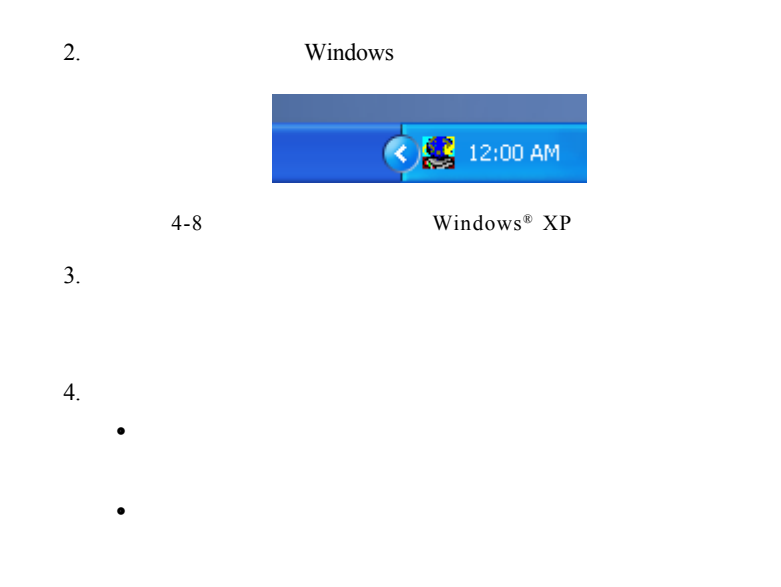

### 属性菜单

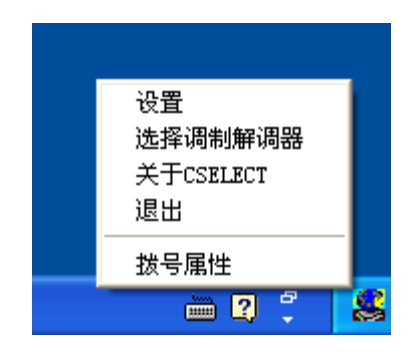

4-9 Windows® XP

设置

### 自动启动方式

### 选择地区之后打开拨号属性对话框

### 地区选择单

### 如果调制解调器和现行的电话位置地区号码不合适 请打开 对话框

### 选择调制解调器

COM

拨号属性

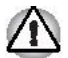

### 连接缆线

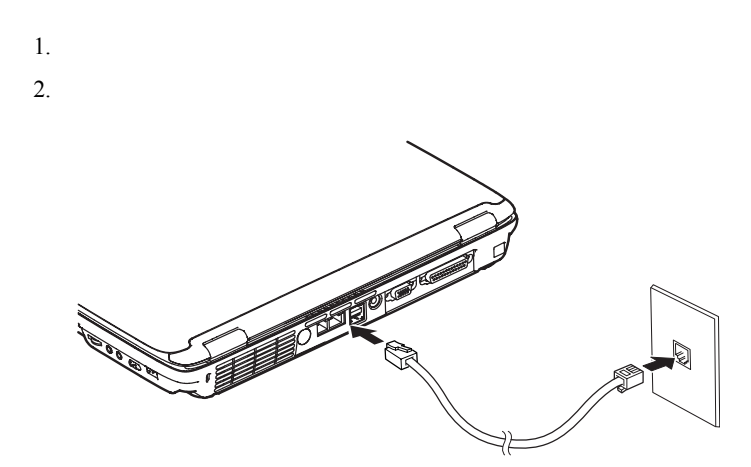

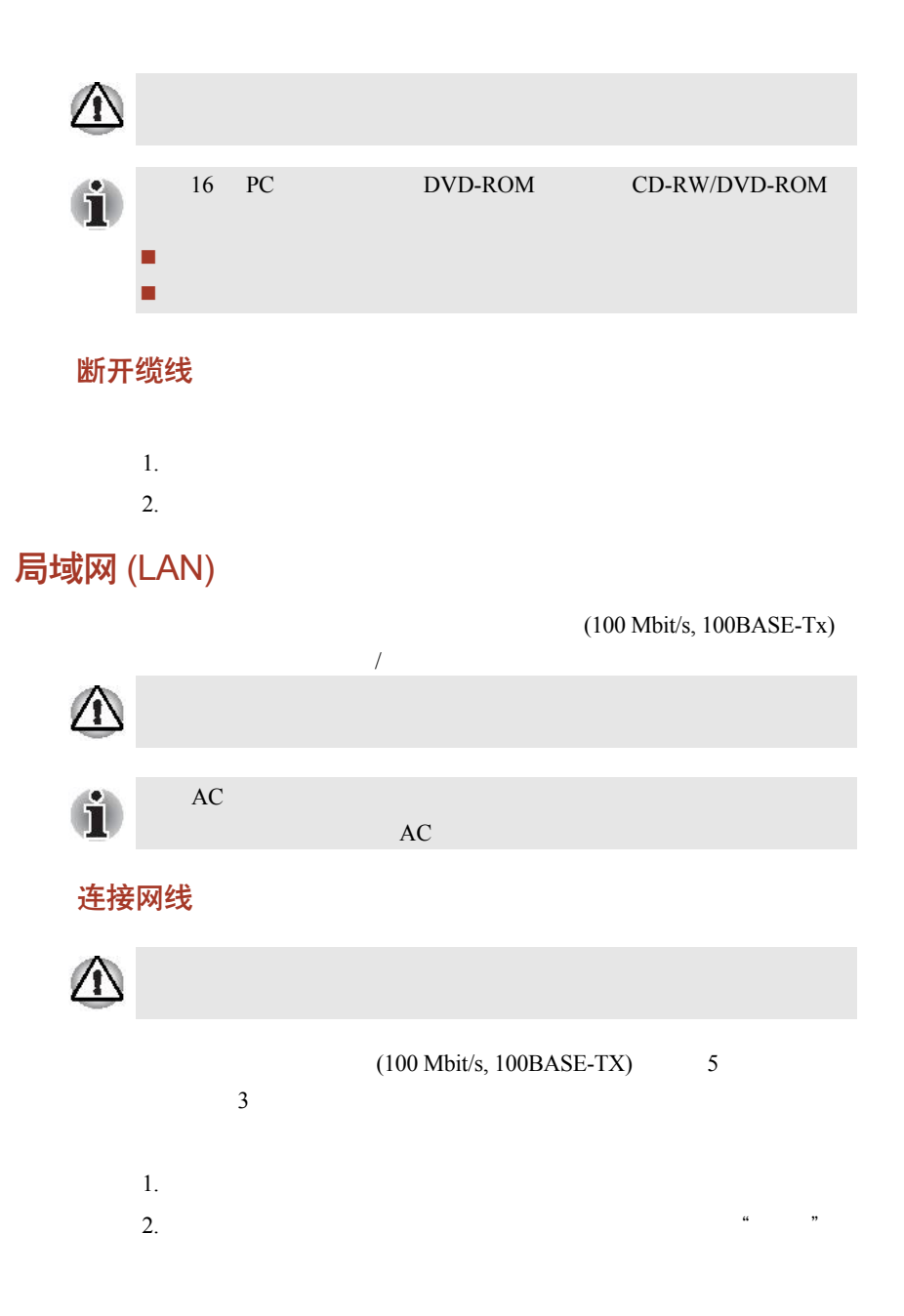

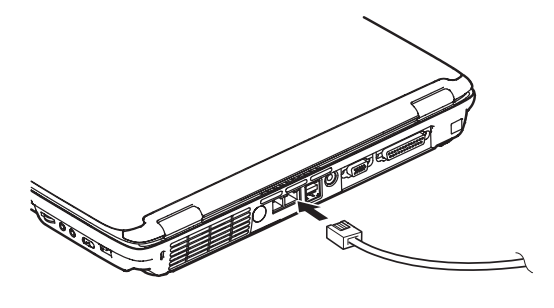

 $4-11$ 

 $3.$ 

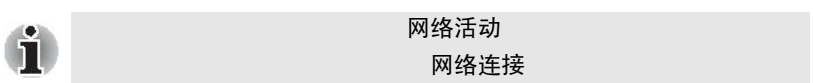

### 断开网线

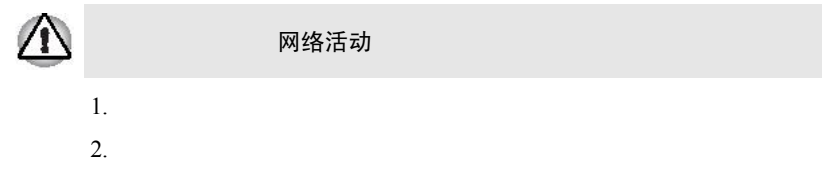

# 清洁电脑

 $\blacksquare$ 使用一块用水微微蘸湿的布擦拭电脑。您可以使用玻璃清洗剂擦

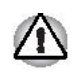

## 搬移电脑

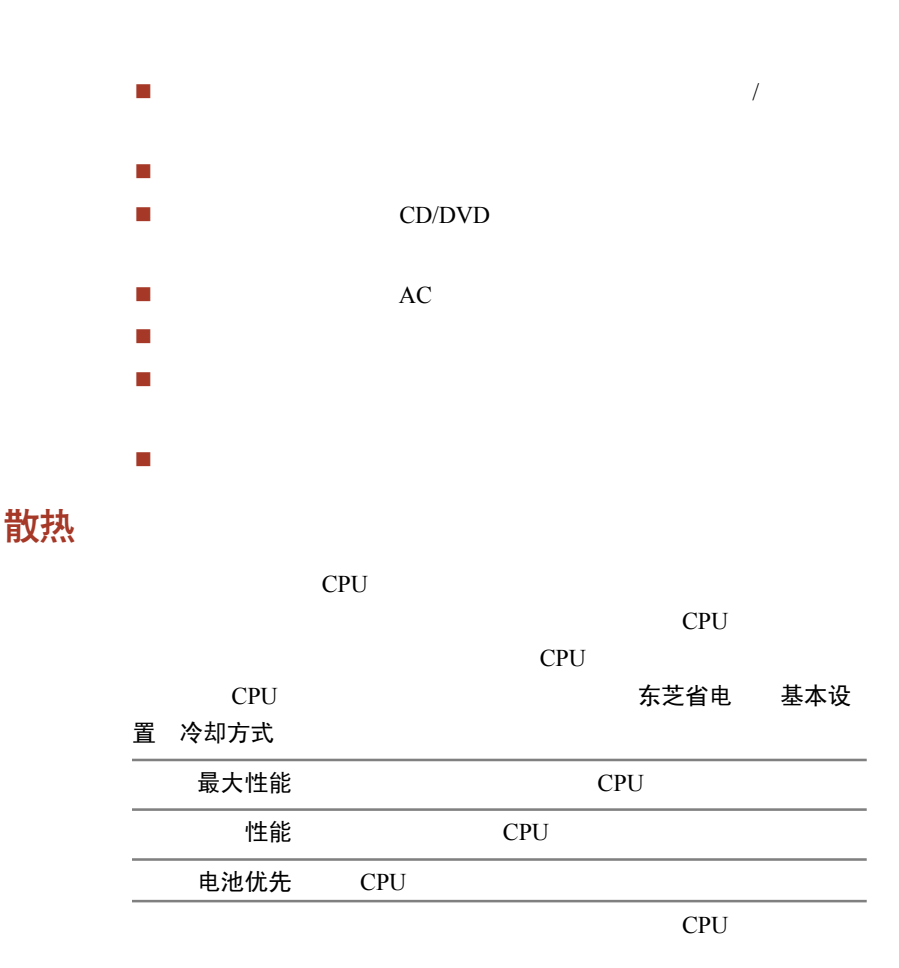

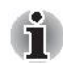

在任何设置下如果 CPU 的温度达到不可接受的程度,系统将算动关闭 CPU

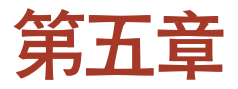

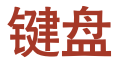

 $101/102$  $101/102$ 

 $/$ 

打字键

 由电脑键盘输出的字母和数字的格式、大小可以自由调整;由电  $\blacksquare$  $\blacksquare$ ■ **Caps** Lock 态;而打字机上的 **Shift** 键可以使所有按键锁定在其换档位置;

■ Shift Tab BkSp

# F1~F12 功能键

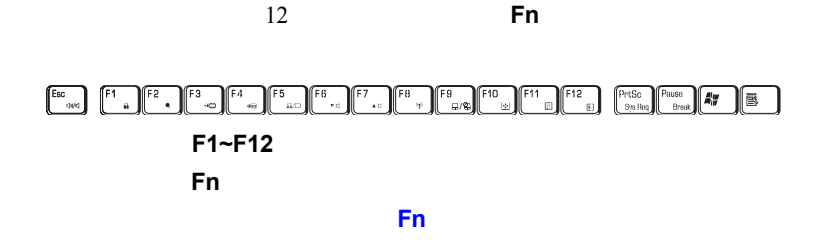

软键 Fn 组合键

**Fn** function **Figure**   $\mathbf{F}$  **Figure**   $\mathbf{F}$ 

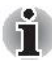

### 增强型键盘仿真键

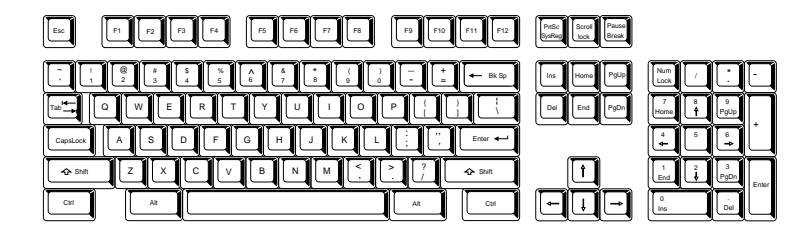

 $5 - 1$  101

 $5-1$  101

 $101/102$ 

Enter, Ctrl Alt

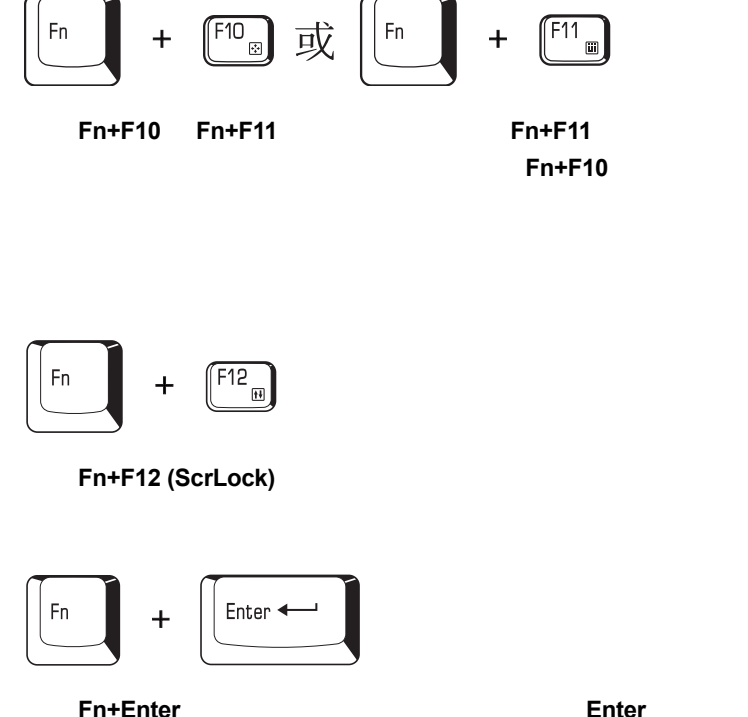

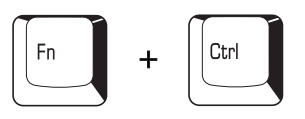

按住 **Fn+Ctrl**,可以仿真增强型键盘右边的 **Ctrl** 键。

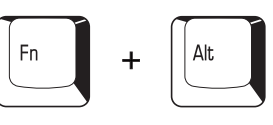

按住 **Fn+Alt**,可以仿真增强型键盘右边的 **Alt** 键。

### <span id="page-82-0"></span>键盘

热键

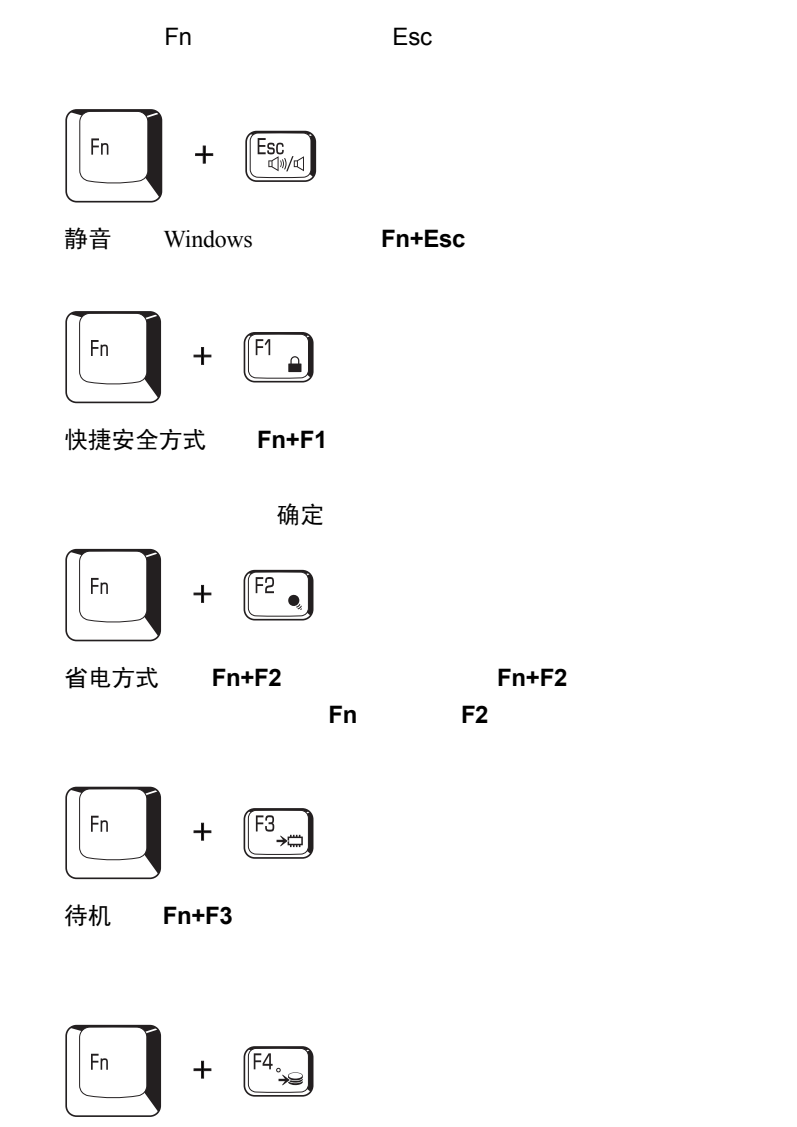

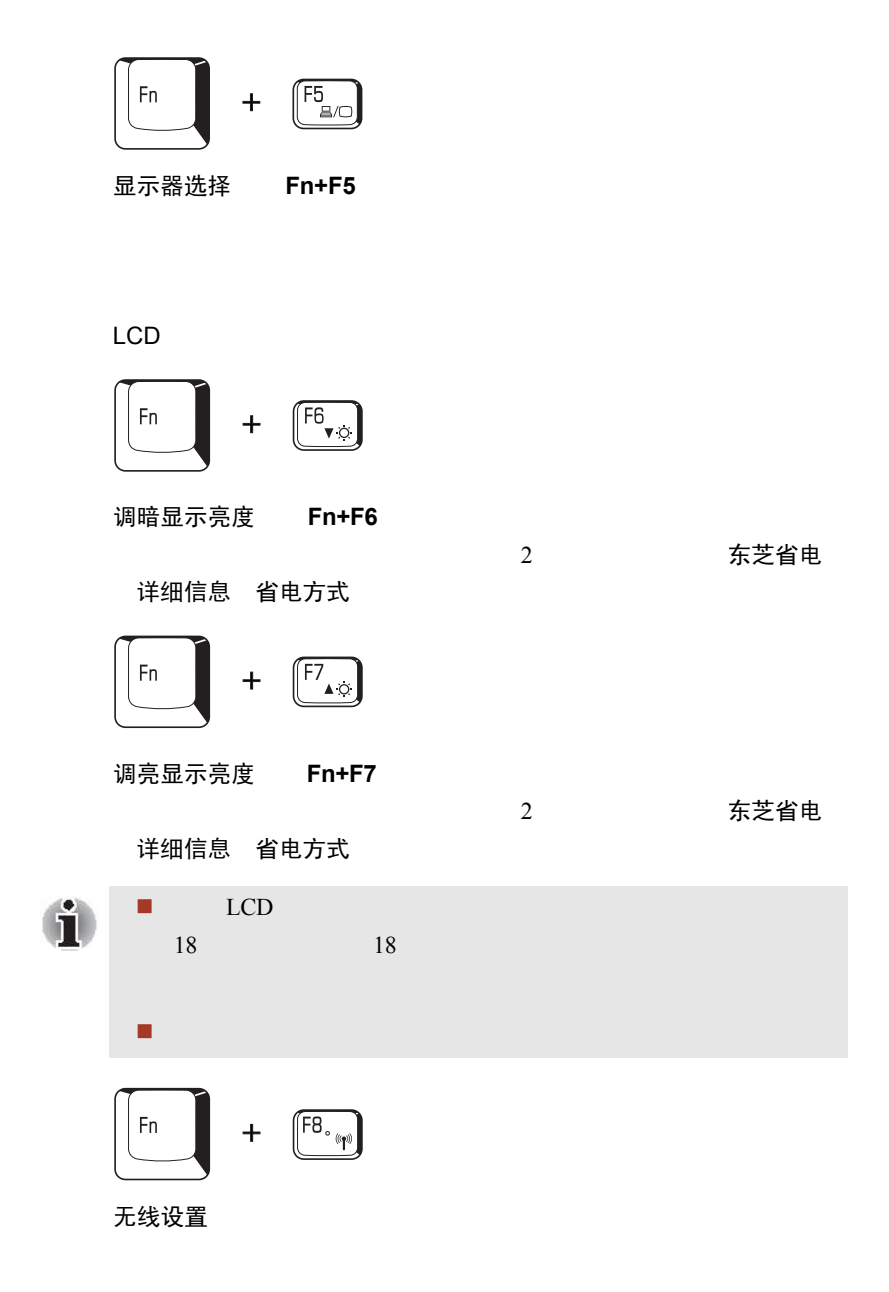

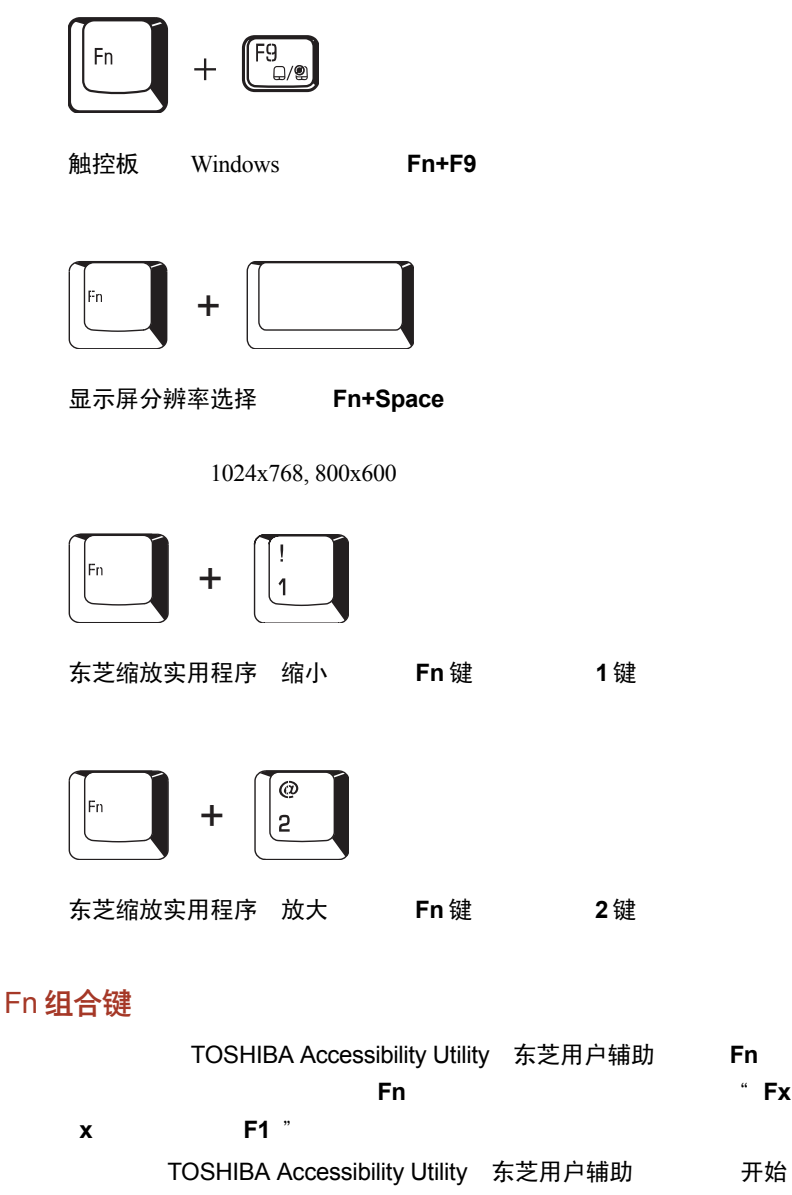

# <span id="page-85-0"></span>Windows 特殊功能键

Windows

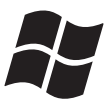

Windows 开始

# 复用键区

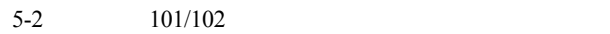

开启复用键

### 箭头方式

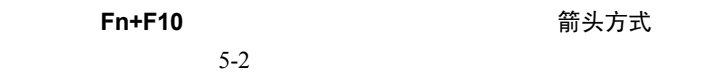

### **Fn+F10**

# 数字方式

Fn+F11, The South of the South State of the South State of the South State of the South State of the South Sta  $5-2$ 

**Fn+F11**,就能关闭这一方式。

**箭头方式** 

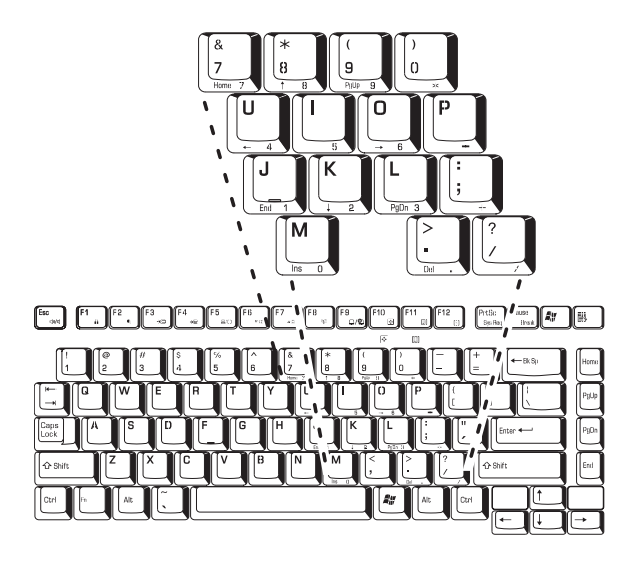

 $5 - 2$ 

### 暂时使用通常的键盘 (复用键区开启时)

- 1. **Fn**
- 2. 通过同时按下**Fn+Shift**,再按其它字符键,就可以输出大写字母了;
- 3. 释放 **Fn** 键,继续使用复用键区。

### 暂时使用复用键区 (复用键区关闭时)

- 1. **Fn**
- 2. **Fn** 键盘

数字方式

3. **Fn** 

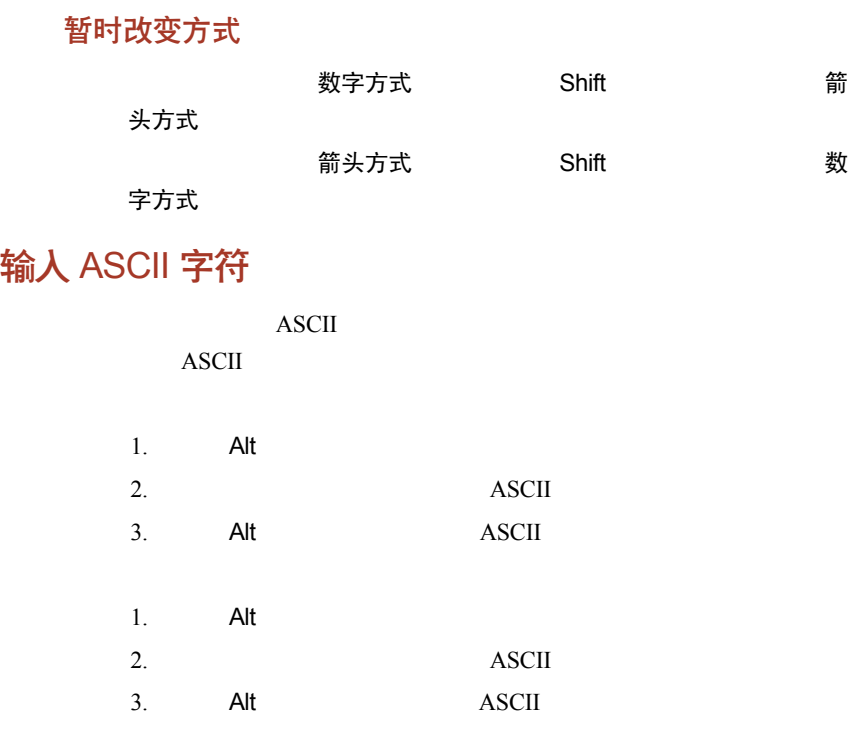

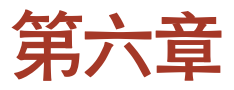

# 电源和供电方式

 $AC$ 

### 电源状况

 $AC$ 

 $6 - 1$ 

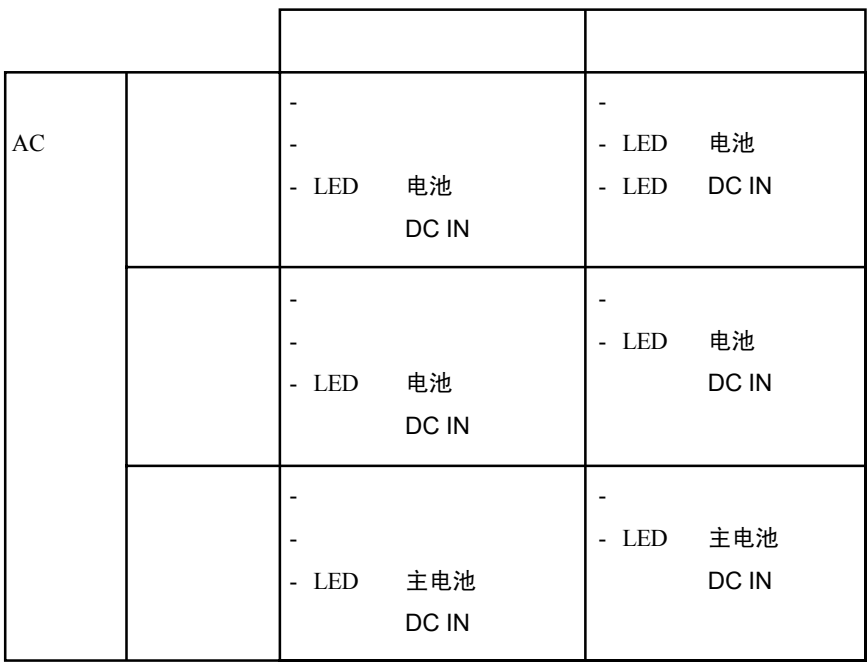

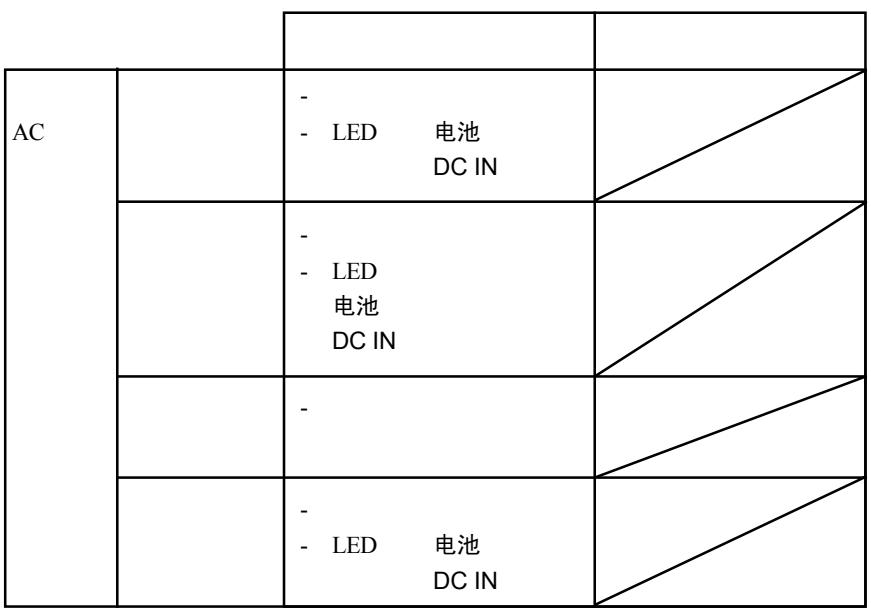

 $6 - 1$ 

# 电源系统指示灯

电池 DC IN 电源

### 电池指示灯

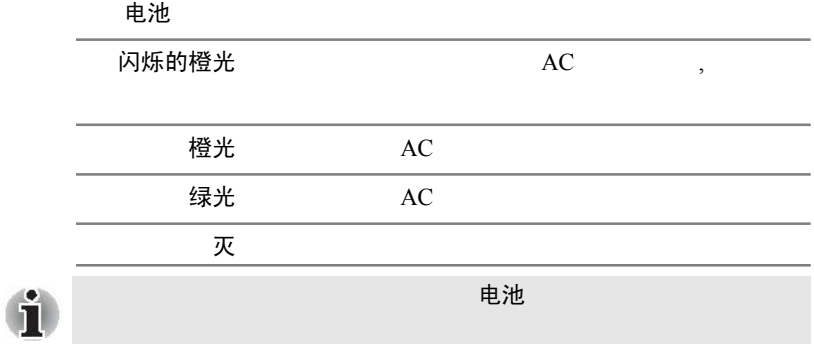

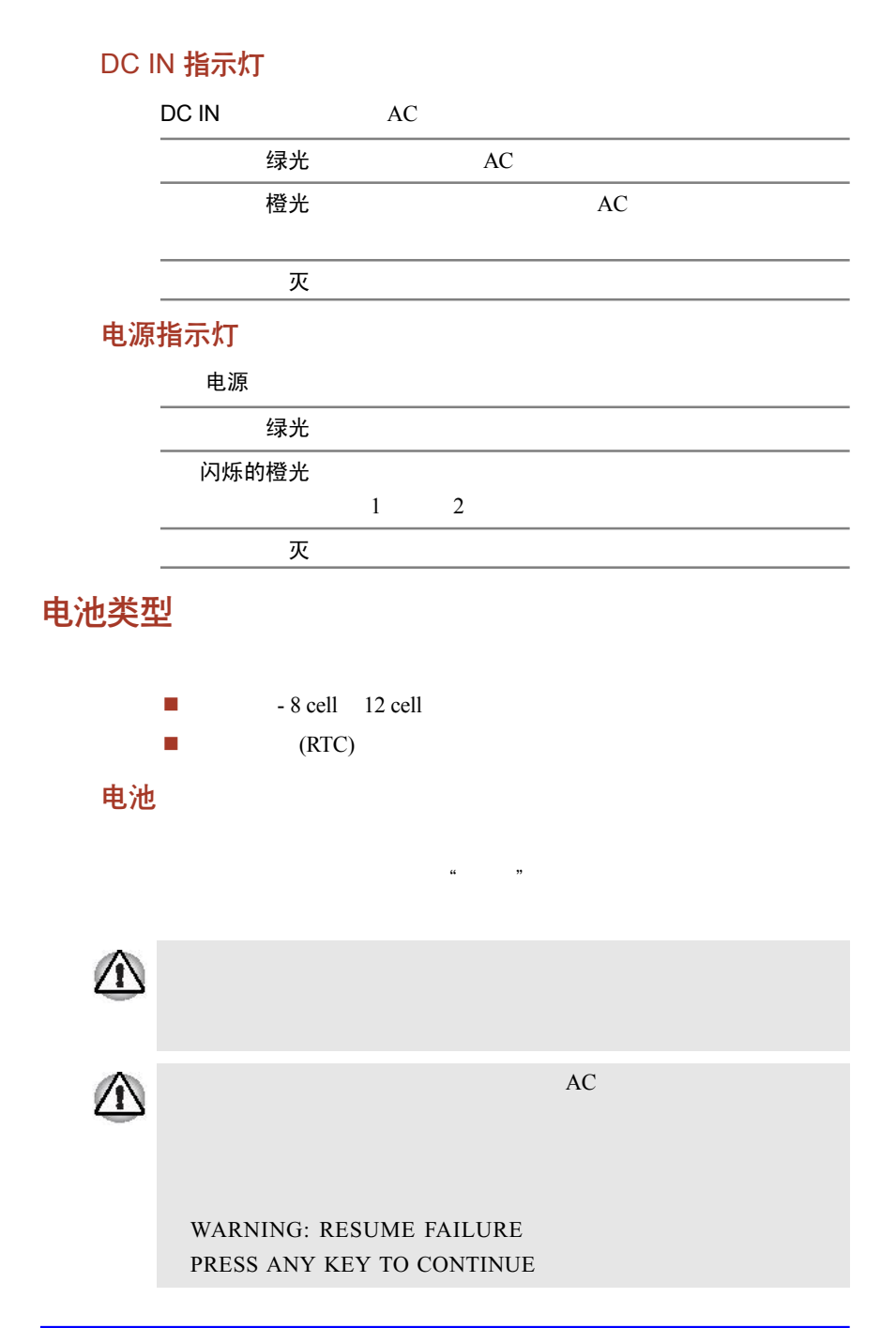

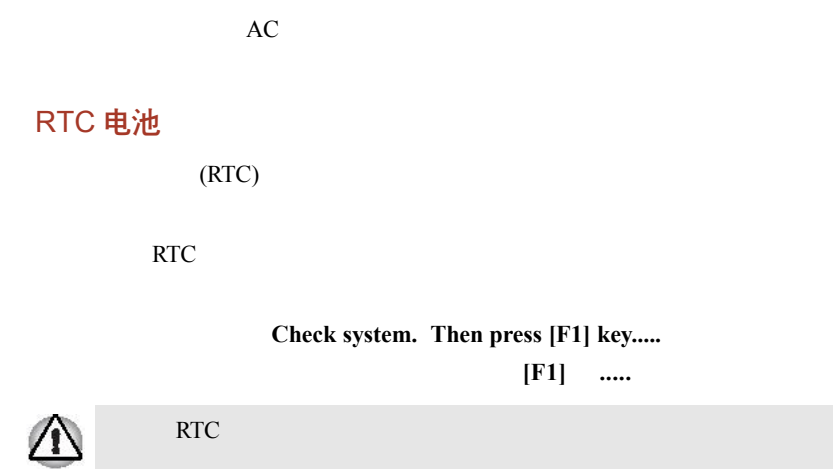

# 电池组的保养和使用

安全须知

# 危险 1.  $\blacksquare$  $2.$  $3.$  $4.$  $5.$  $6.$  $7.$  $8.$  $9.$ 警告 1.  $\blacksquare$

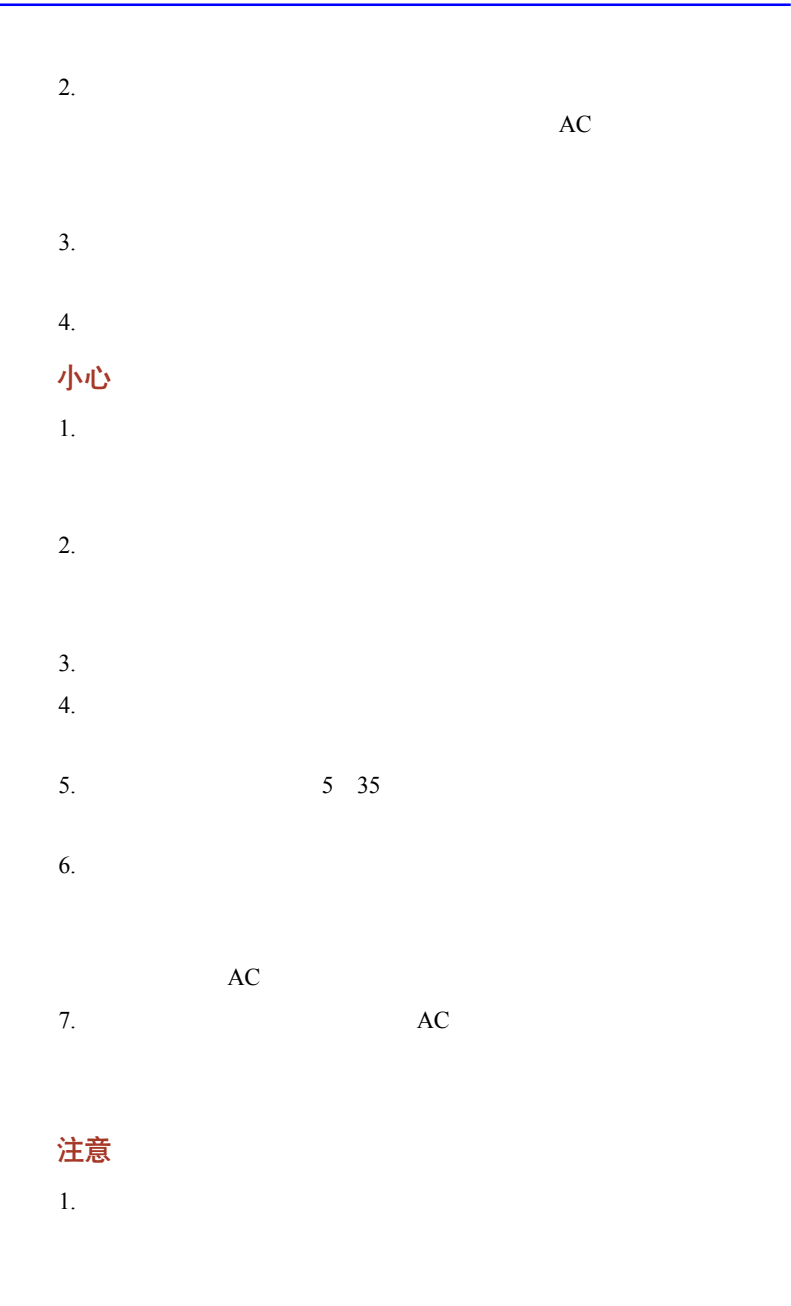

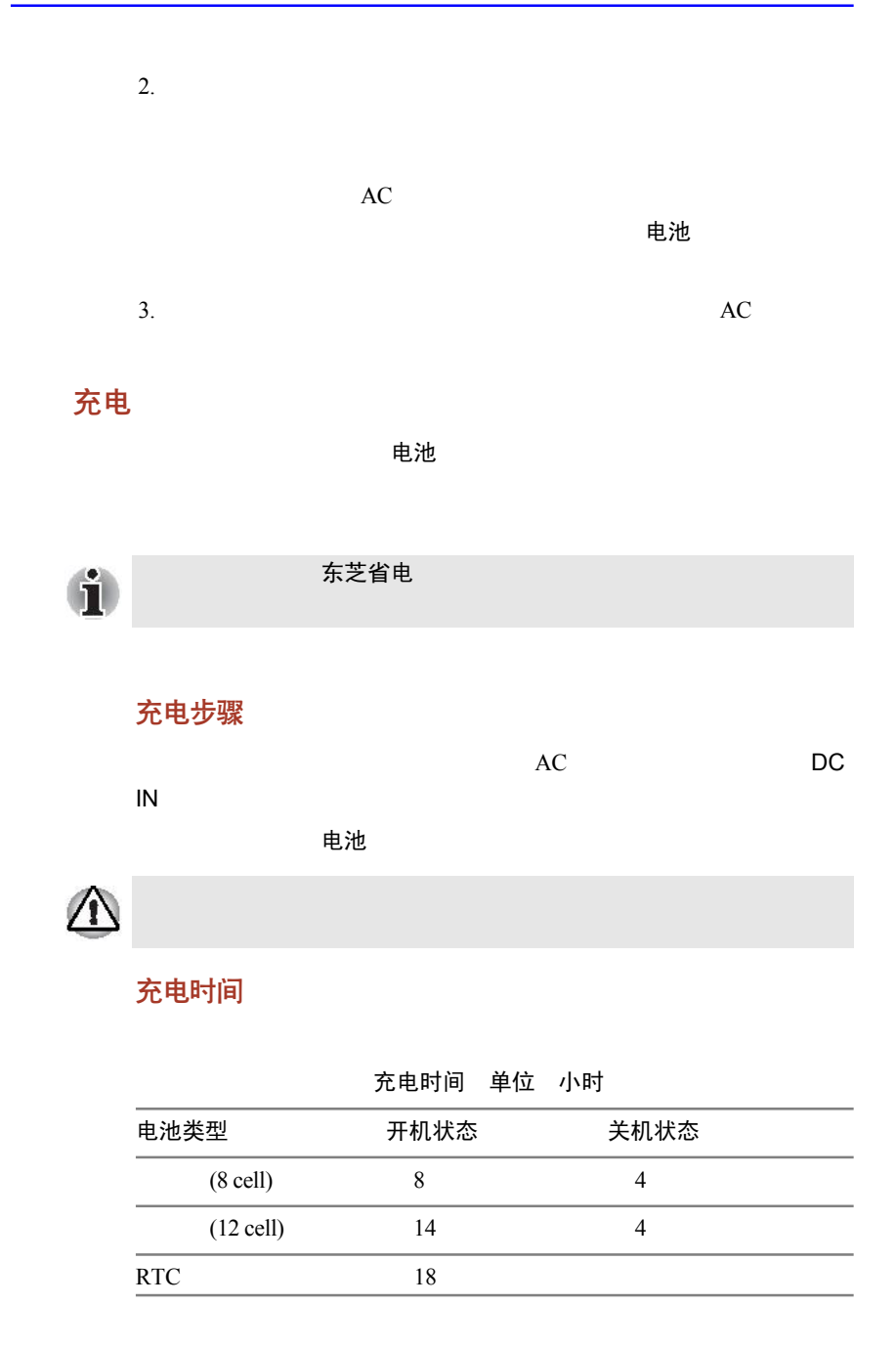

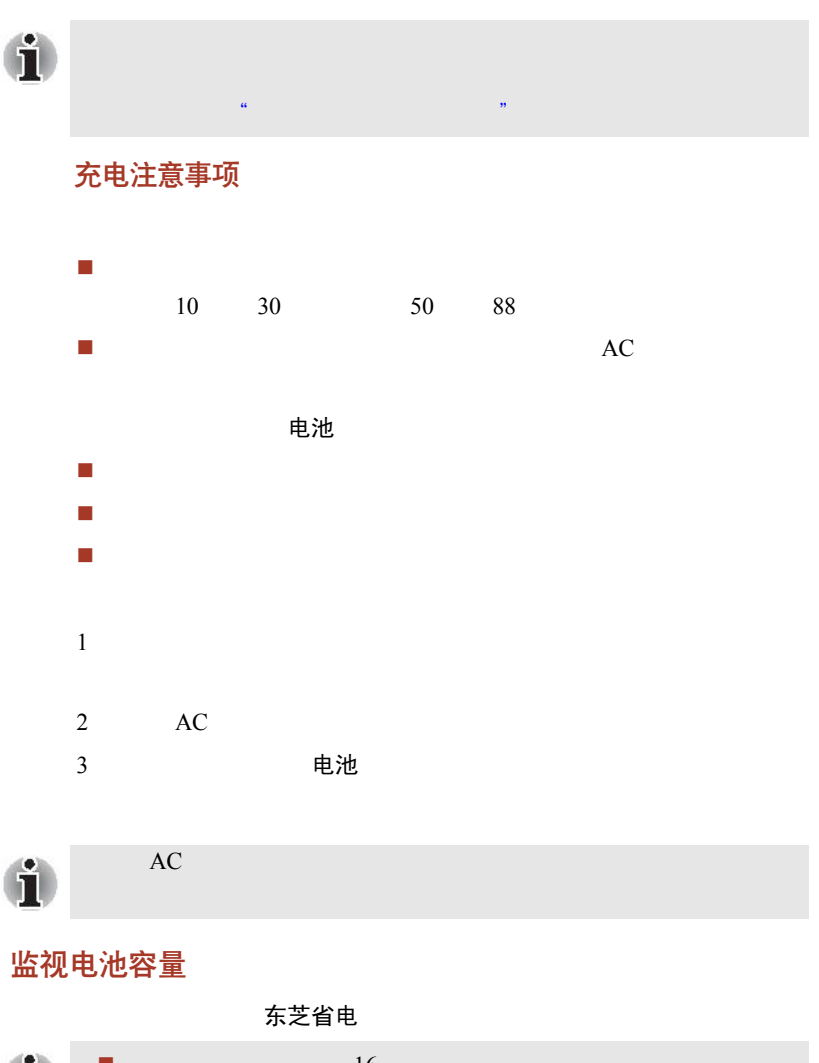

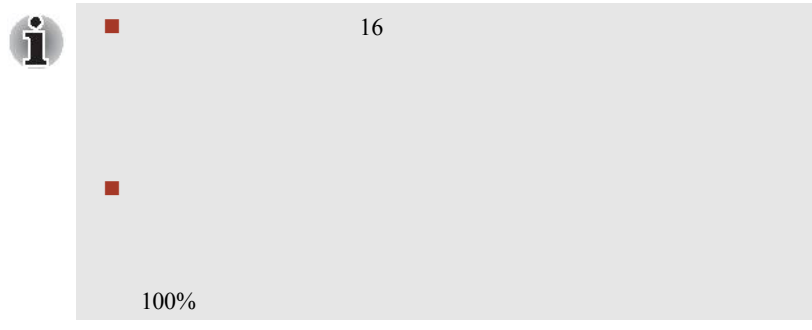

### <span id="page-96-0"></span>使电池的使用时间最长

合理配置电脑,如:您可以启动电池省电模式。电脑提供的电池

- - $\bullet$ 显示屏亮度
	- $\bullet$
	- $\bullet$
	- $\bullet$
	- $\bullet$
- $\bullet$ 使用硬盘驱动器、光盘驱动器和软盘驱动器的频繁程度及时间长
- 
- 开始使用时电池的电量;
- $\blacksquare$
- 如果需要频繁开、关电脑,启动恢复模式可以节约电池能量;
- 储存程序和数据的位置也会影响电池电力的消耗;
- 如果您不使用键盘,请关闭显示屏;
- 在低温条件下电池运行时间会变短,所以请注意在室温下使用电

电池末端金属触点的状况,请在安装电池前用干净、干燥的软布

### 关闭电源时保存数据

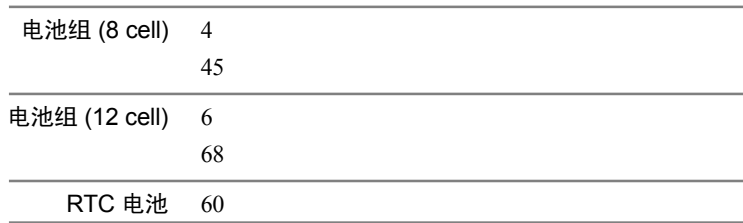

### 延长电池寿命

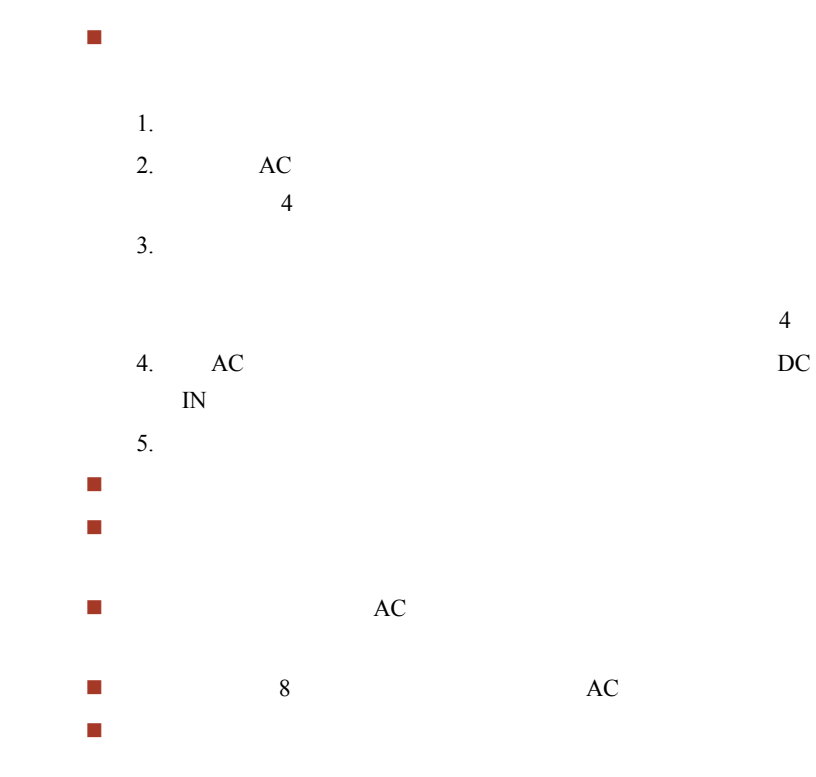

更换电池组

后,电池指示灯就发出闪烁的橙光,这就表示电池组需要被更换了。

### 移除电池组

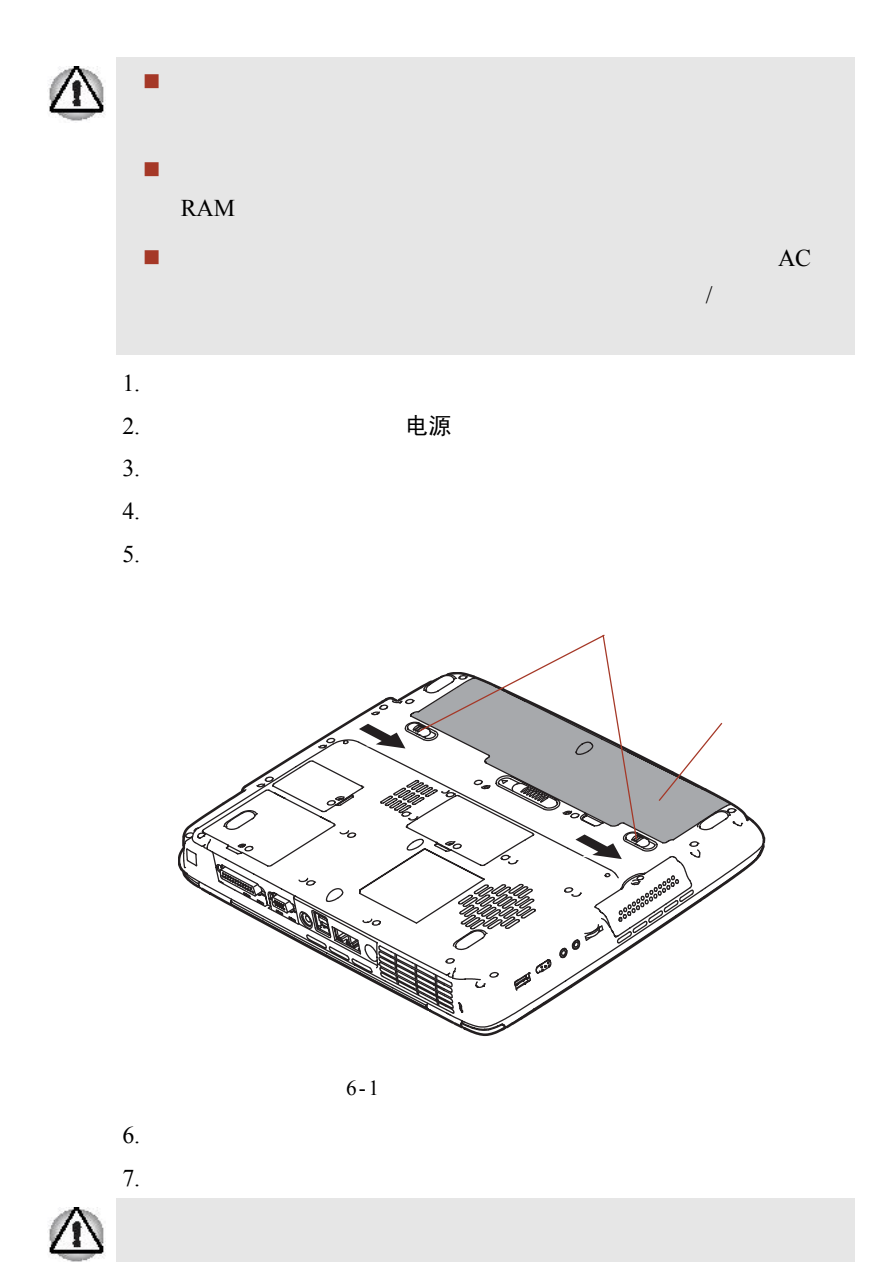

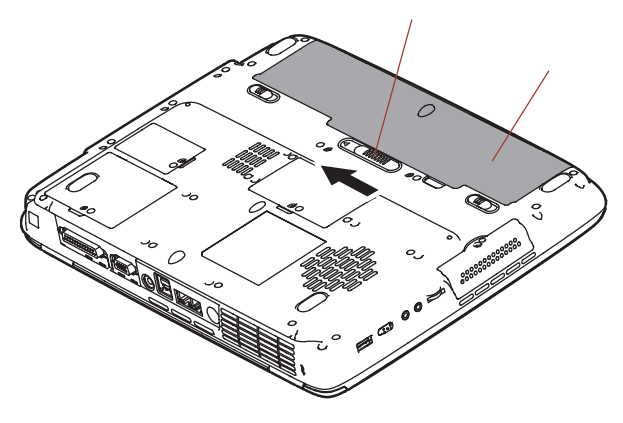

 $6 - 2$ 

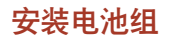

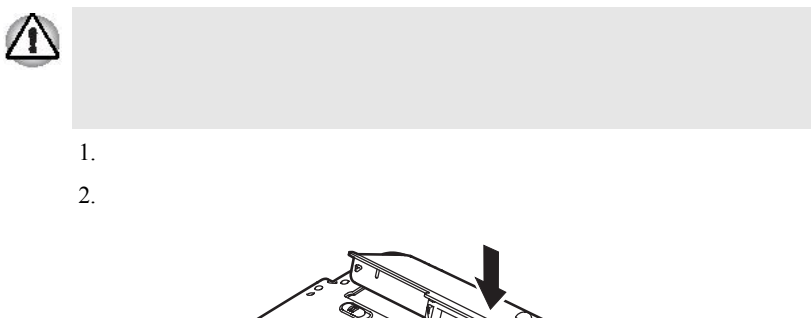

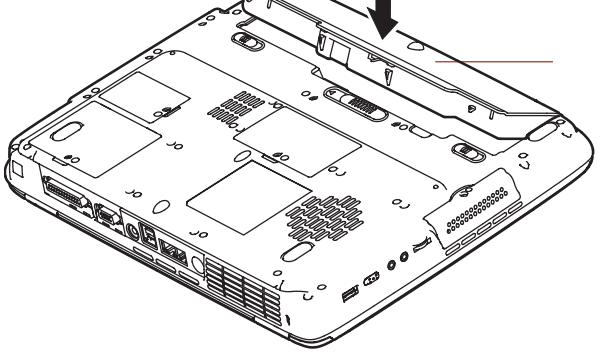

 $6 - 3$ 

 $3.$ 

# 设置口令后的电脑启动

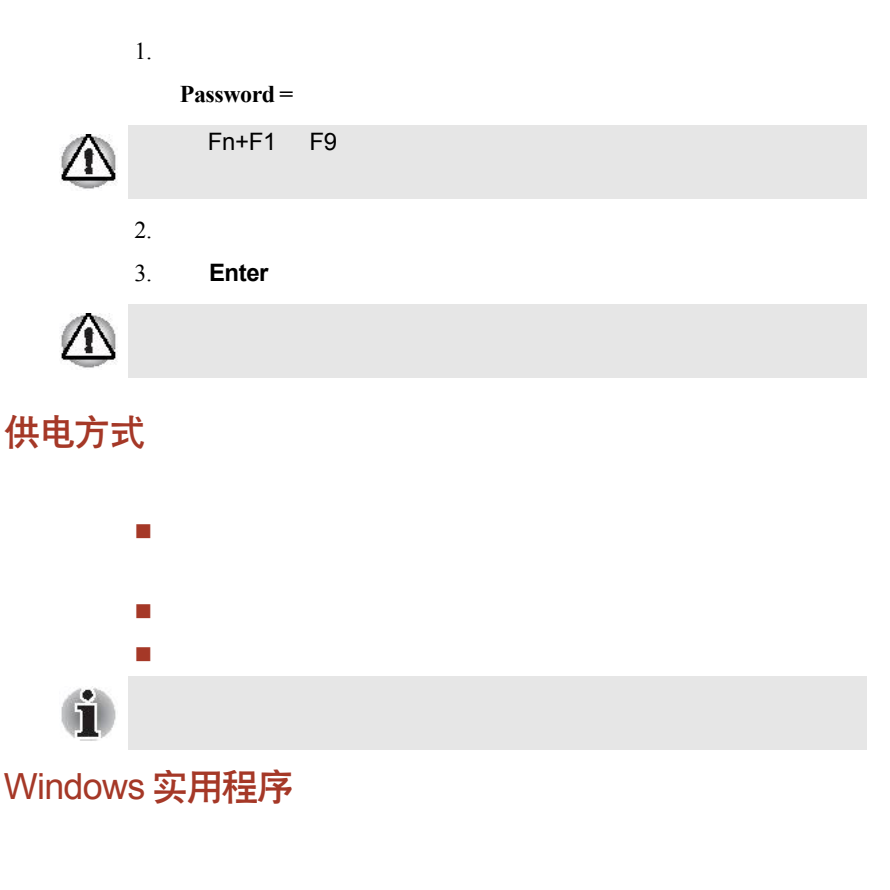

热键

您可以使用热键组合 **Fn+F3**进入待机模式、使用热键组合 **Fn+F4**进入

# 显示屏自动关机

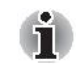

Windows

系统自动关机

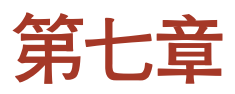

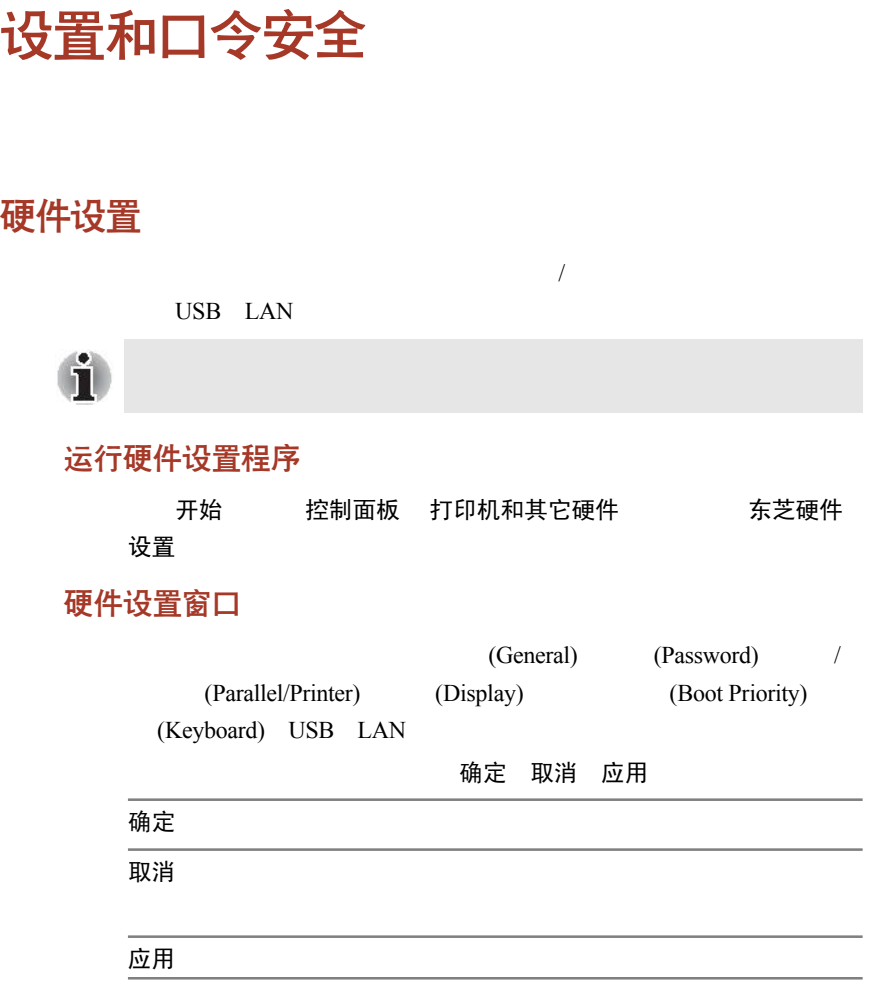

### 常规 (General)

<span id="page-103-0"></span>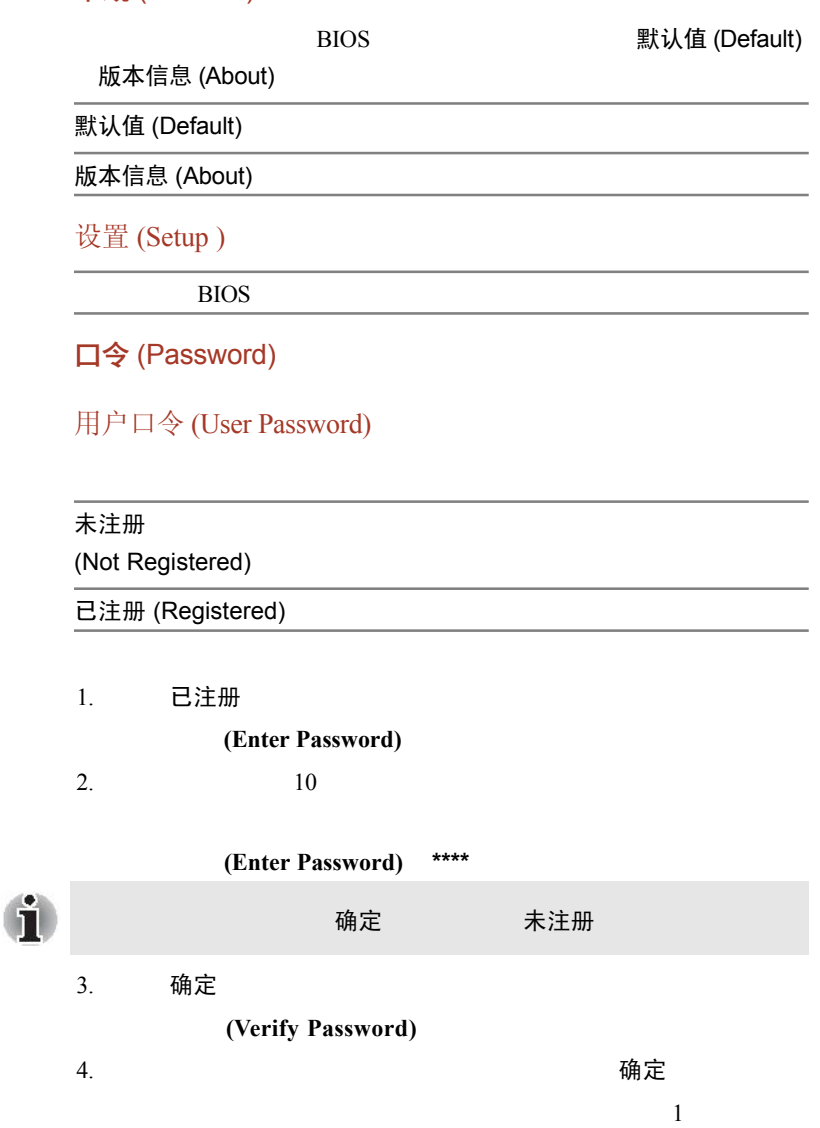

输入错误**!!! (Entry Error)**

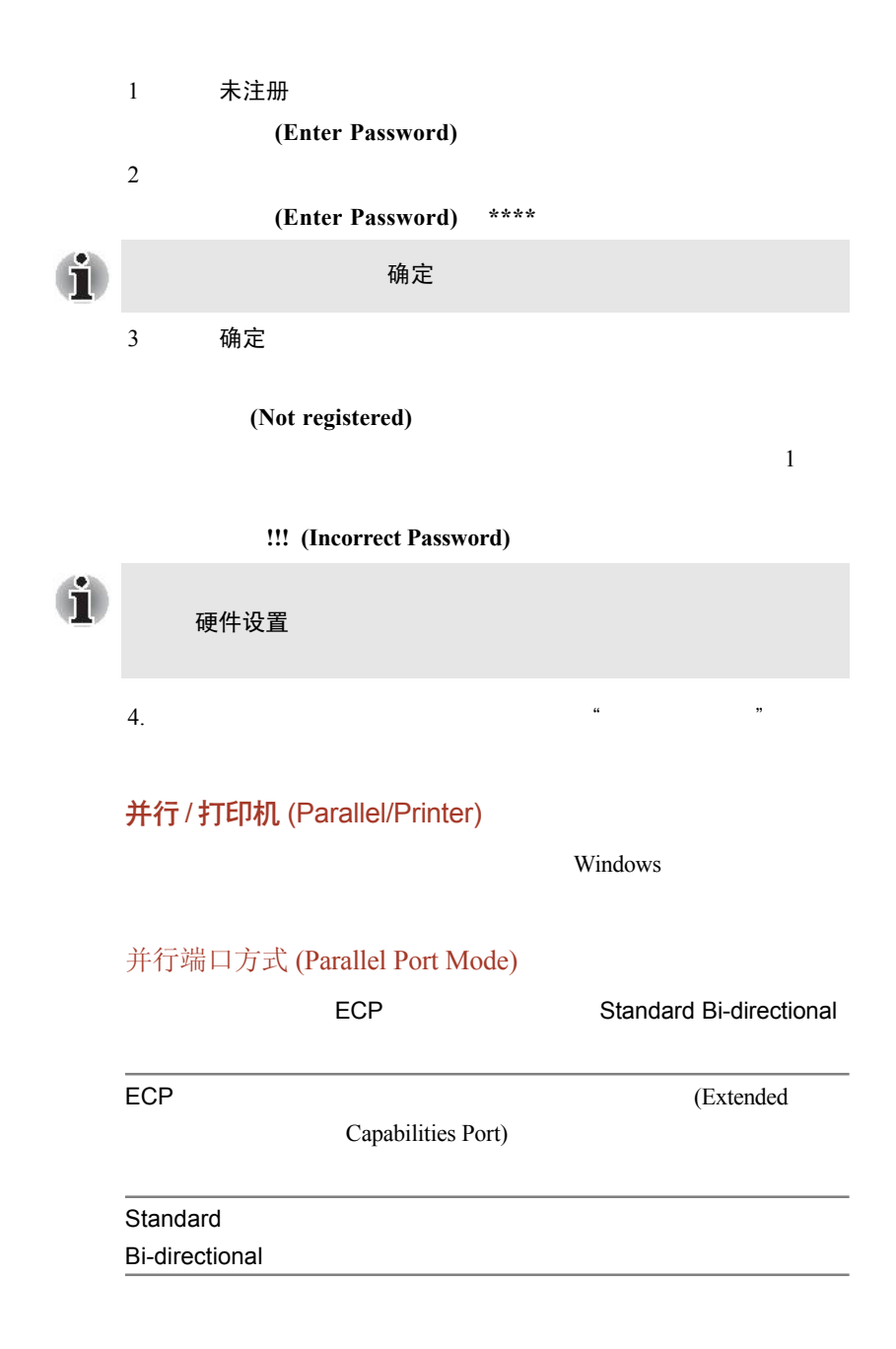

### 显示 (Display)

 $LCD$ 

### 加电时的显示器 (Power On Display)

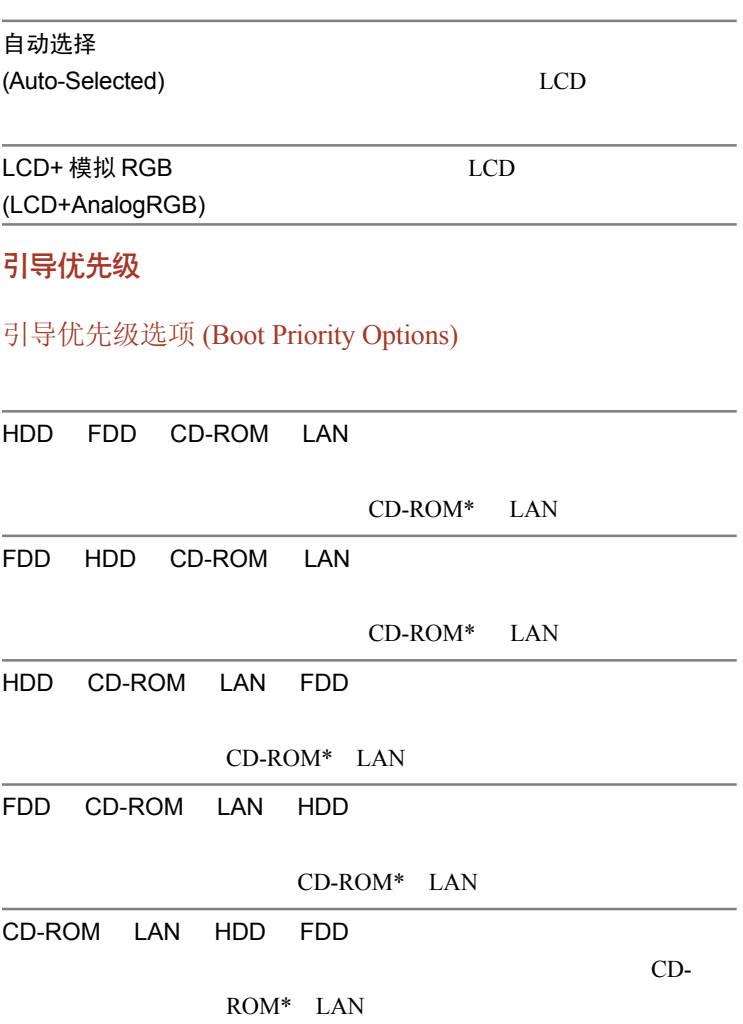

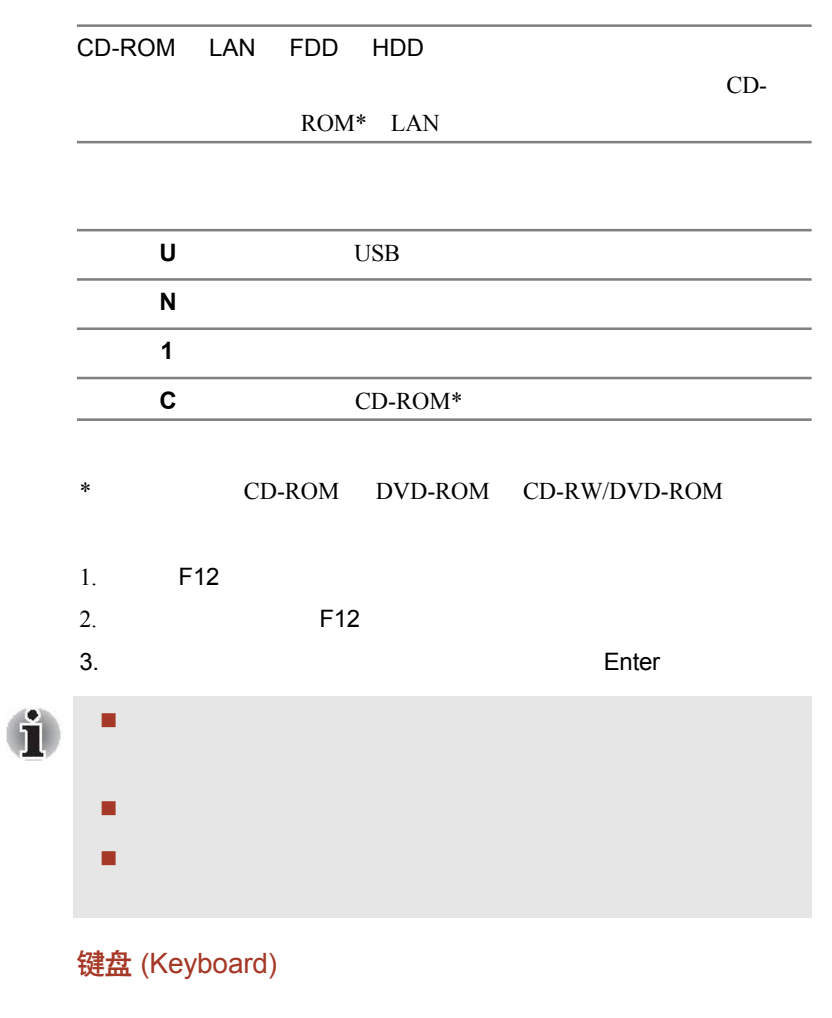

(Wake-up on Keyboard)

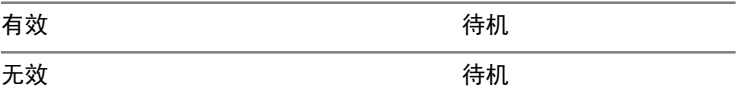

### USB

### USB 键盘 / 鼠标兼容仿真 (USB KB/Mouse Legacy Emulation)

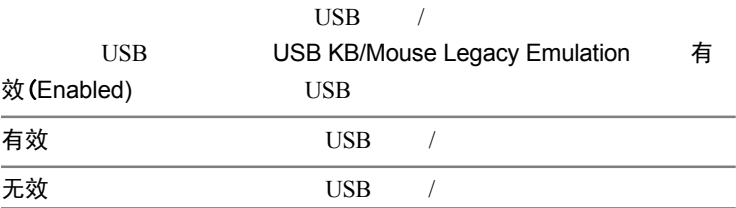

### USB-FDD 兼容仿真 (USB-FDD Legacy Emulation)

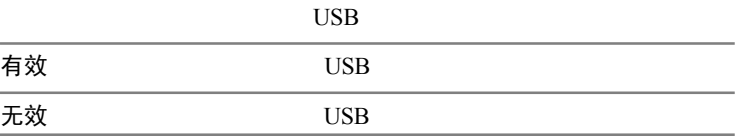

### LAN (网络)

### Wake-up on LAN (网络唤醒)

无效  $LAN$ 

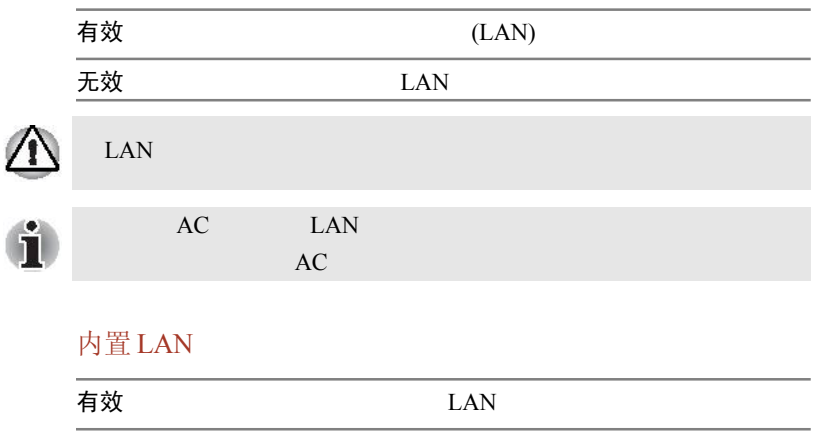
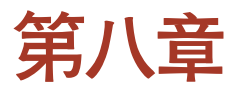

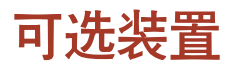

## 卡 / 存储器

- $P<sub>C</sub>$
- SD / MultiMediaCard / Memory Stick
- 内存模块

### 电源装置

- $\blacksquare$  (12 cell)
- $\blacksquare$  AC

#### 外部设备

- $\blacksquare$  USB
- **并行**
- 外接显示器
- 电视
- 其它
- 安全锁

# <span id="page-109-0"></span>PC 卡 PC 1 5mm (Type II)  $PC$ 16 PC PC CardBus PC CardBus 32 PC 安装 PC 卡 PC Type II Windows PC í  $\blacksquare$  $16$  PC CD-ROM PC 1. **PC**  $2.$

USS OF

8-1 PC

 $3.$  PC

## 移除 PC 卡

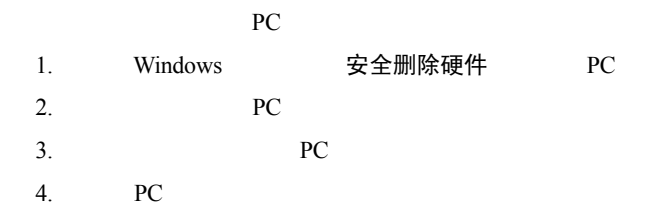

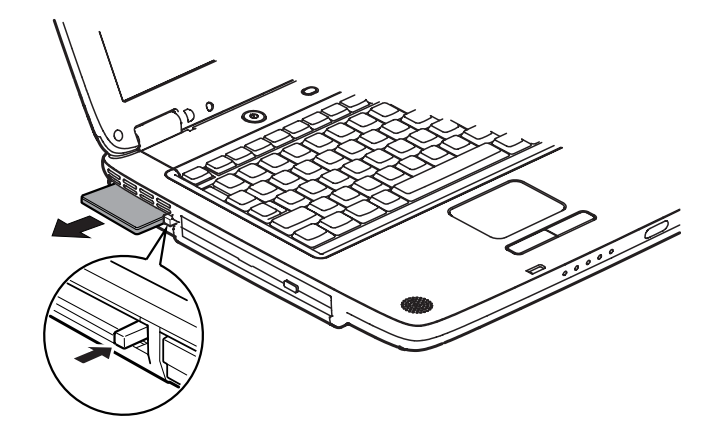

 $8-2$  PC

## SD 卡 MultiMediaCard 和 Memory Stick

8 MB 16 MB 64 MB 128 MB 512 MB SD 8 MB 16 MB 64 MB 128 MB MultiMediaCard/Memory Stick SD /MultiMediaCard/Memory Stick SD /MultiMediaCard/Memory Stick  $(PDA)$  $\sqrt{ }$  勿使外物靠近多媒体卡插槽。一根细针或类似物体可能会破坏整 ■ Windows 我的电脑 SD /MultiMediaCard/ Memory Stick SD /MultiMediaCard/Memory Stick

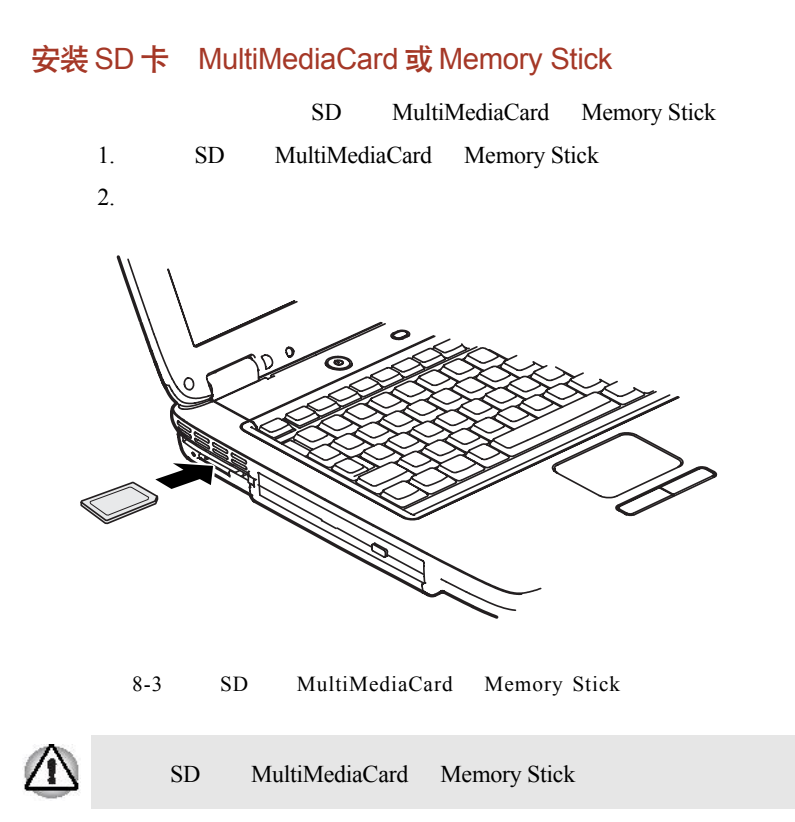

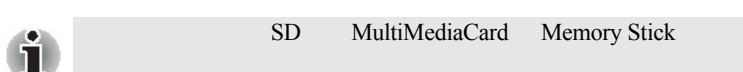

## 移除 SD 卡 MultiMediaCard 或 Memory Stick

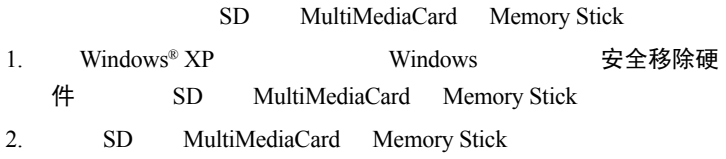

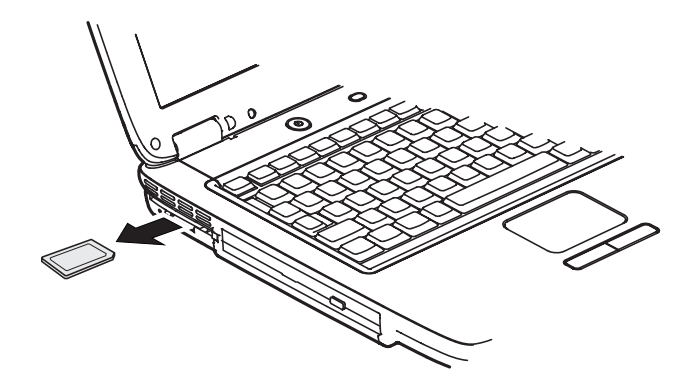

8-4 SD MultiMediaCard Memory Stick

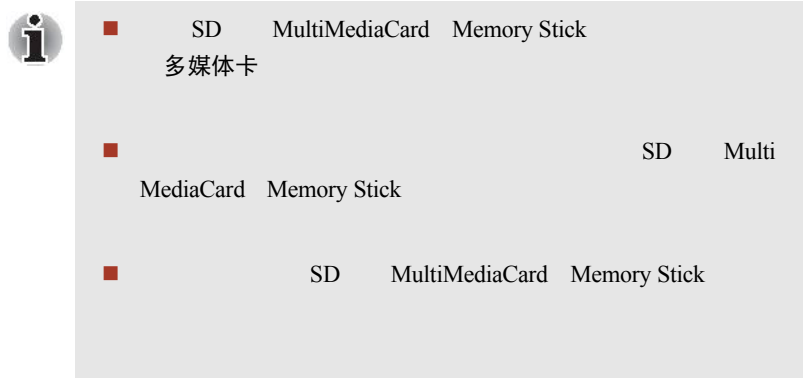

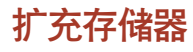

#### $(RAM)$

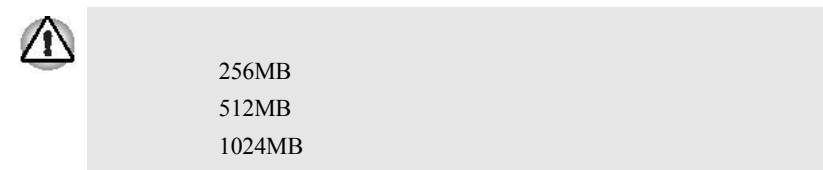

安装内存模块

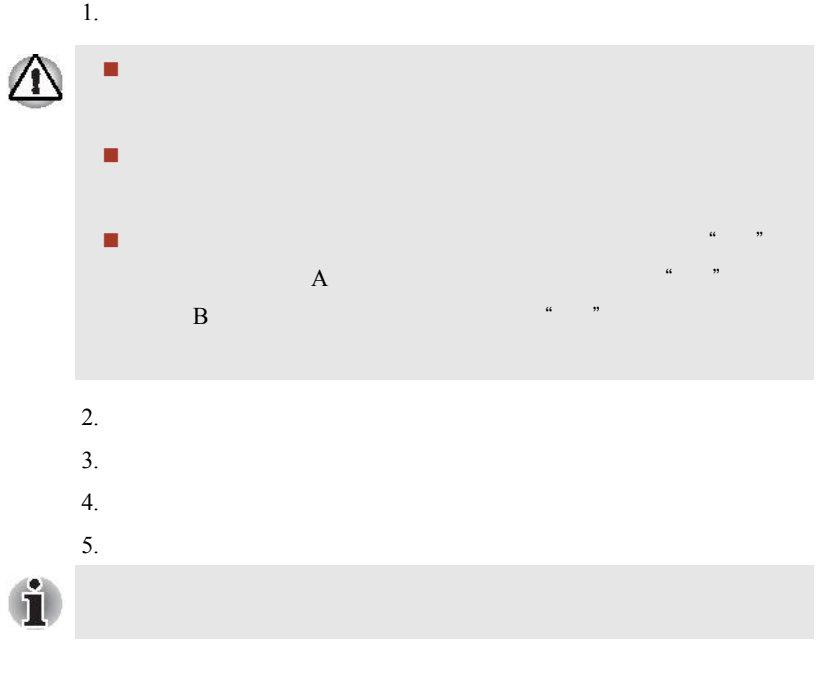

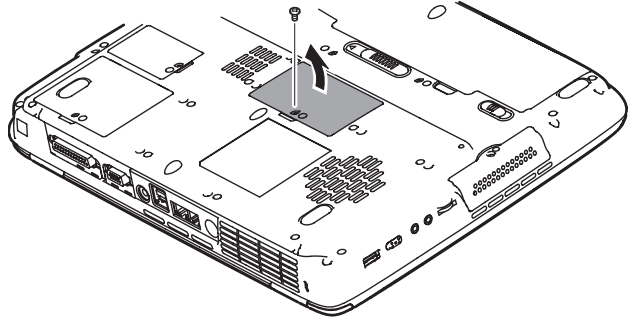

 $8 - 5$ 

 $6.$  $7.$ 

**8-6** 用户手册

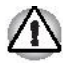

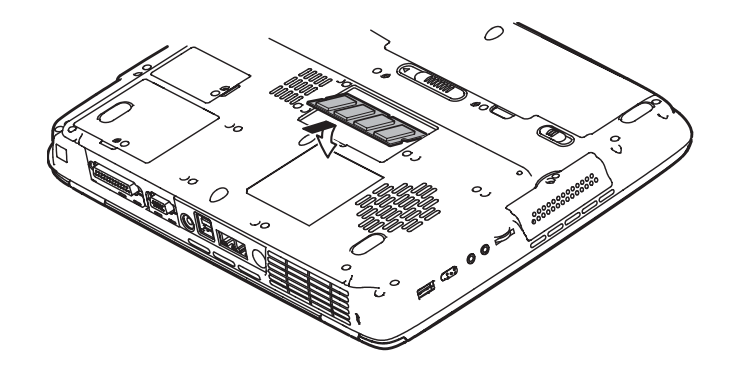

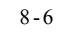

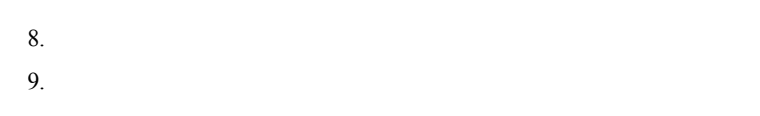

## 移除内存模块

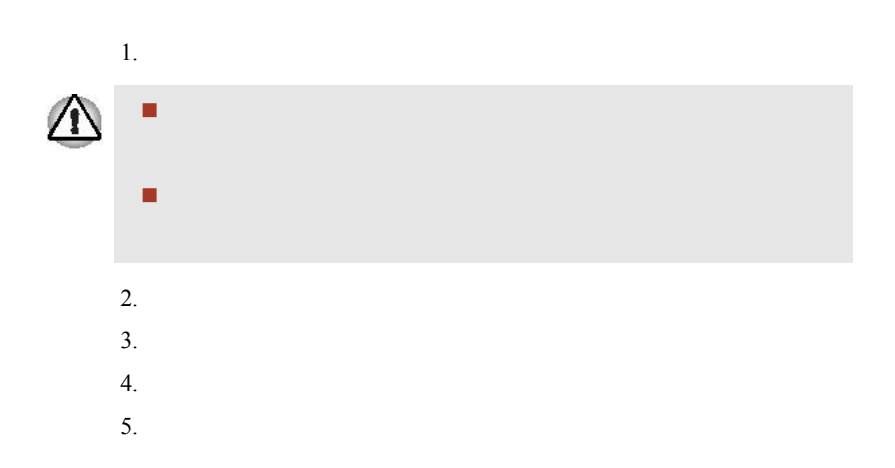

 $6.$ 

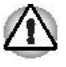

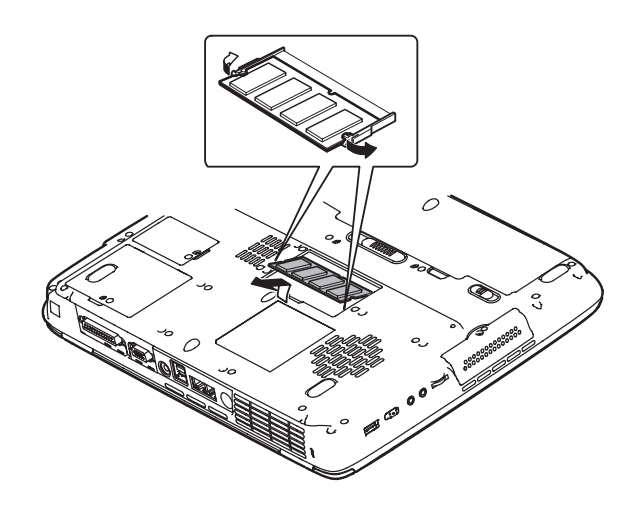

 $8 - 7$ 

 $7.$ 

备用电池组 (12 Cell)

 $( 12$  Cell : PA3382\*)

备用 AC 适配器

 $AC$ 

(2 pin: PA3290U-2 ACA/PA3290E-2 ACA; 3 pin: PA3381U-1 ACA/PA3381E-1 ACA)

## <span id="page-116-0"></span>USB 软盘驱动器

 $\text{USB}$  3.5

## 并行打印机

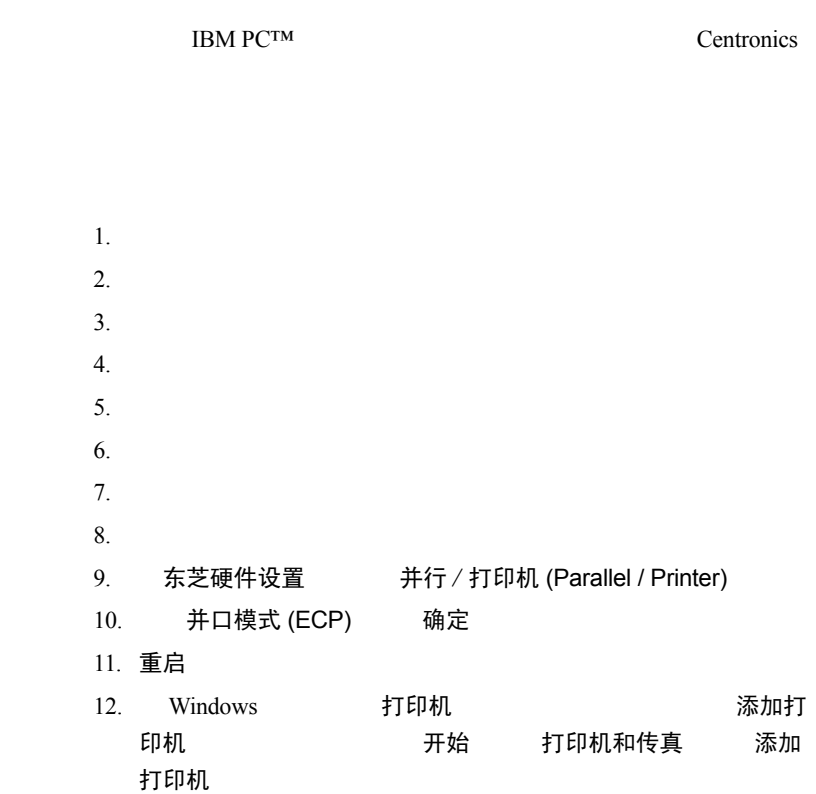

## 外接显示器

- VGA SVGA
- $1.$
- $2.$

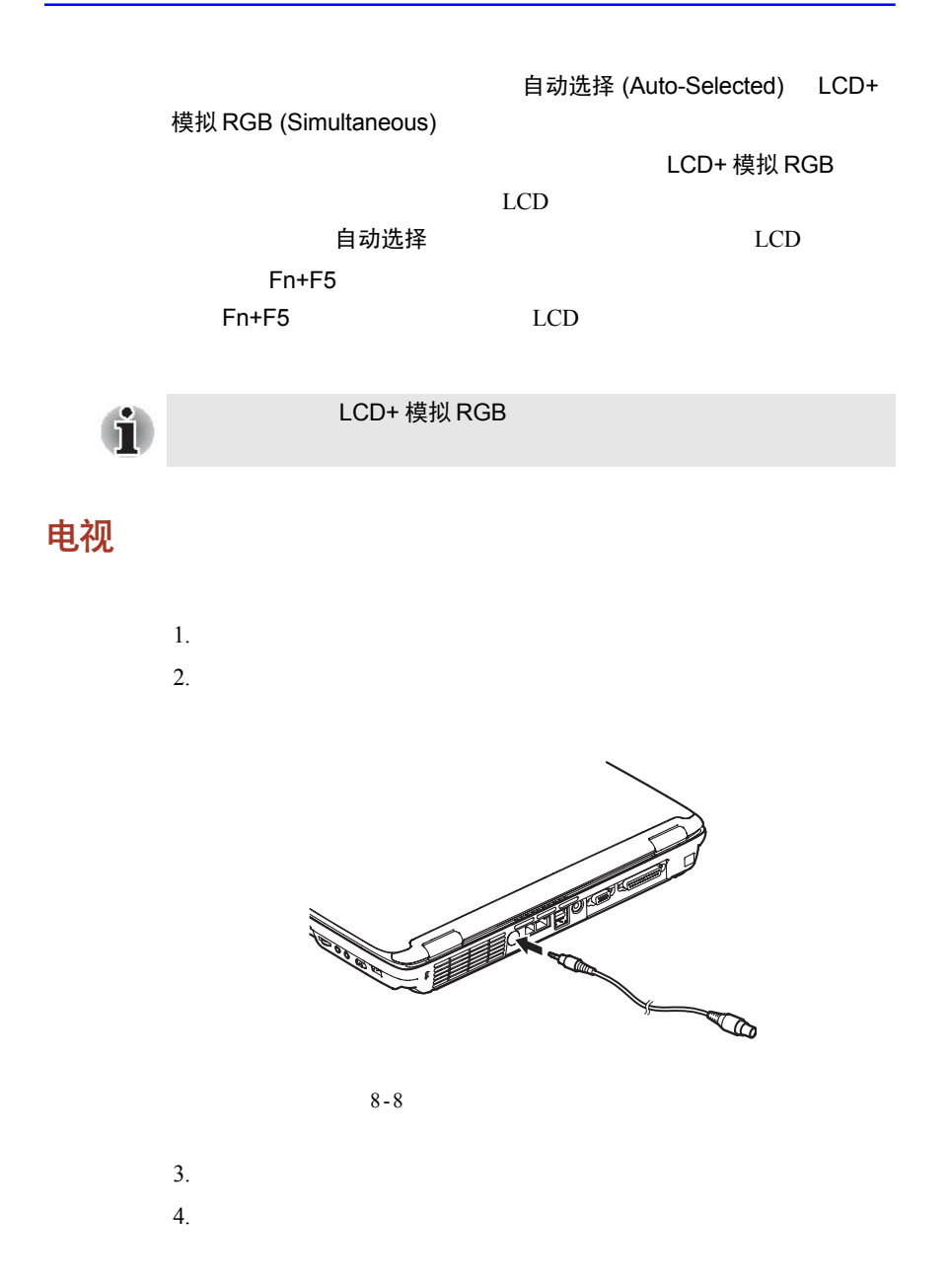

安全锁

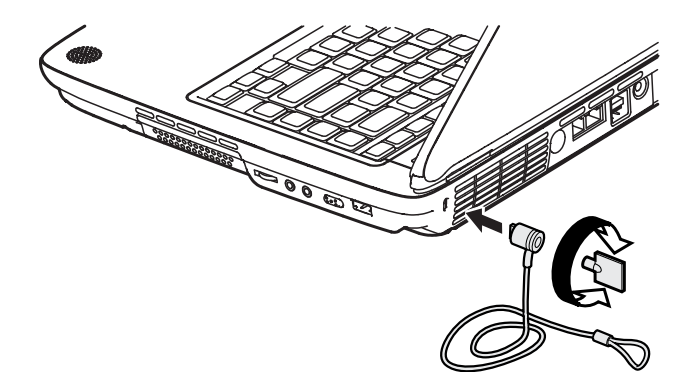

 $8 - 9$ 

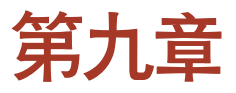

# 故障诊断与排除

## 解决故障步骤

 当意识到电脑出现故障,请立即停止操作。进一步使用可能会引 观察电脑接下来的反应,记下发生问题前系统所进行的工作和您  $R$  is a contract of the property  $R$  PrtSc  $R$ 

## 初检清单

 $\blacksquare$ 

连接外接设备前,请先关机,等重新开机后系统会自动识别新连

 请确保设置程序中所有选项被正确设定; 请检查所有电缆是否松动,电缆松脱会导致信号出错;  请检查所有连接器的连接针是否有松动现象; 请检查所有软盘是否正确插入,并注意其写保护标签是否正确设

## 故障分析

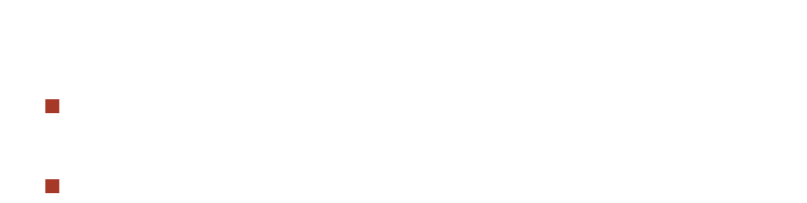

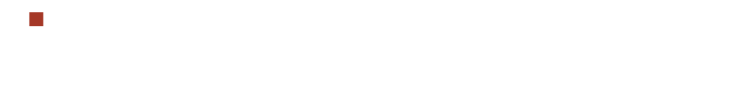

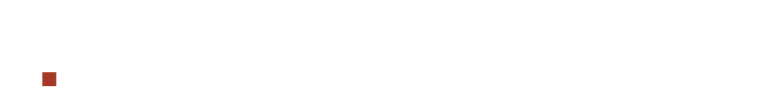

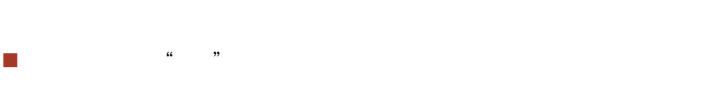

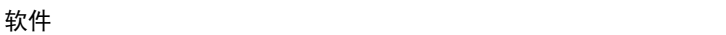

硬件 如果您无法发现软件问题,请检查电脑硬件。首

## 硬件和系统检查清单

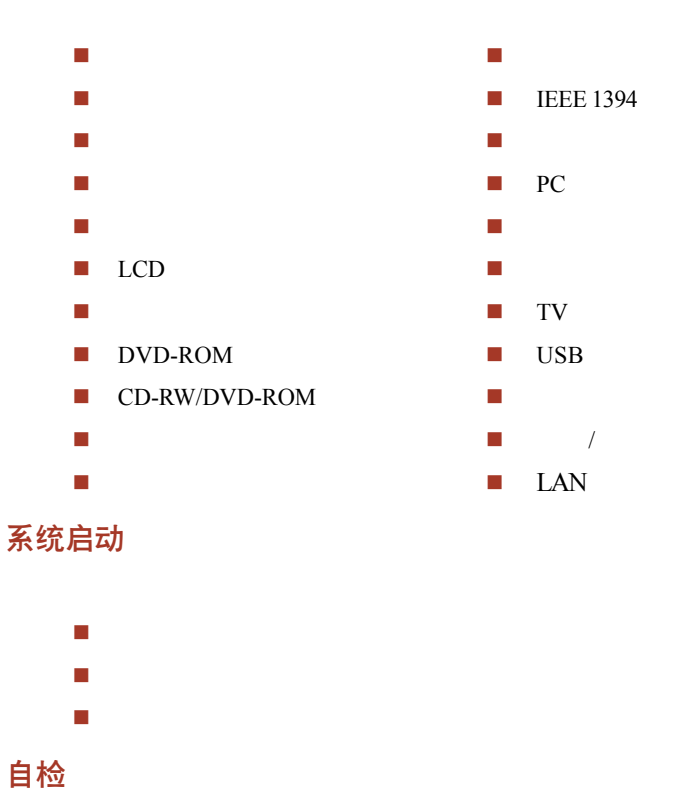

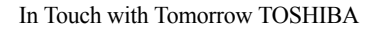

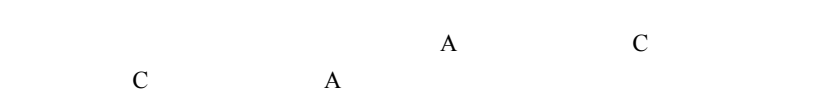

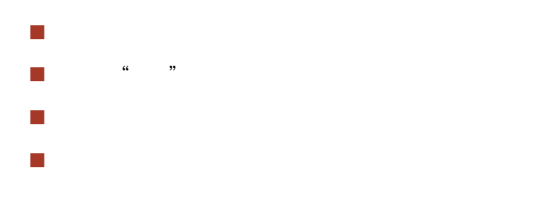

## 电源

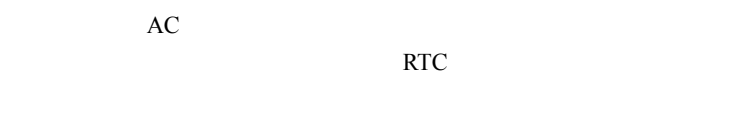

## 过热导致的断电

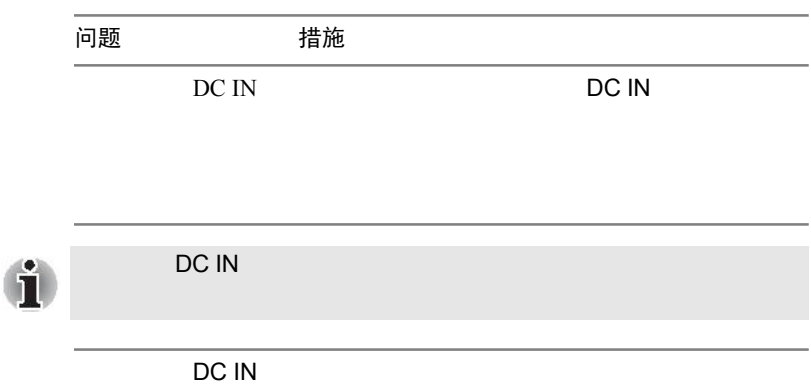

 $AC$ 

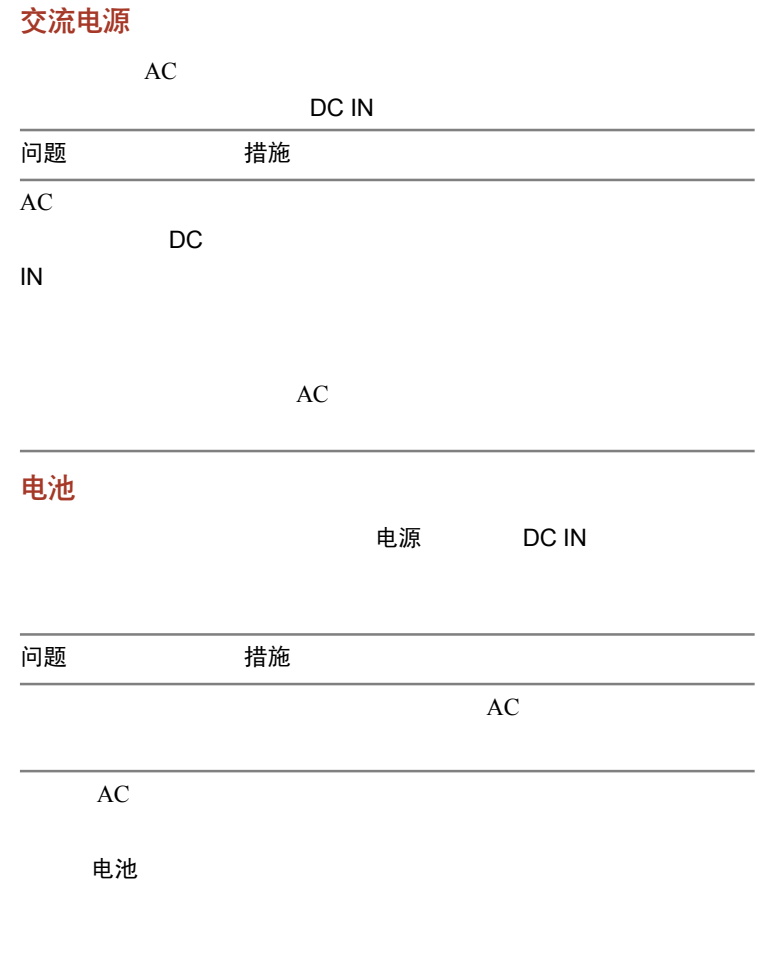

#### $AC$

 $AC$ 

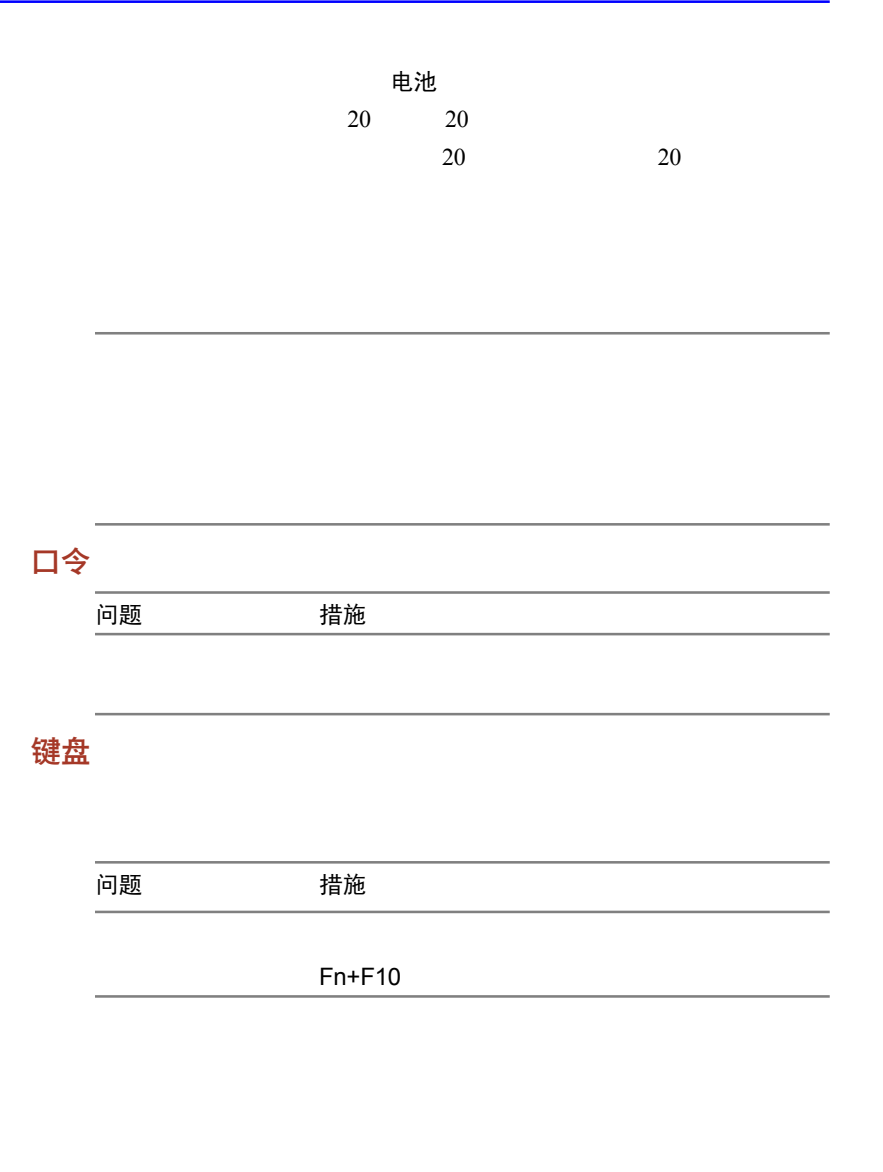

# LCD 面板  $LCD$ 问题 措施 LCD Fn+F5 LCD TouchPad  $LCD$  $LCD$ 硬盘驱动器

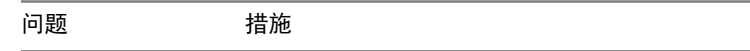

(ScanDisk)

(Defragmenter) ScanDisk Defragmenter

## DVD-ROM 驱动器

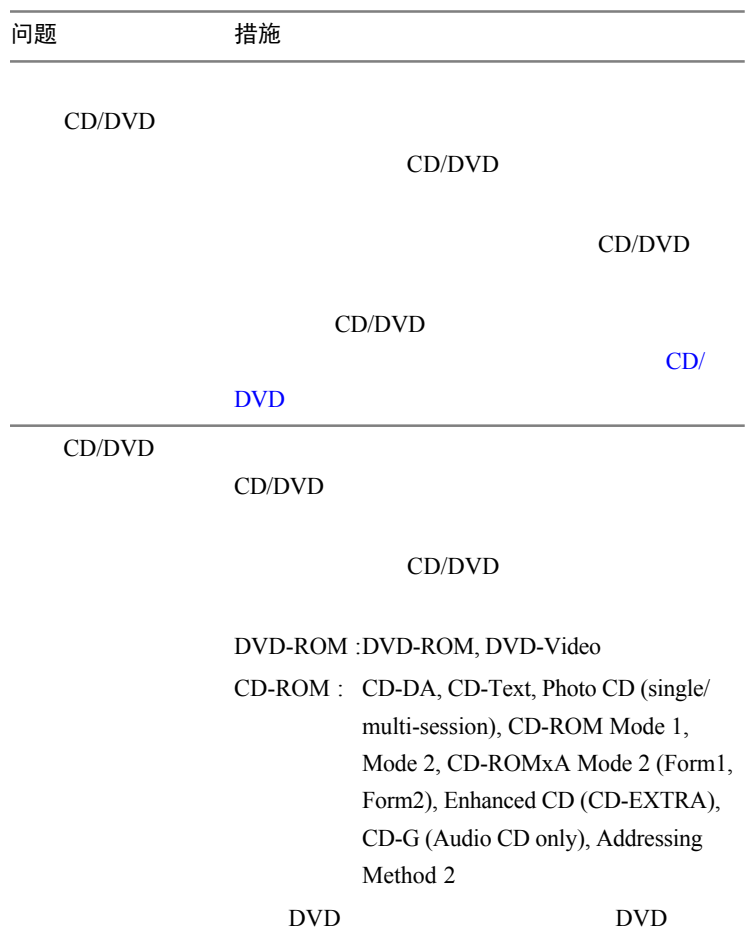

## CD-RW/DVD-ROM 驱动器

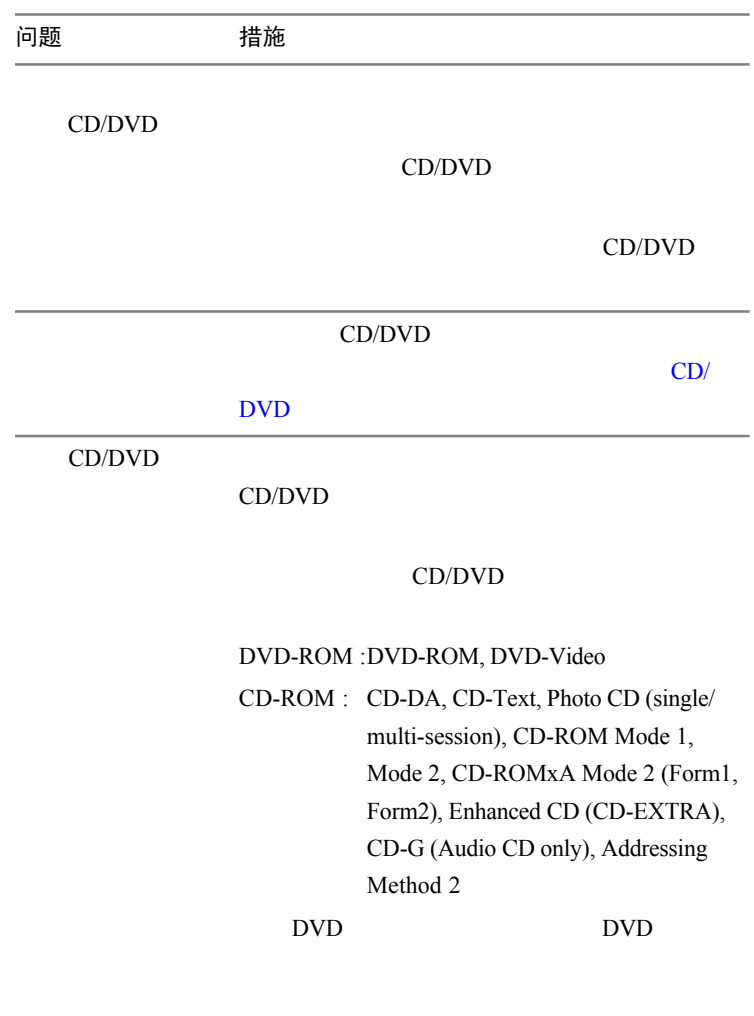

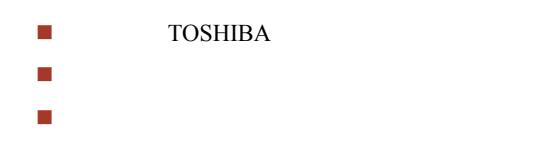

 在写入过程中不要运行或开启其它软件 在写入过程中不要移动本电脑 在写入过程中不要与外部设备进行连接或断开

## 软盘驱动器

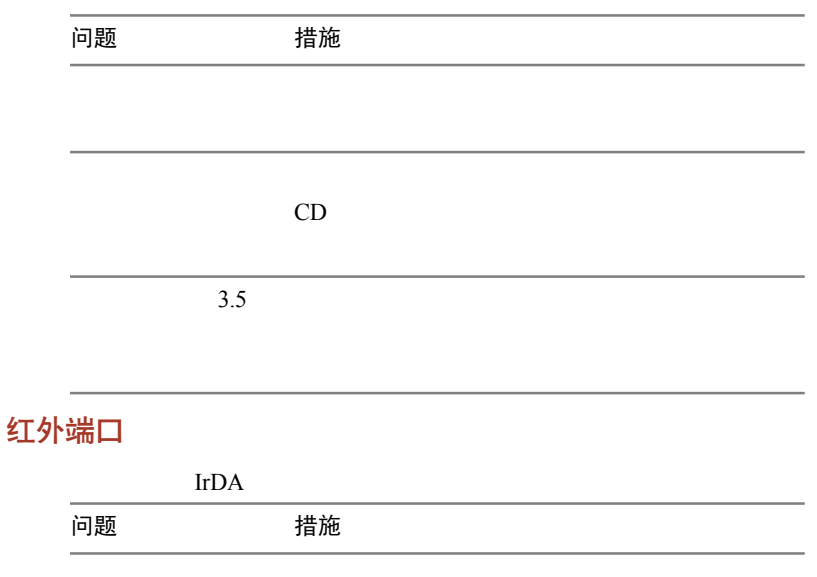

## 打印机

问题 措施

## i.LINK (IEEE1394)

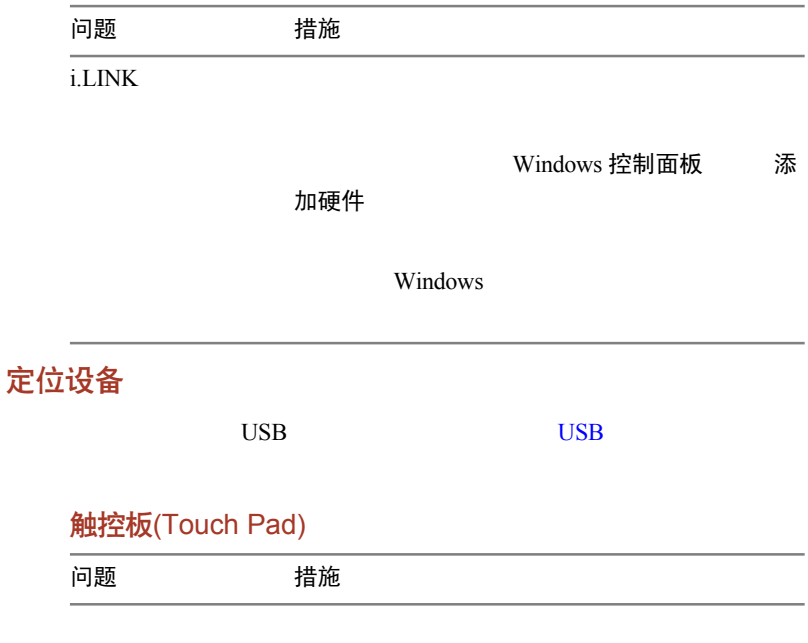

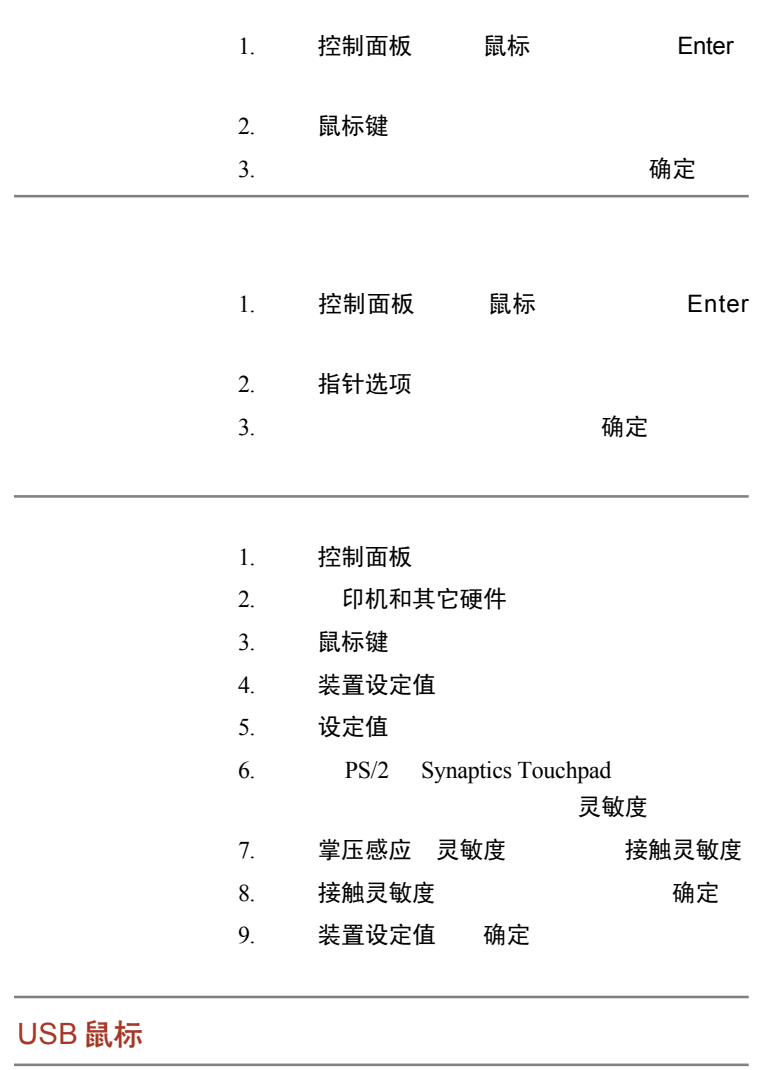

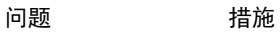

USB  $\blacksquare$ 

USB

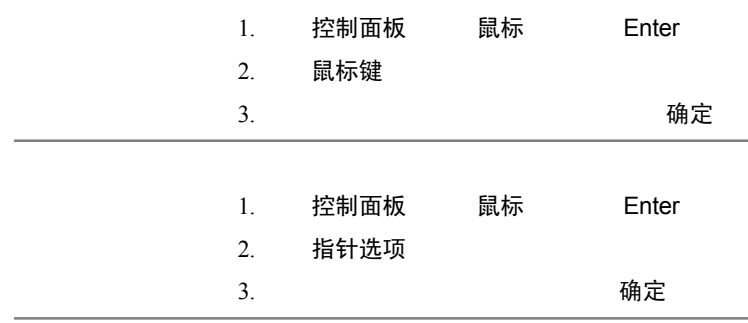

## PC 卡

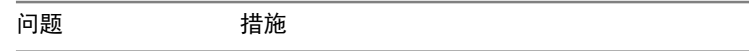

## 显示器

问题 措施

Fn+F5

### <span id="page-132-0"></span>音频系统

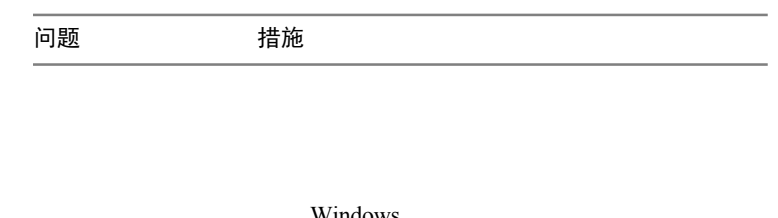

Windows **Windows** 

 $/$  DMA

## TV 输出信号

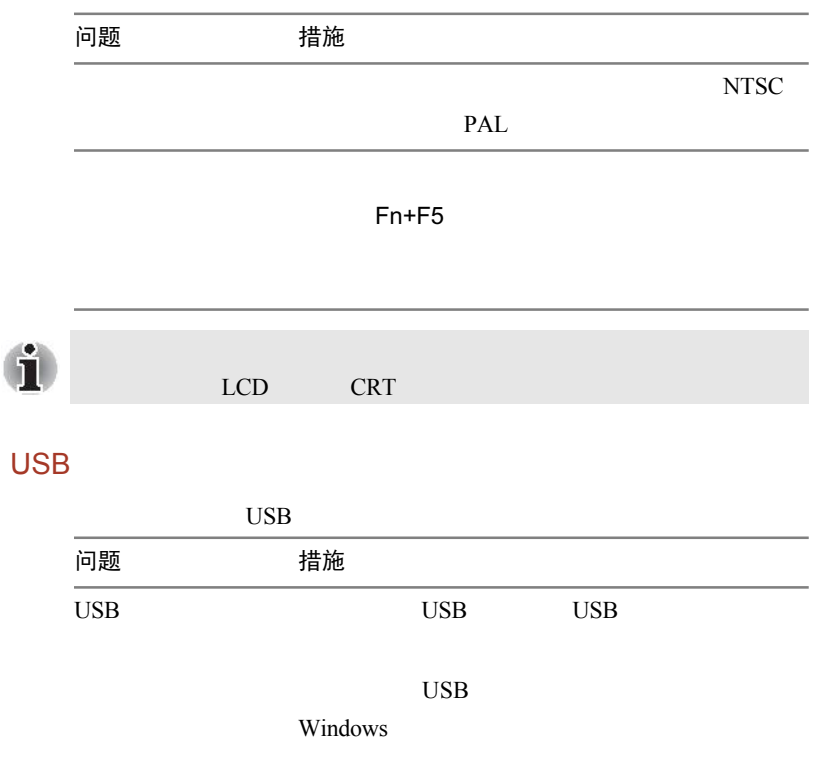

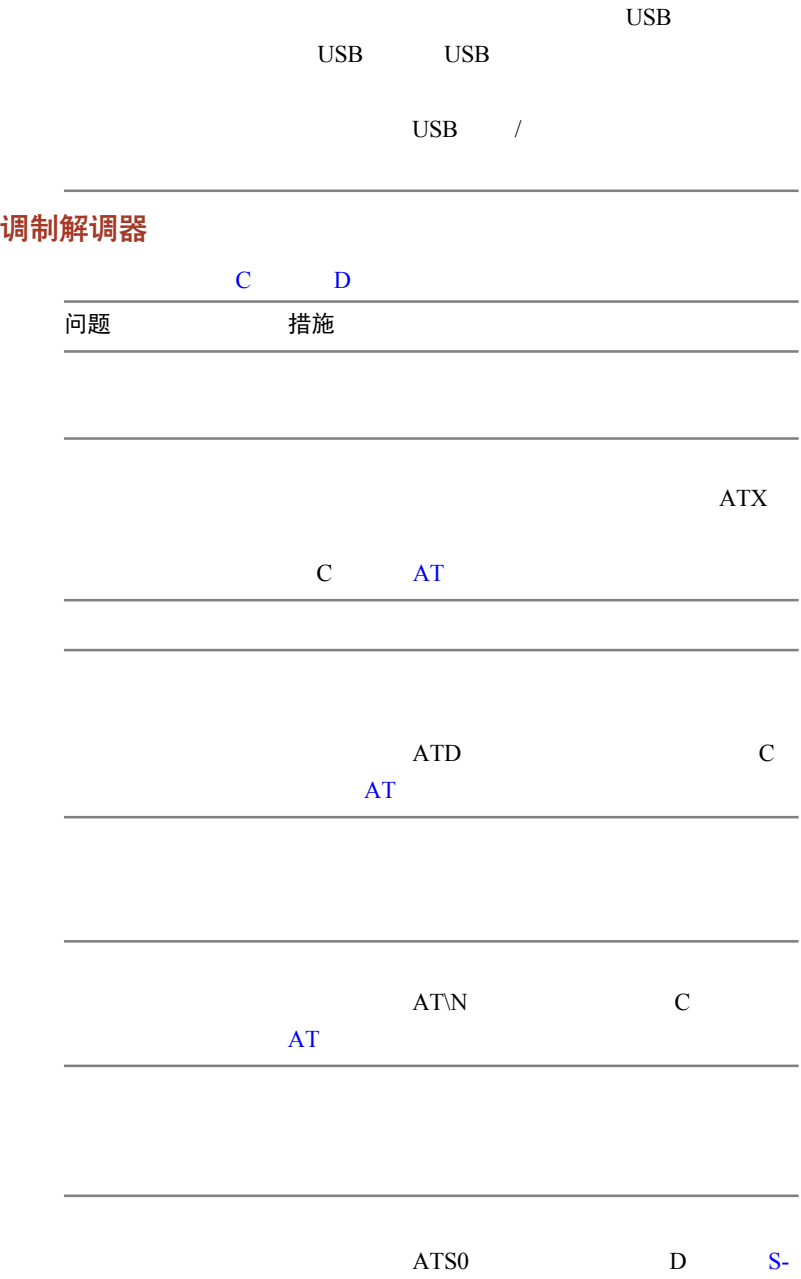

## 休眠 / 待机模式

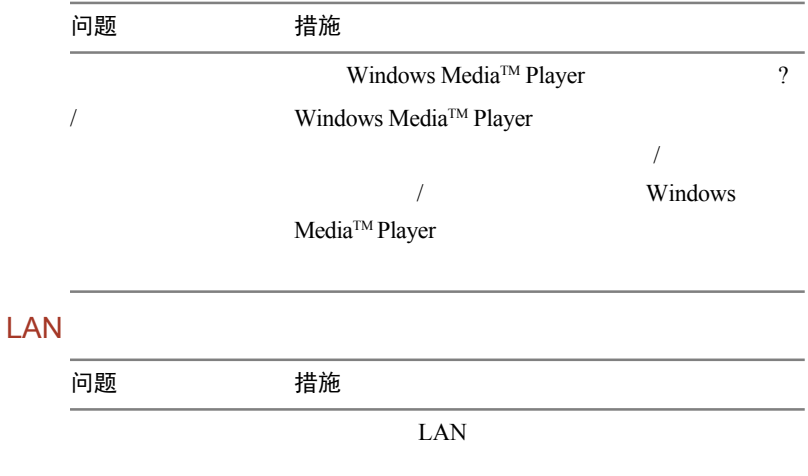

## 东芝技术支持

## 勿盲目求助

 $\blacksquare$ 如果故障发生于您正运行某一软件程序时,查阅软件说明文档获

咨询您的电脑和软件的经销商,一般而言,他们会提供最有用的

联络地址

东芝技术支持:

## 面向中国用户的售后服务和技术支持热线

351 33 (201206)

116-986-2048

 $\,$ 

 $24$ 

 $8:30~17:30$ 

24 021-63353504

网站:http://pc.toshiba.com.cn//

#### 欧洲以外

#### 澳大利亚

TOSHIBA Australia Pty. Ltd. Information Systems Division 84-92 Talavera Road North Ryde N.S.W. 2113 Sydney

#### 加拿大

TOSHIBA of Canada Ltd. 191 McNabb Street, Markham, Ontario L3R 8H2

#### 新加坡

TOSHIBA Singapore Pte. Ltd. 438B Alexandra Road #06-01 Alexandra Technopark Singapore 119968

#### 美 国

TOSHIBA America Information Systems, Inc.

9740 Irvine Boulevard

Irvine, California 92618

**USA** 

#### 欧 洲

#### 德国 **&** 奥地利

TOSHIBA Europe (I.E.) GmbH Geschäftsbereich, Deutschland-Österreich Hammfelddamm 8, D-41460 Neuss, Germany

#### 法国

TOSHIBA Systèms France S.A. 7, Rue Ampère B.P. 131, 92804 Puteaux Cedex

#### 新西兰

TOSHIBA Information Systems, Benelux B.V. Rivium Boulevard 41 2909 LK Capelle a/d IJssel

#### 西班牙

TOSHIBA Information Systems, ESPAÑA Parque Empresarial San Fernando Edificio Europa, la Planta, Escalera A 28830 Madrid

#### 英国

TOSHIBA Information Systems (U.K.) Ltd. TOSHIBA Court Weybridge Business Park Addlestone Road Weybridge, Surrey KT15 2UL

## 其它

TOSHIBA Europe (I.E.) GmbH Geschäftsbereich, Deutschland-Österreich Hammfelddamm 8, D-41460 Neuss, Germany

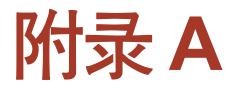

# 技术规格

## 外观尺寸

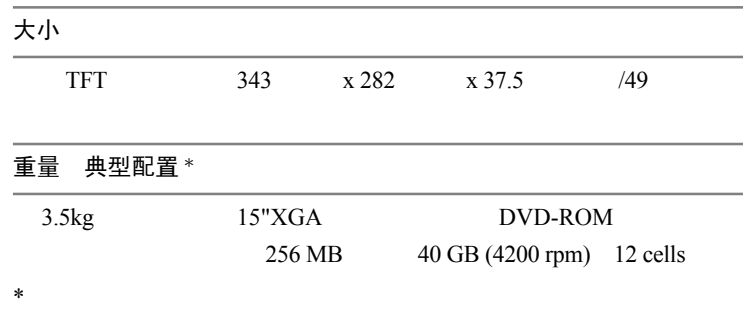

## 环境要求

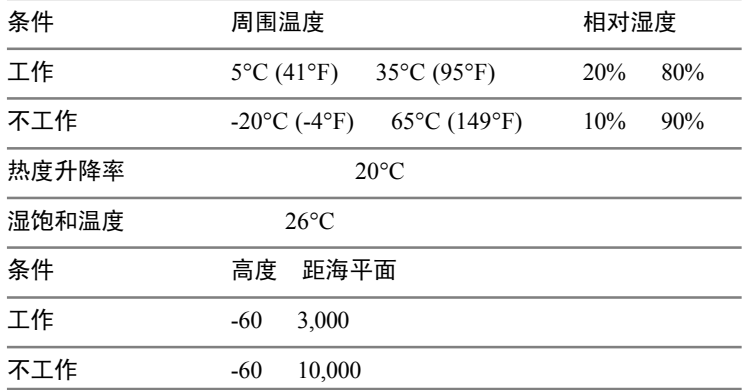

## 电源要求 AC 适配器 100 240 50 60 电脑 19 V 内置调制解调器 网络控制单元 (NCU) NCU 类型 **AA** 线路类型 拨号类型 控制命令 AT 命令集  $EIA-578$ 监测功能 通信规格 通信系统 まいいい おおおとこ 传真: 半双工 通信协议 ITU-T-Rec V.21/V.22/V.22bis/V.32/ CCITT V.32bis/V.34/V.90 Bell 103/212A ITU-T-Rec V.17/V.29/V.27ter  $CCITT$  /V.21 ch2 通信速度 300/1200/2400/4800/7200/9600/12000/14400/ 16800/19200/21600/24000/26400/28800/31200/ 33600 bps

28000/29333/30666/32000/33333/34666/36000/ 37333/38666/40000/41333/42666/44000/45333/ 46666/48000/49333/50666/52000/53333/54666/ 56000bps

2400/4800/7200/9600/12000/14400 bps

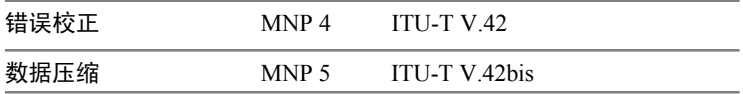

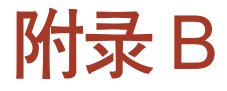

## 显示控制器和模式

显示控制器

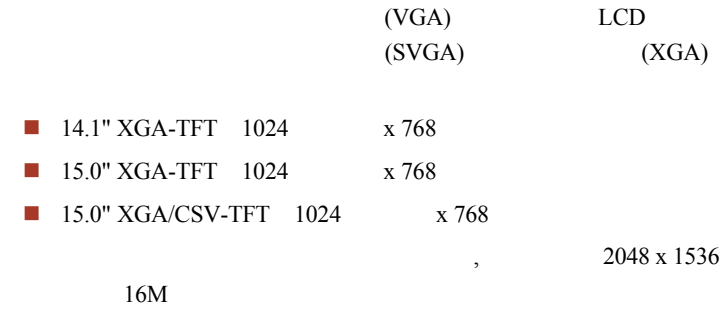

SVGA XGA

显示模式

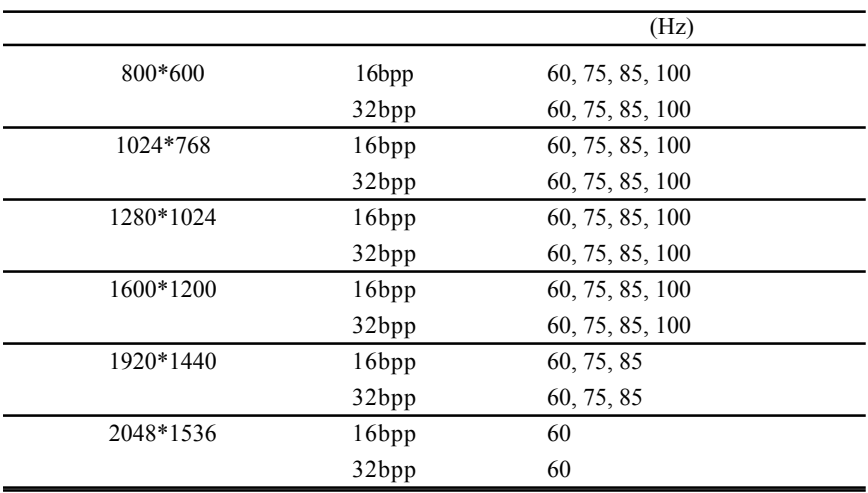

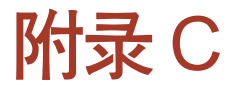

## <span id="page-142-0"></span>AT 命令集

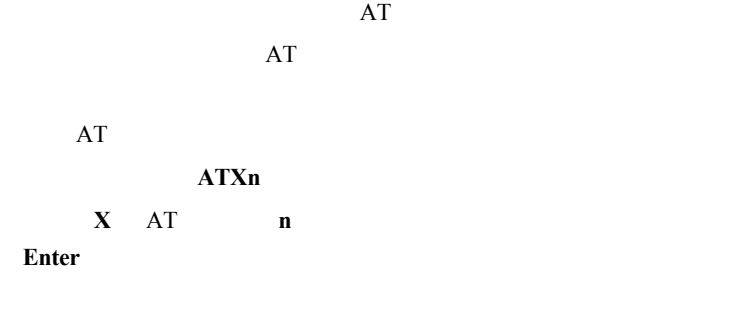

### +++ 换码序列

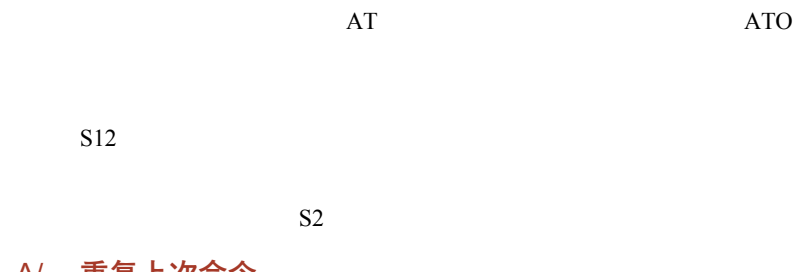

## A/ 重复上次命令

 $AT$  and  $AT$ 

**Enter** 

A 应答命令

## Bn 通信标准设置

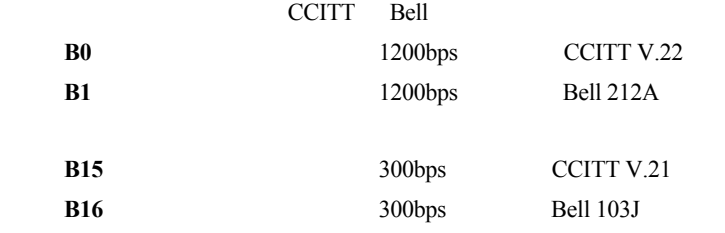

**OK** n=0, 1, 15, 16

**ERROR** Otherwise

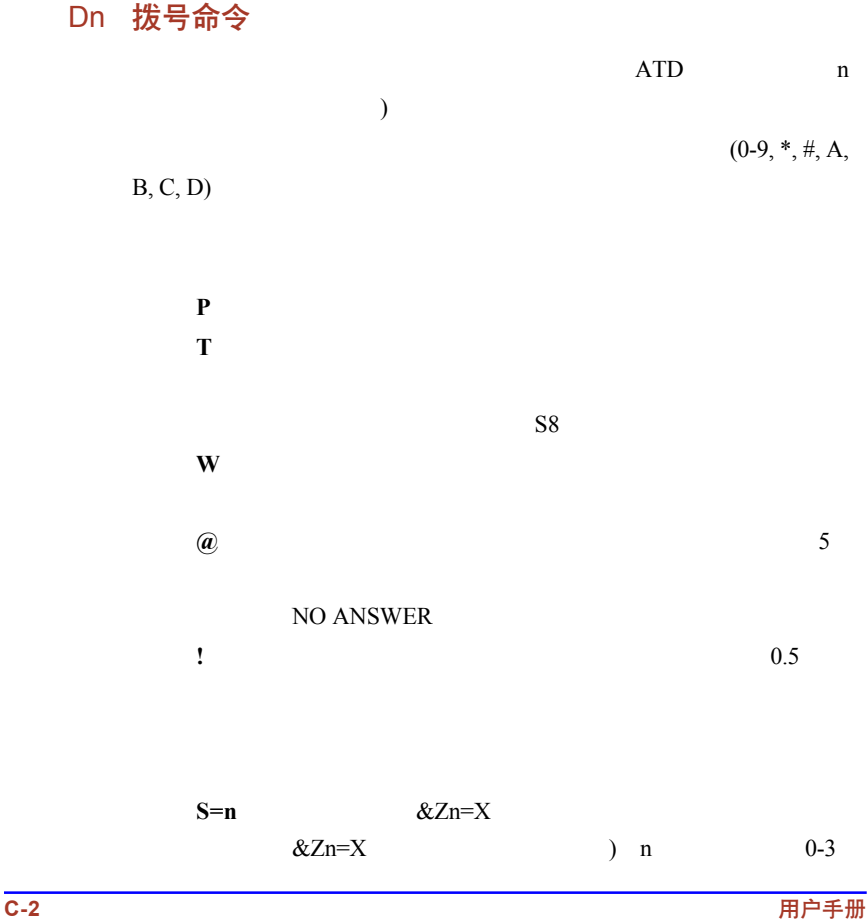
### En 回显命令

**E0** 无效回显到计算机;

 $E1$ 

**OK** n=0, 1

**ERROR** Otherwise

Hn 摘挂机控制

**H0**  $\blacksquare$ 

**H1** 使调制解调器摘机。

**OK** n=0, 1

**ERROR** Otherwise

### In 请求标识信息

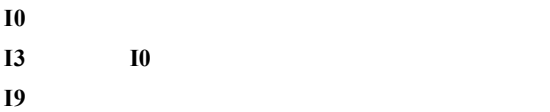

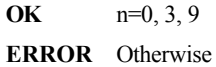

### Ln 监控扬声器音量

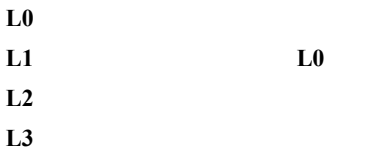

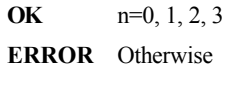

### Mn 监控扬声器状态

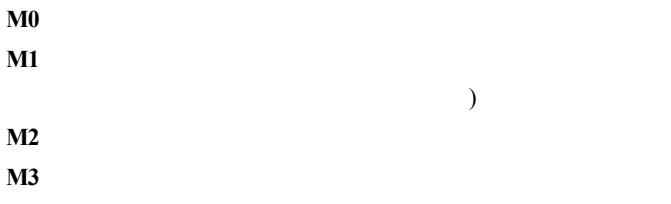

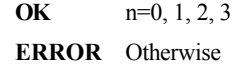

### Nn 调制信号交换

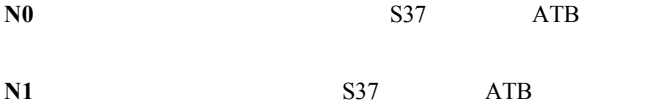

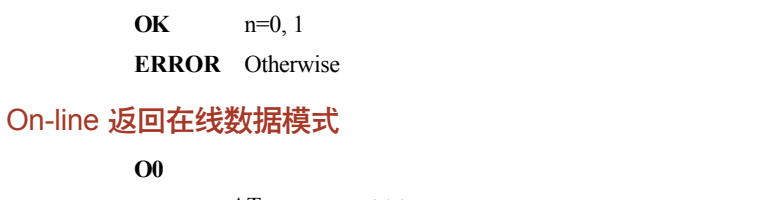

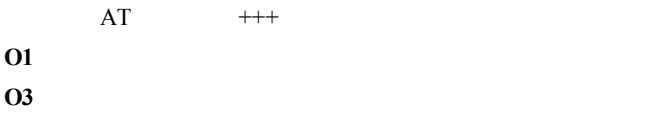

**OK** n=0, 1, 3

**ERROR** Otherwise

#### P 选择脉冲拨号

 $ATP$ 

 $ATT$ 

在拨号字符串包含 T 拨号修正符。音频拨号是默认值设置。

#### Qn 结果代码控制

#### OK, CONNECT, RING, NO CARRIER ERROR ATQ

**Q0** 有效调制解调器向电脑发送结果代码;(默认值) **Q1** 无效调制解调器向电脑发送结果代码。

**OK** n=0, 1 **ERROR** Otherwise

T 选择音频拨号

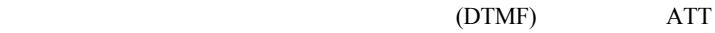

 $ATP$ 

号字符串包含 P 拨号修正符。音频拨号是厂商默认值设置。

#### Vn DCE 响应格式

 $V<sub>0</sub>$ 

 $V1$ 

**OK** n=0, 1

**ERROR** Otherwise

### Xn 结果代码选择 / 呼叫进程监控

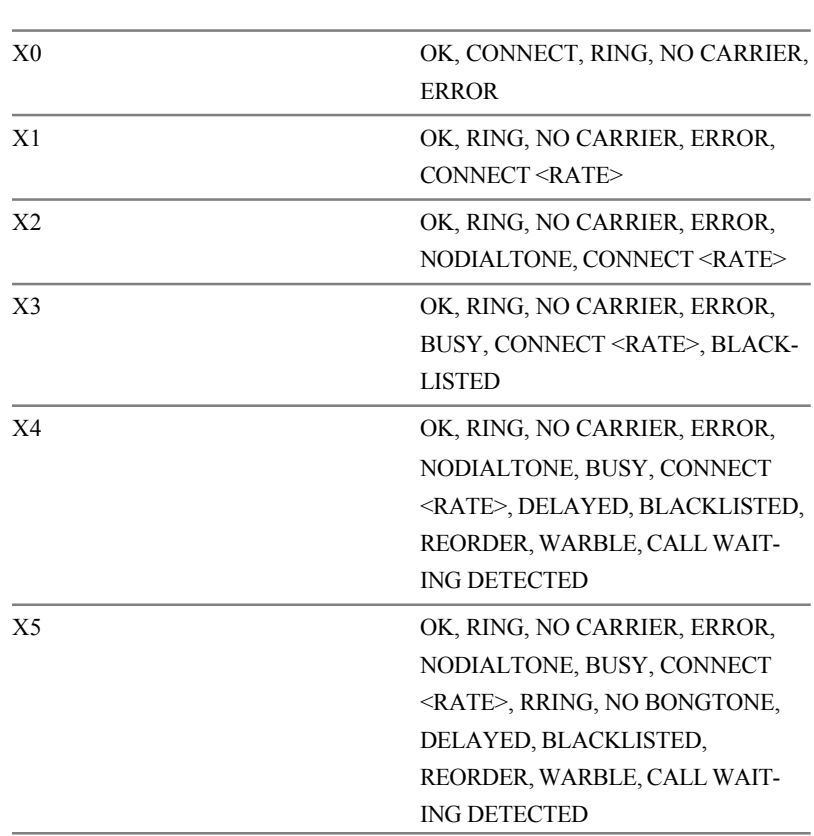

拨号音检测

 $10$ 

### 忙音检测

**OK** n=0, 1, 2, 3, 4, 5 **ERROR** Otherwise

Zn 复位

 $0Z0Z1$ 

**OK** n=0, 1 **ERROR** Otherwise

&Cn 数据载波检测 (DCD) 控制

 $(DCD)$  $DCD$ **&C0** DCD  $\&C1$  $DCD$ 

**OK** n=0, 1 **ERROR** Otherwise

#### &Dn 数据终端准备 (DTR) 控制

 $(DTR)$ DTR **&D0** DTR **DTR**  $\&D1$  DTR  $\overline{OK}$ 

**&D2** DTR

**OK** n=0, 1, 2, 3 **ERROR** Otherwise

#### &F 调用厂商设置

 $\mathbf S$ 

 $\&$  F

### &Gn V.22bis 保护音控制

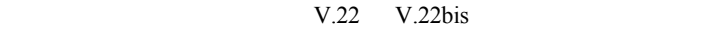

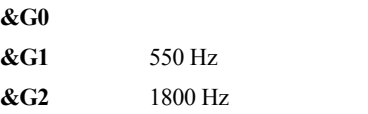

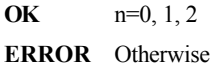

### &Kn 本地流量控制选择

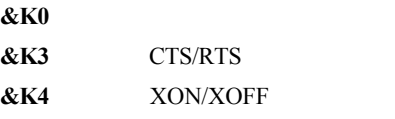

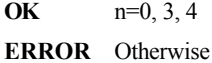

# &Pn 选择脉冲拨号 / 间隔比率

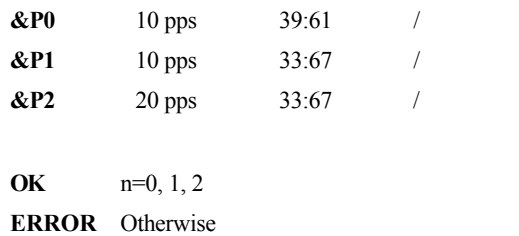

### &Tn 自检命令

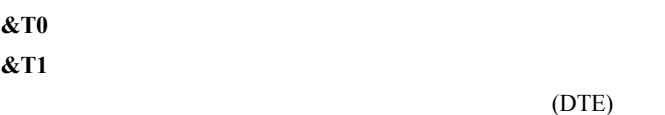

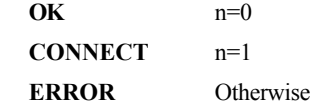

&V 查看当前配置

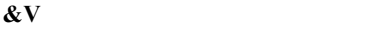

#### &W 存储当前配置

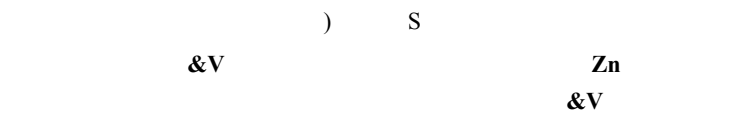

**&W** 储存调制解调器当前配置。

#### &Zn=x储存电话号码

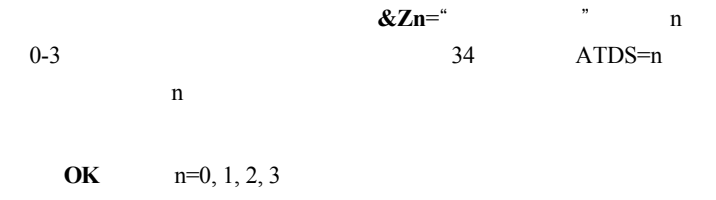

**ERROR** Otherwise

### Nn 错误控制模式选择

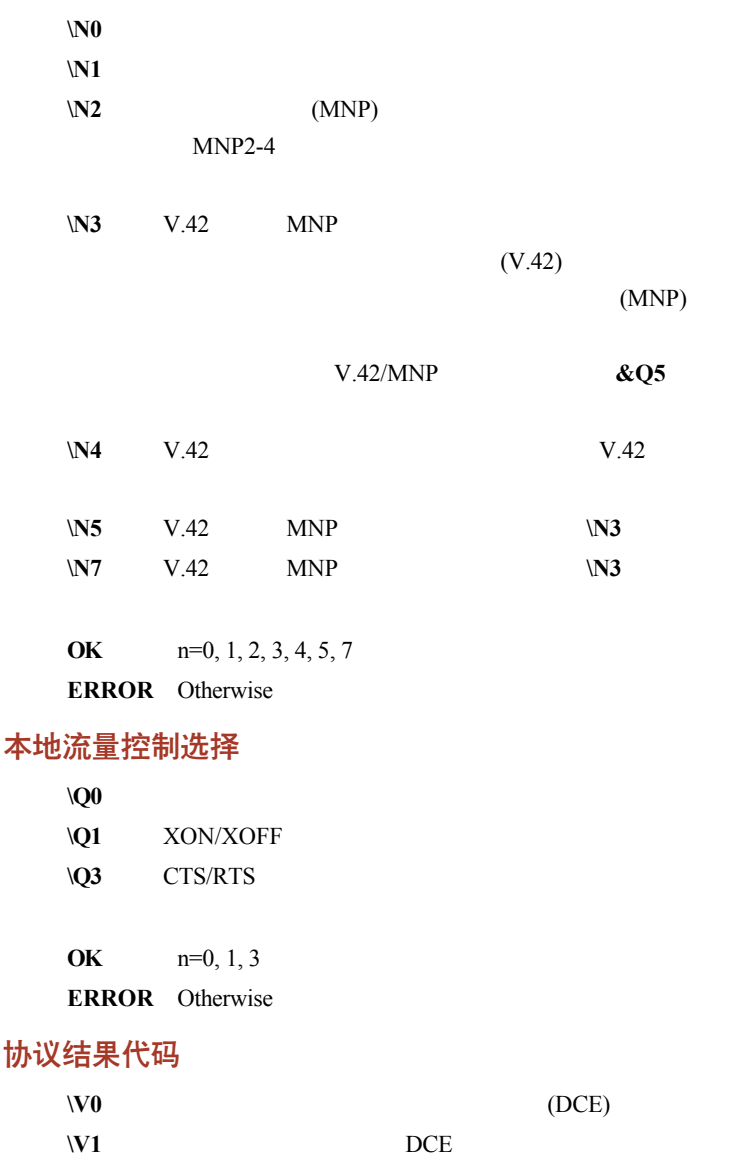

 $\Omega_n$ 

 $Wn$ 

**OK** n=0, 1

**ERROR** Otherwise

#### %B 查看黑名单号码

ERROR

%Cn数据压缩控制

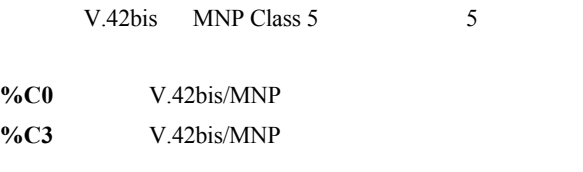

**OK** n=0, 3 **ERROR** Otherwise

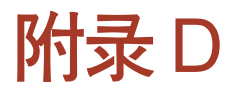

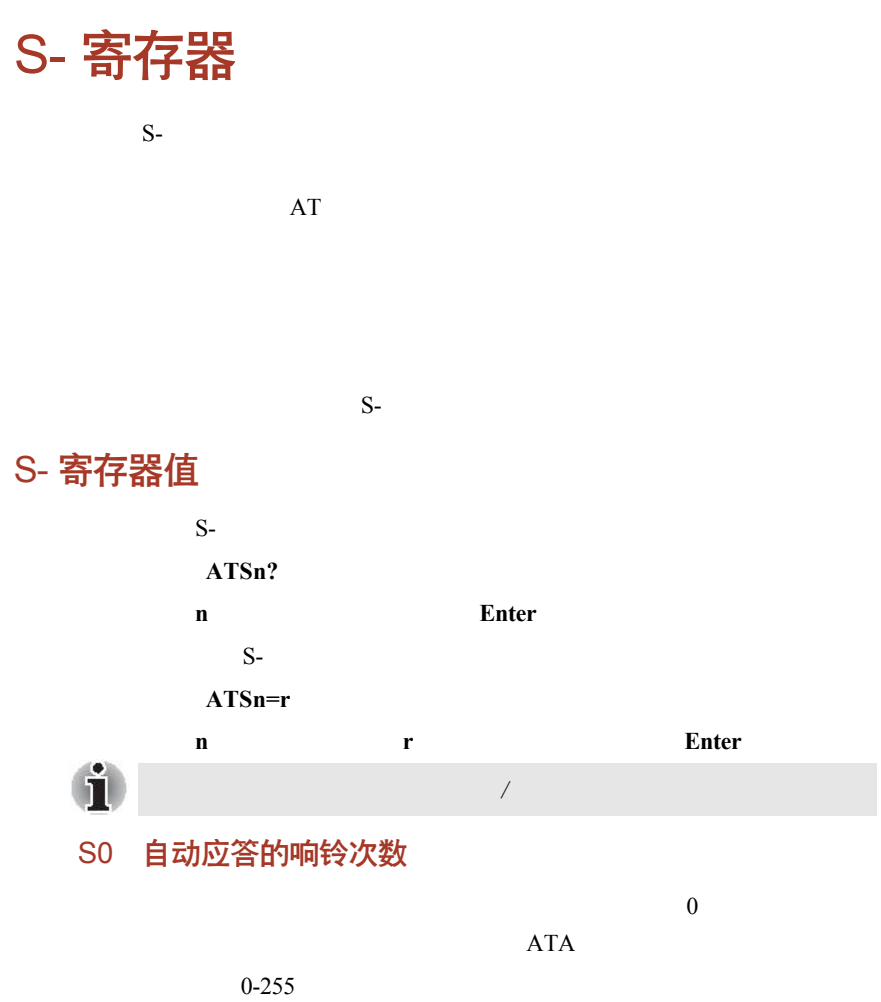

默认值:0

### S1 响铃计数器

 $S1$ 

0-255 默认值: 0

S2 AT 换码字符 (用户定义)

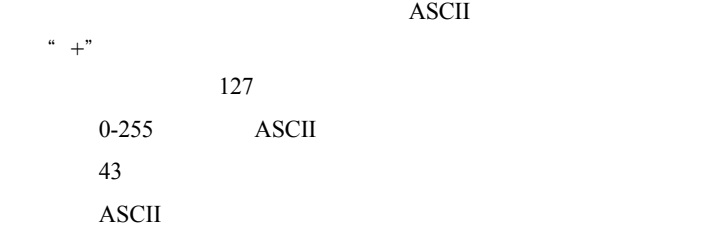

### S3 命令行终止字符

 $\overline{A}$ SCII

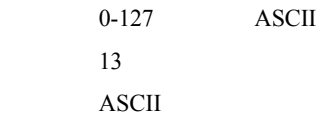

### S4 换行字符 (用户定义)

该寄存器存放换行字符的 ASCII 码值。调制解调器在命令模式下响应

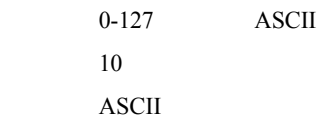

# S5 退格符 (用户定义)  $32$  $DTE$  $\bf{ASCII}$ 0-127 ASCII 默认值:8(退格) ASCII S6 等待拨号时间  $\sim$  2  $\sim$  86  $\sim$  2  $\mathfrak{m}$  , we find the set of  $\mathfrak{m}$

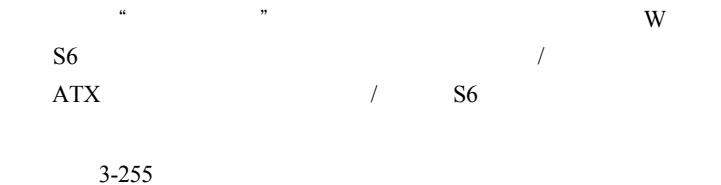

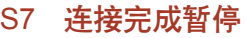

默认值:3

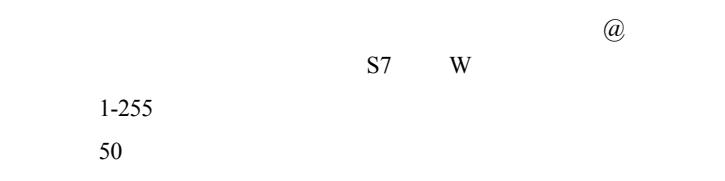

### S8 拨号延迟的暂停时间

 $/$  S8 0-255

默认值: 2

### S11 DTMF 拨号速率

 $/$ 范围: 50-255 默认值: 95 单位: .001

#### S12 换码保护时间

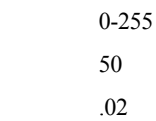

### S37 拨号线连接速率

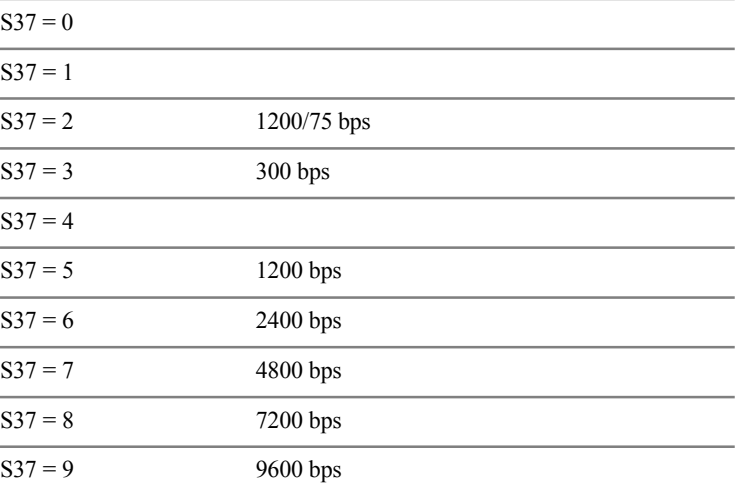

 $20$ 

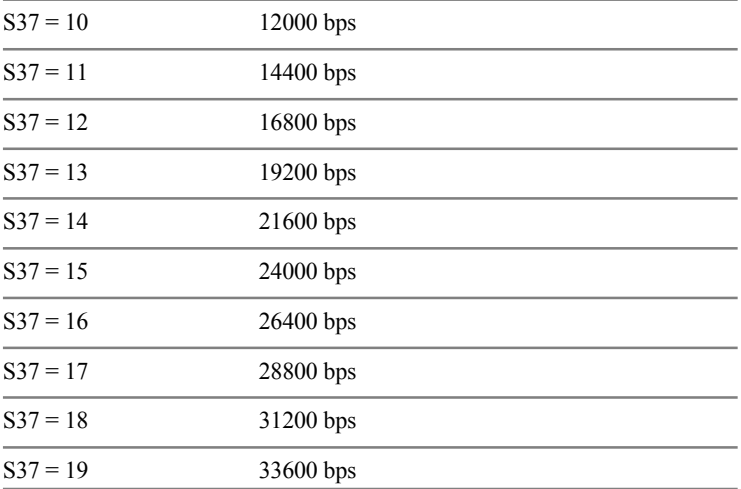

### AT 命令设置结果代码

#### $AT$

#### 结果代码一览表

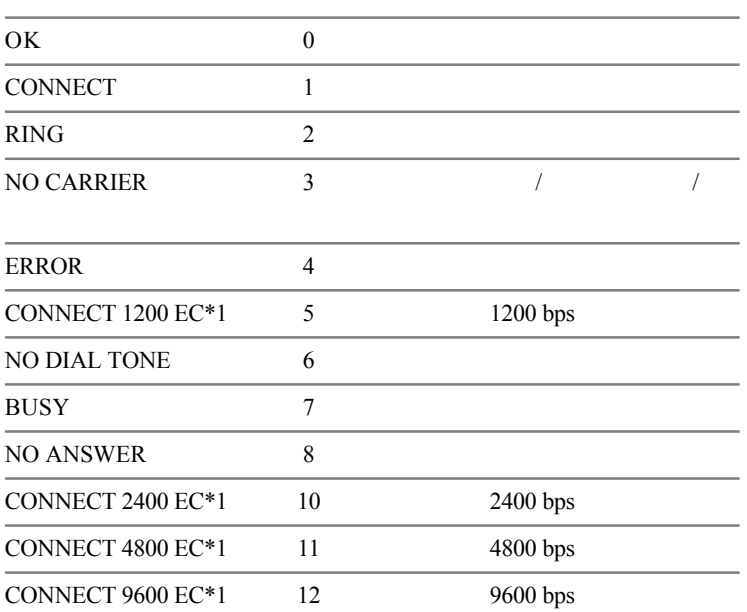

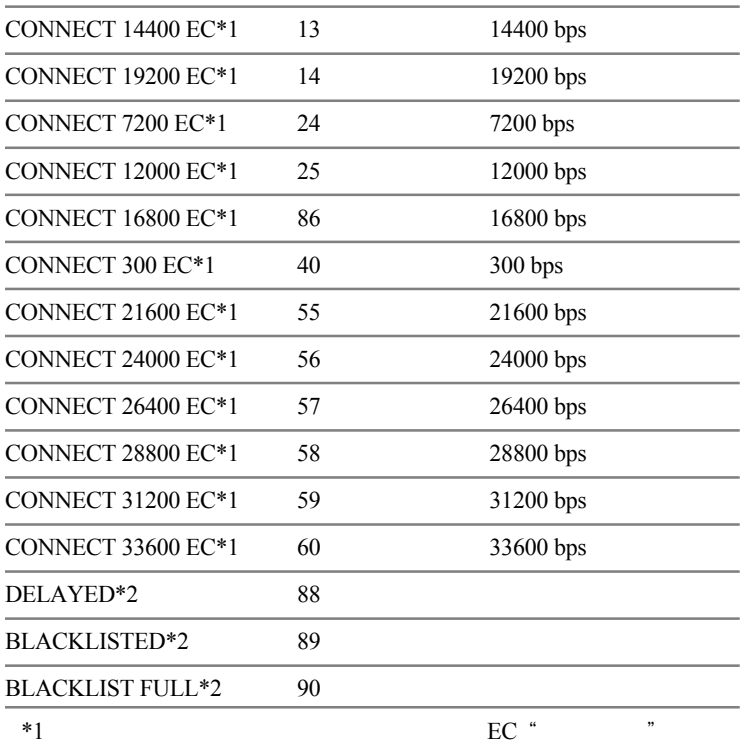

 $EC$ 

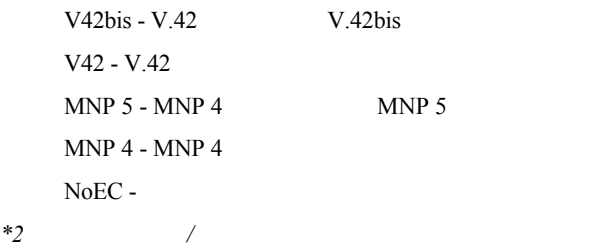

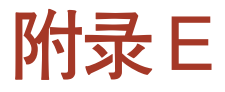

# V.90

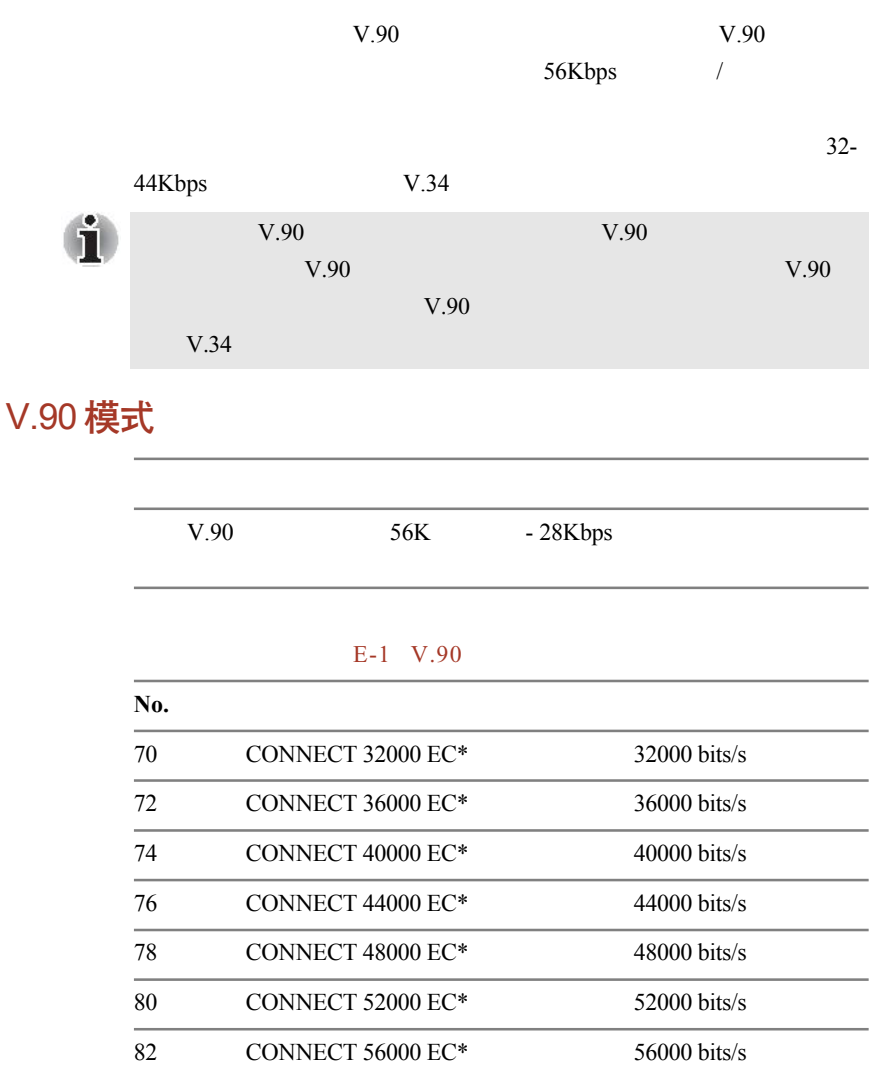

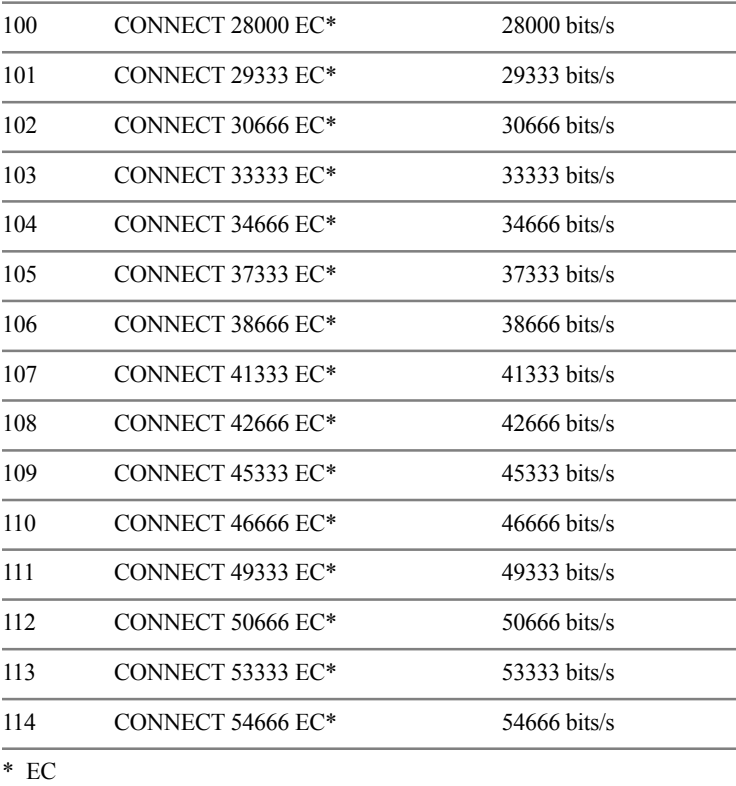

 $EC$ 

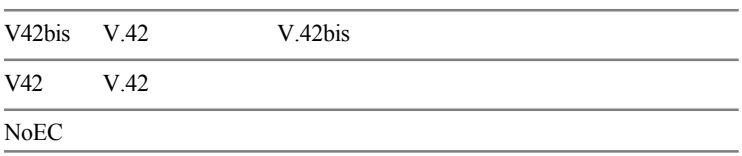

# AT 命令

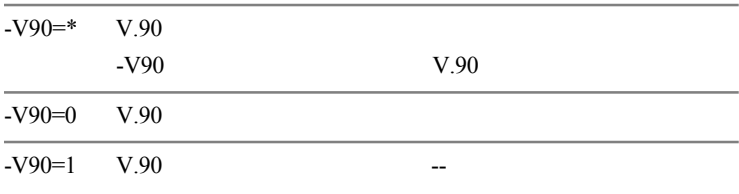

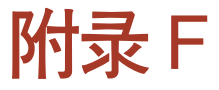

# 调制解调器指南

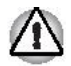

û

### 安装内置调制解调器卡

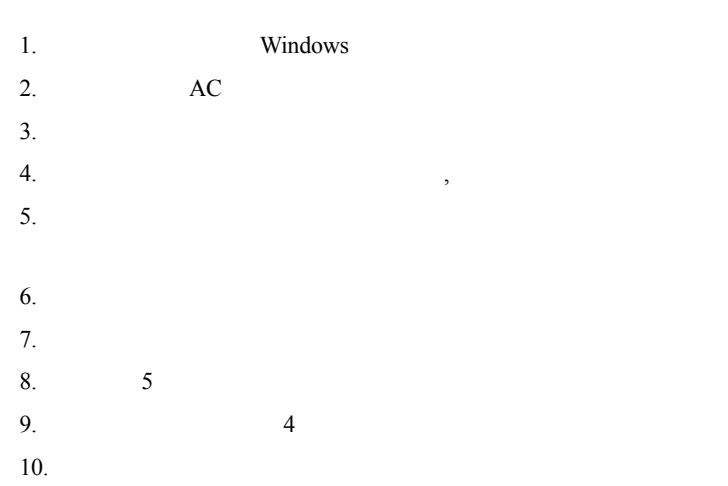

# 取出内置调制解调器卡

1. Windows 2.  $\overline{AC}$  $3.$  $4.$  $5.$  $6.$  $7.$ 8.  $5$ 9.  $4$  $10.$ 

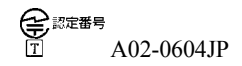

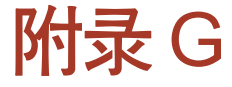

# AC 电源线和插头

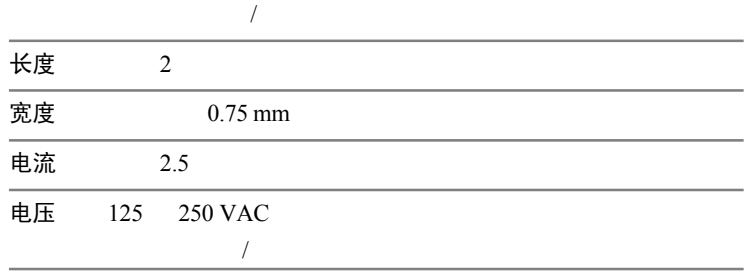

# 认证机构

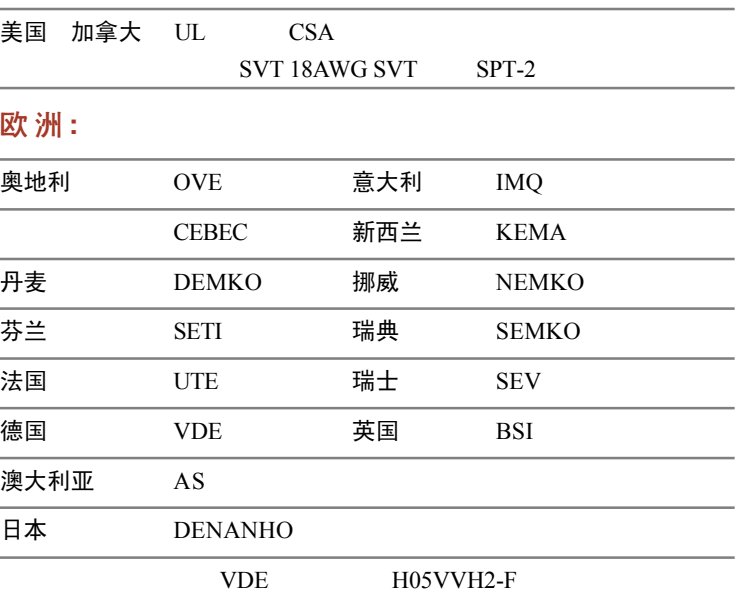

 $2-15P (250 V)$  1-15P (125 V)

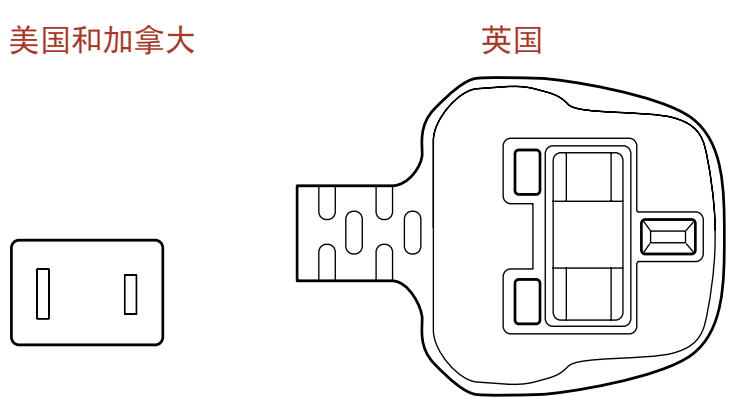

 $UL$  $CSA$  and  $BS$ 

澳大利亚 欧洲

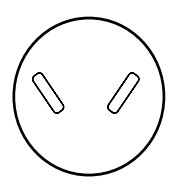

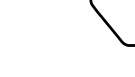

 $AS$ 

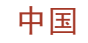

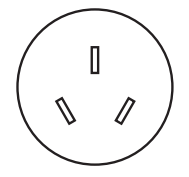

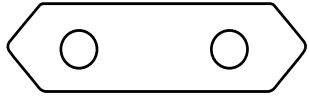

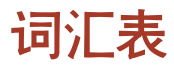

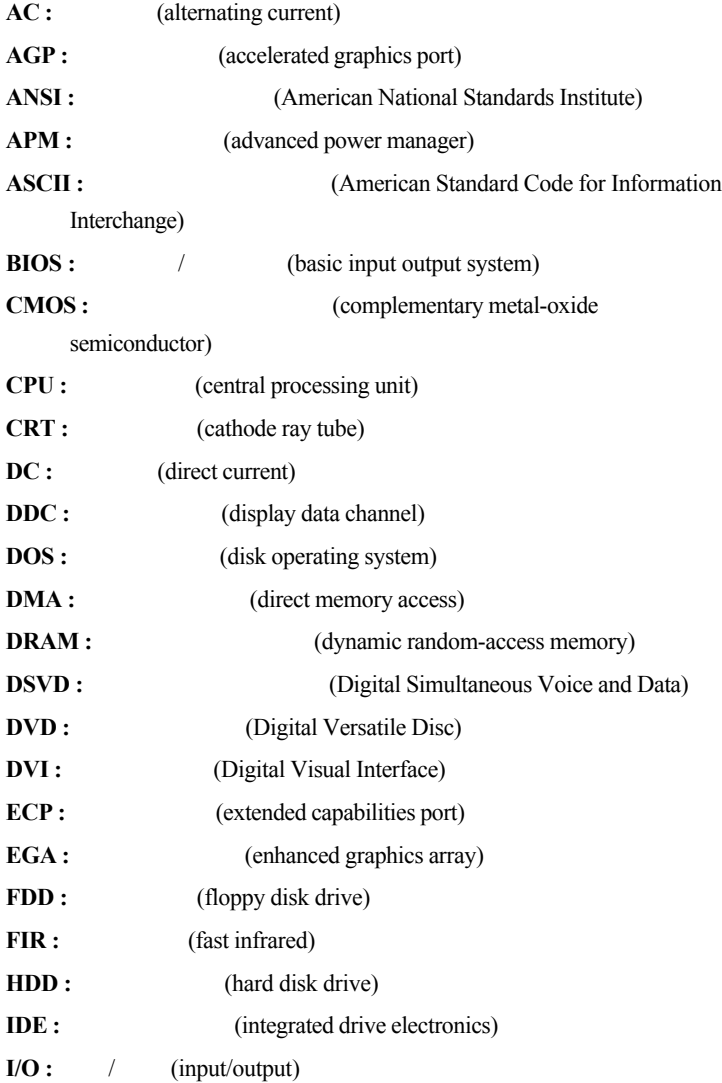

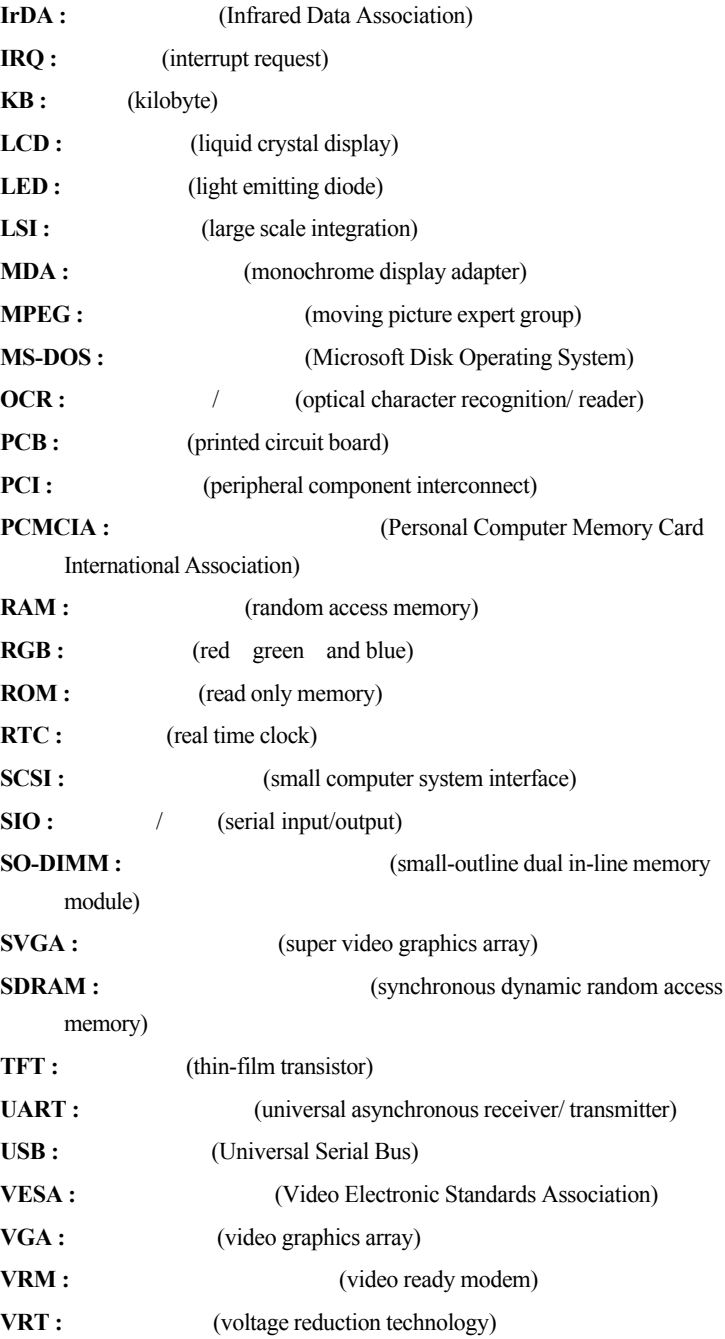

# **A**

适配器**(adapter) :** 在两个不同的电子设备之间提供界面的装置。如 **:**  $AC$ 

(allocate) : (alphanumeric) :

(alternating current - AC) : (analog signal) :

#### ANSI :

ASCII

(antistatic) : (application) :

 $\bf{ASCII}:$ 

256

**async :** (asynchronous) 异步 **:** 有规则的时间联系。应用到电脑通信领域,异步就是指不需要

# **B**

(backup) : (batch file) : AUTOEXEC.BAT  $\textbf{(binary)}: 0 \quad 1 \quad ( )$  $\mathbb{1},$  $2, 4, 8, 16$  101 5。请参见 ASCII **BIOS :**  $\qquad$  /

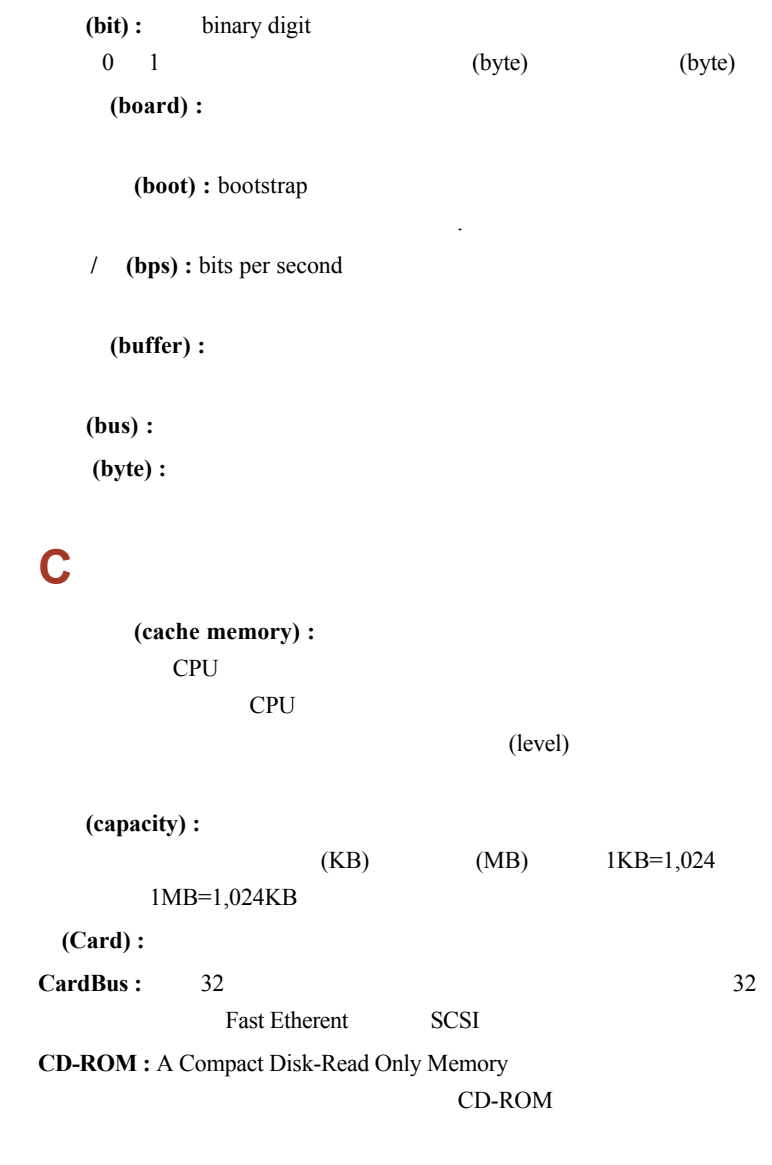

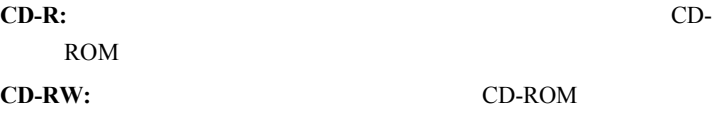

(character) : (chassis) : (chip) :  $/$ **CMOS :**  $\blacksquare$ 

emos em externa a un altra de segundo em estados em estados em emperadores de altra de altra de altra de altra de altra de altra de altra de altra de altra de altra de altra de altra de altra de altra de altra de altra de

 $(2)$ 

(cold start) :

**COM1, COM2, COM3 COM4:** 

(commands) :

(communications) :

(compatibility) : 1)

(components) :

(computer program) :

(computer system) :

 $\textbf{(configuration)}:$  (1)

) and  $\alpha$ MaxTime (TSETUP)

(control keys) :

#### (controller) :

或软件 ( **:** 键盘控制器)

(co-processor) :

/ **(CPS)**:

CPU :

crt : **:** 电视机。 (cursor) :  $($  ) **D** (data) : (data bits) :  $($  ) 7 128 8, 256  $(DC):$ (default) : (delete) : erase (device driver) : CONFIG.SYS MS-DOS (dialog box) : (disk drive) : (disk storage) : (diskette) : (display) : **CRT** LCD (documentation) : *documentation* :

DOS : (driver) :  $($ **DVD-RAM: DVD-ROM: E** (echo) :  $CRT($   $)$ CRT (erase) :  $(delete)$ **(escape) :** 1) (ASCII 27)  $($  ) 2)

#### (escape guard time) : escape

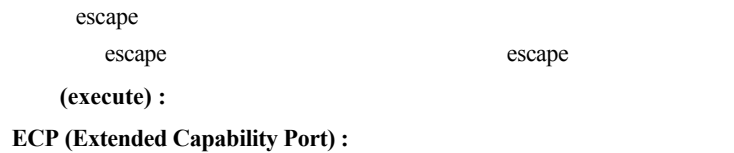

### **F**

(fast infrared) :  $\qquad 4 \text{Mbps}$ **(file) :** (firmware) :

(fixed disk) :

(floppy disk) : (floppy disk drive - FDD) :

#### Fn-esse :

(folder) : Windows (format) :

**(function keys) :** F1 F12

# **G**

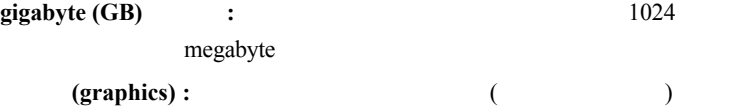

### **H**

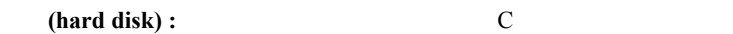

(hard disk drive - HDD) :

(hardware) :

(hertz) : **16 (hexadecimal) : 0** 9 **A, B, C, D, E, F** (host computer) : (hotkey) : **example Fn**  $\blacksquare$ 

(HW Setup) :

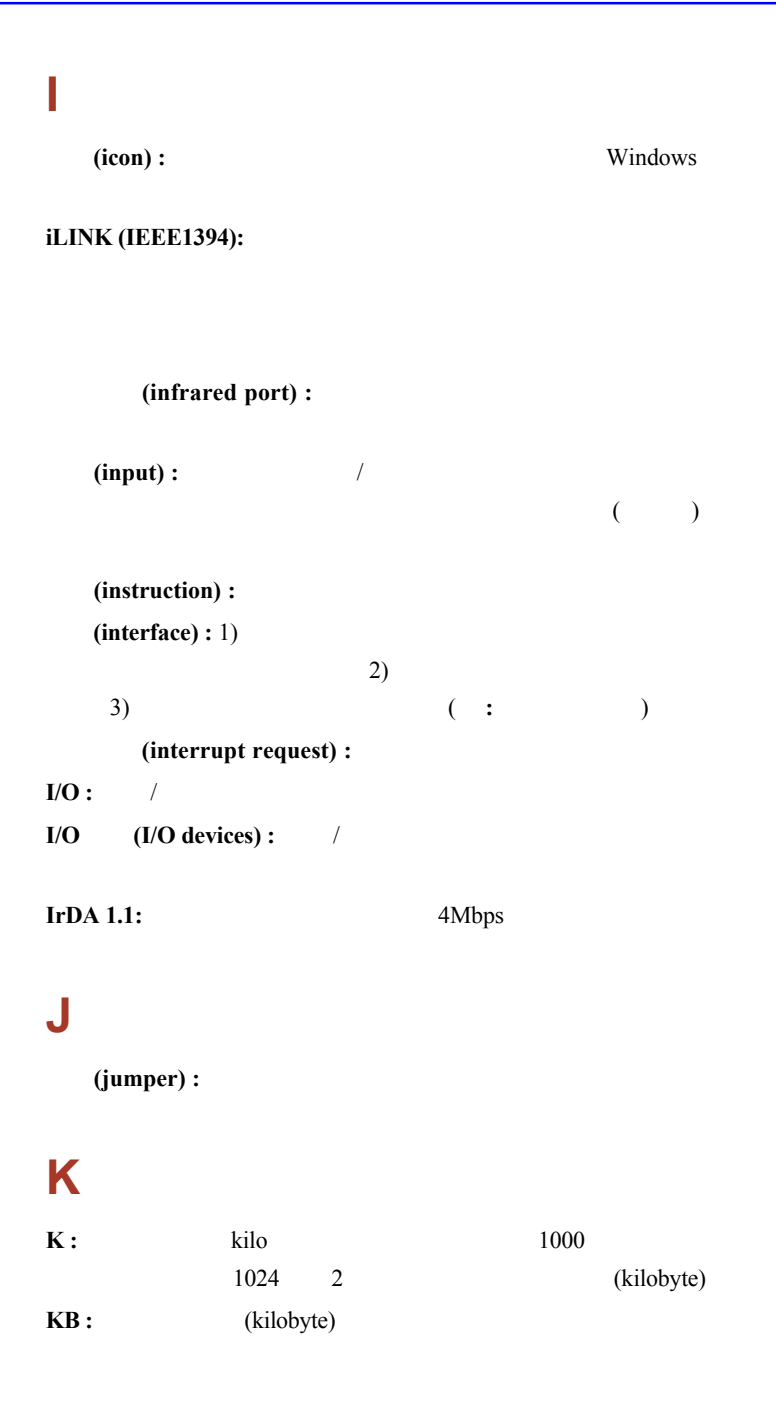

(keyboard) : ASCII (kilobyte - KB) : 1024

# **L**

(level 2 cache) : **LCD** (Liquid Crystal Display) :

#### LED (Light Emitting Diode) :

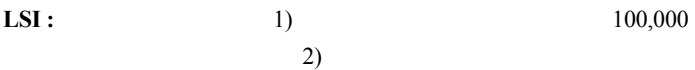

# **M**

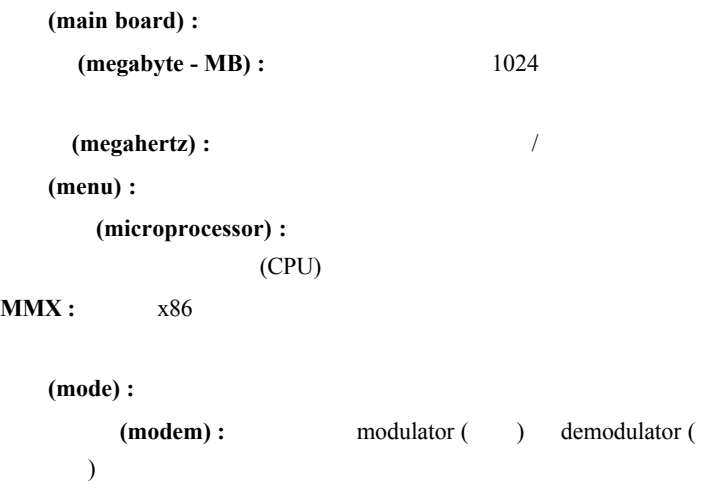

(monitor) :

(motherboard) :

**MPEG :**  $\blacksquare$ **MP3:** 

# **N**

(non-system disk) :

(nonvolatile memory) :

(numeric keypad overlay) :

# **O**

**OCR :**  $\frac{1}{2}$  /  $\frac{1}{2}$  /  $\frac{1}{2}$ 

(on-line state) :

(operating system) :

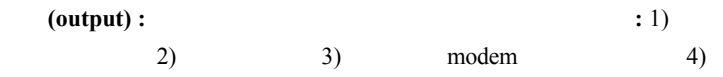

### **P**

(parallel interface) :

(parallel interface) : **and interface**) : **and interface**) : **and interface**) :

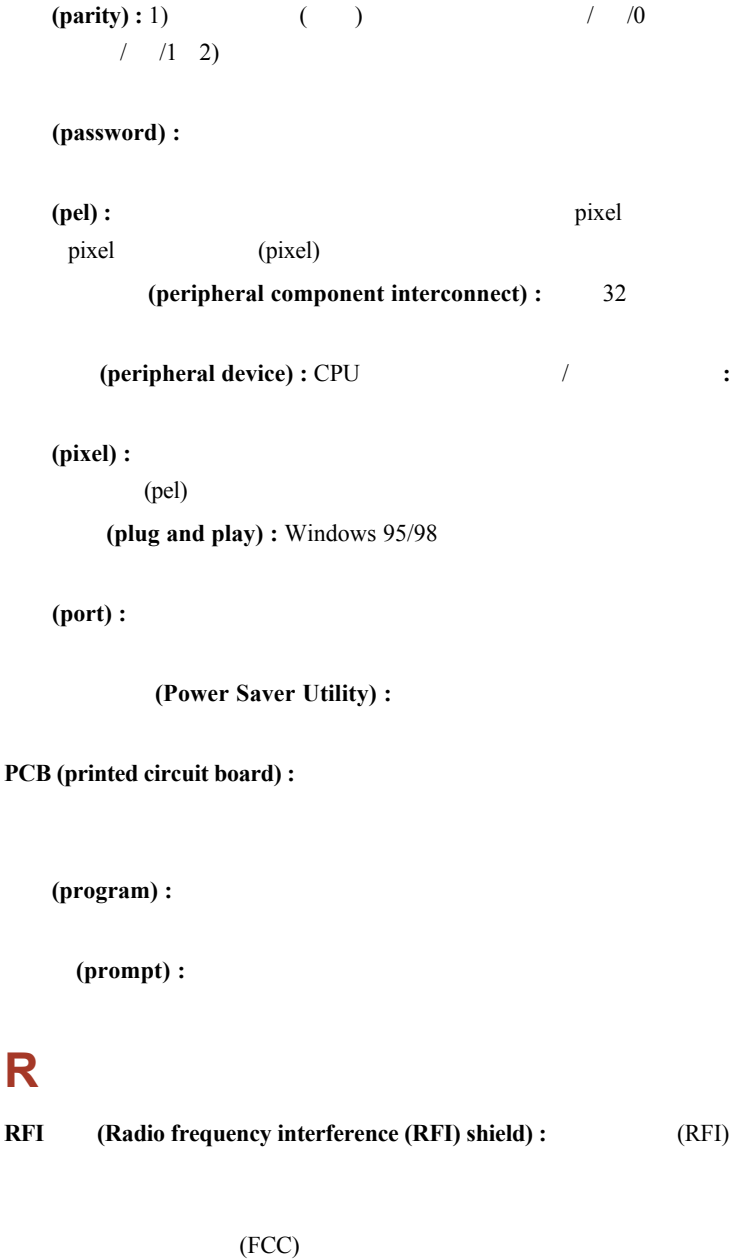

 $\mathbf A$  B  $B$ 

#### **RAM (Random Access Memory) :**

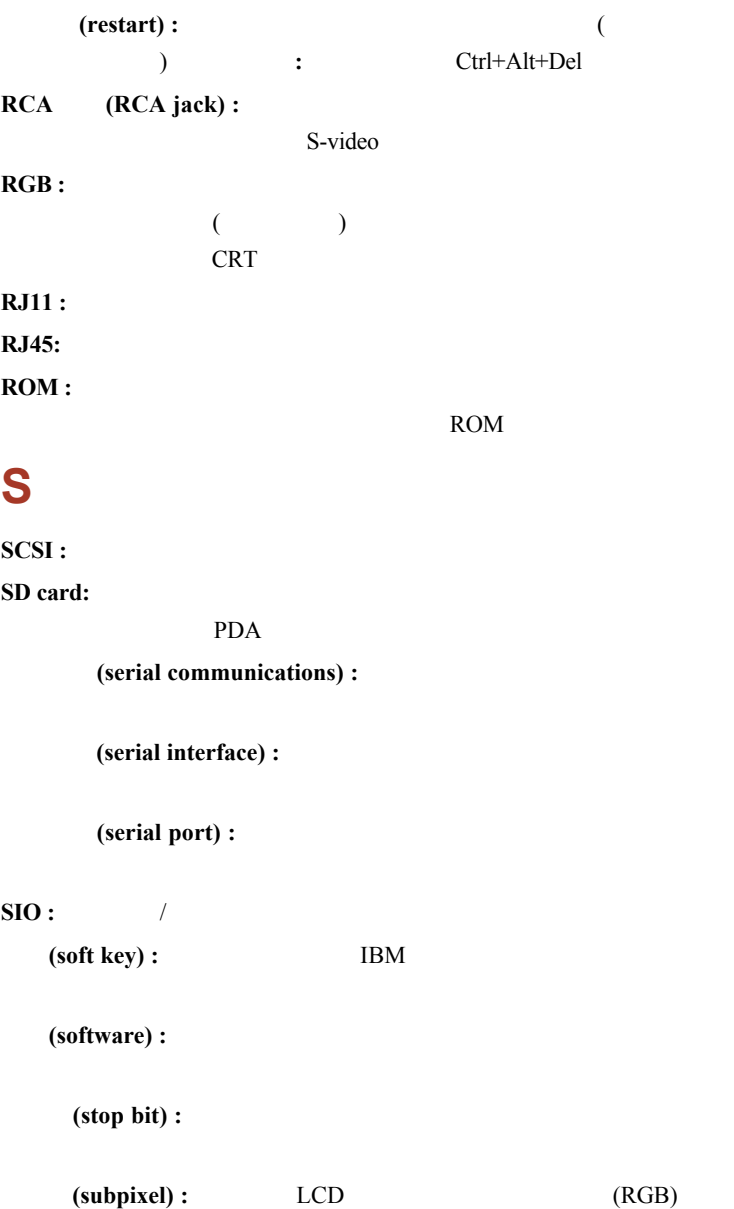

**S-video :**  $\blacksquare$ RCA (synchronous) : (system disk) : **MS-DOS** COMMAND.COM **T**

(terminal) : **2.2 PM CRT** CRT

**TFT :** 薄膜晶体管,在每个象素上应用单独的晶体管以获得显示微调和

LCD

TouchPad:

**TTL :** 晶体管 - 晶体管逻辑。一种用于闸道和存储器的转换晶体管的逻

# **U**

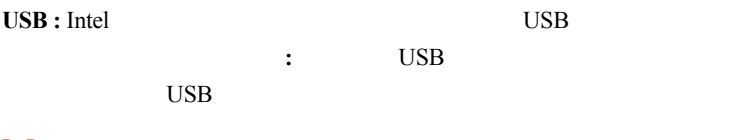

# **V**

**VGA :** 

(volatile memory) :  $(RAM)$ 

# **W**

/ **(Warm dock/undock):** 

(warm start) :

(window) : **and Microsoft** 

Windows

(write protection) :
# 索引

# **A**

AC (AC adapter) [1-11](#page-36-0), [2-13](#page-49-0) (additional) [8-](#page-115-0)8  $(connecting)$  [3-](#page-53-0)4  $(DC IN 19V port)$ [2-3](#page-39-0) ASCII (ASCII characters) [5-9](#page-87-0) (Auto power on) Power

#### **B**

 $(Battery)$  [1-5](#page-30-0), 6-3 (Battery pack)  $(charging)$  [6-7](#page-94-0)  $(extending life)$  [6-10](#page-97-0)  $(indicator)$  [2-8](#page-44-0), [6-2](#page-89-0)  $(location)$  [2-](#page-41-0)5 (monitoring capacity) [6-8](#page-95-0)  $(safety precautions)$  [6-4](#page-91-0)  $(save mode)$  [1-8](#page-33-0), [5-4](#page-82-0)  $(types)$  [6-3](#page-90-0) (Battery pack) (additional) [8-8](#page-115-0)  $(replacing)$  [6-10](#page-97-0) (Boot priority) [7-](#page-105-0)4

### **C**

(Cache memory) [1-3](#page-28-0)  $(Level 2 cache)$  [1-3](#page-28-0) CD-RW/DVD-ROM (CD-RW/ DVD-ROM drive) [1-4](#page-29-0), [2-12](#page-48-0) (problems) [9-9](#page-127-0)  $(using)$  [4-8](#page-68-0)  $(writing)$  [4-8](#page-68-0) (Cleaning the computer) [4-17](#page-77-0) (Cooling) [1-9](#page-34-0), [4-18](#page-78-0) CPU Processor

### **D**

DC IN 19V (DC IN 19V indicator) [2-8,](#page-44-0) [6-3](#page-90-0) (Diskette care) [4-12](#page-72-0) (Diskette drive) [1-4](#page-29-0)  $(problems)$  [9-10](#page-128-0)  $(using)$  [4-2](#page-62-0)  $(Display)$  [1-5](#page-30-0), [2-7](#page-43-0) (Monitor external) (automatic power off)  $1-7$  $(controller)$  [1-5](#page-30-0), B  $(opening)$  [3-5](#page-54-0)  $(problems)$  [9-7](#page-125-0)  $\text{selection}$ ) [5-5](#page-83-0) (Hot keys) (Documentation list) [1-2](#page-27-0) DVD-ROM (DVD-ROM drive) [2-12](#page-48-0) (location) [2-2](#page-38-0)  $(problems)$  [9-8](#page-126-0)  $(using)$  [4-3](#page-63-0)

# **E**

(Environment) [3-1](#page-50-0) (Equipment checklist) [1-1](#page-26-0) (Equipment setup)  $(general conditions)$  [3-2](#page-51-0) (placement) [3-2](#page-51-0) (Ergonomics)  $(lighting)$  [3-3](#page-52-0) (seating and posture) [3-3](#page-52-0) (work habits)  $3-4$ (Expansion memory), (Memory expansion)

### **F**

 $Fn+1$  ( Zooming Utility ( TOSHIBA Zooming Utility (reduce)) [5-6](#page-84-0) Fn+2 ( Zooming Utility ( TOSHIBA Zooming Utility (enlarge)) [5-6](#page-84-0)  $Fn+Alt$  [5-3](#page-81-0)  $Fn+Ctrl$  [5-3](#page-81-0) Fn+Enter [5-3](#page-81-0)  $Fn+Esc$  (sound mute)  $5-4$ Fn-esse [1-9](#page-34-0)  $Fn+F1$  ( instant security)  $5-4$  $Fn + F2$  (power save mode) [5-4](#page-82-0)  $Fn+F3$  (standby) [5-4](#page-82-0)  $Fn+F4$  ( hibernation)  $5-4$  $Fn + F5$  (display selection)  $5-5$  $Fn + F6$  ( display brightness)  $5-5$  $Fn + F7$  ( display brightness) [5-5](#page-83-0)  $Fr + F8$  (wireless setting)  $5-5$ 

 $Fn + F9$  ( Touch Pad)  $5-6$  $Fn + F10$  (arrow mode) [5-3](#page-81-0)  $Fn + F11$  (numeric mode) [5-3](#page-81-0) Fn+F12 (ScrLock) [5-3](#page-81-0) Fn (Fn key emulation) [5-2](#page-80-0) Fn+Space ( Display resolution selection) [5-6](#page-84-0) Fn (Fn Sticky key) [5-6](#page-84-0) (Function Keys) [5-2](#page-80-0)

### **G**

(Graphics controller) [1-5](#page-30-0)

#### **H**

(Hard disk drive) [1-3](#page-28-0) (automatic power off)  $1-7$  $(problems)$  [9-7](#page-125-0) (Heat dispersal) [1-9](#page-34-0), [4-18](#page-78-0) (Hibernation) [1-8](#page-33-0), [5-4](#page-82-0)  $(Hot keys)$  [1-7](#page-32-0) (display brightness) decrease) [5-5](#page-83-0) (display brightness) increase) [5-5](#page-83-0)  $(display selection)$  [5-5](#page-83-0) (hibernation) [5-4](#page-82-0)  $(instant security)$  [5-4](#page-82-0) (power save mode)  $5-4$  $(statably)$  [5-4](#page-82-0)  $(wireless setting)$  [5-5](#page-83-0)  $(sound$  mute)  $5-4$ (HW Setup) [1-9](#page-34-0), [7-1](#page-102-0)  $(accessing)$  [7-1](#page-102-0)

(Boot Priority) [7-4](#page-105-0) (Display) [7-4](#page-105-0) (General) [7-2](#page-103-0) (Keyboard) [7-5](#page-106-0)  $(LAN)$  [7-6](#page-107-0) (Password) [7-2](#page-103-0) / (Paralle/Printer) [7-3](#page-104-0)  $(USB)$  [7-6](#page-107-0)  $(window)$  [7-1](#page-102-0)

### **I**

i.LINK (IEEE 1394) [1-](#page-31-0)6  $(location)$  [2-3](#page-39-0)  $(Indicators)$  [2-8](#page-44-0), [6-2](#page-89-0)  $(Infrared port)$  [1-](#page-31-0)6 (location) [2-1](#page-37-0)  $(problems)$  [9-10](#page-128-0) (Instant security), (Hot keys) (Interfaces), (Ports)

### **K**

(Keyboard) [1-5](#page-30-0), [5-1](#page-79-0) (emulating enhanced keyboard) [5-2](#page-80-0)  $F1 \sim F12$  (F1 $\sim$ F12 function keys) [5-2](#page-80-0) Fn (Fn Sticky key) [5-6](#page-84-0)  $(Hot keys)$  [1-7](#page-32-0)  $(problems)$  [9-6](#page-124-0) (Typewriter keys) [5-1](#page-79-0) Windows (Windows special keys) [5-7](#page-85-0)

 $(Keypad overlay)$  [1-7](#page-32-0), [5-7](#page-85-0)  $(arrow mode)$  [5-7](#page-85-0) (numeric mode) [5-7](#page-85-0) (turning on the overlays) [5-7](#page-85-0)  $\epsilon$ ) (temporarily using normal keyboard (overlay on)) [5-8](#page-86-0)  $($ ) (temporarily using overlay

(overlay off)) [5-8](#page-86-0)

### **L**

 $(LAN)$  [1-](#page-32-0)7  $(connecting)$  [4-16](#page-76-0)  $(disconnecting)$  [4-17](#page-77-0)  $(iack location)$  [2-3](#page-39-0)  $(problems)$  [9-16](#page-134-0)  $LCD$ ,  $(Display)$ (Monitor external) (Level 2 cache), (Cache memory)  $(Lock)$  (security), (Security lock)

#### **M**

(Media care) CD/DVDs [4-12](#page-72-0)  $(diskettes)$  [4-12](#page-72-0)  $(Memory)$  [1-3](#page-28-0) (expansion) [1-11](#page-36-0), [8-](#page-112-0)5  $(installing)$  [8-6](#page-113-0)  $($ removing $)$  [8-7](#page-114-0)

(Microphone), (Sound system) (Modem) [1-6](#page-31-0), [4-13](#page-73-0)  $(connecting)$  [4-15](#page-75-0)  $(disconnecting)$  [4-16](#page-76-0) (jack location) [2-3](#page-39-0)  $(problems)$  [9-15](#page-133-0) (properties menu)  $4-14$  $(rezion selection)$  [4-13](#page-73-0) (Monitor external), (Ports)  $(problems)$  [9-13](#page-131-0) (Moving the computer)  $4-18$ 

# **N**

(Numeric keypad), (Keypad overlay)

# **O**

(Operating system)  $1-7$  $1-7$ (Overlay), (Keypad overlay)

#### **P**

(Panel power on/off), (Power) (Password)  $(power on)$  [1-8](#page-33-0) (starting the computer with password) [6-13](#page-100-0)  $(user)$  [7-2](#page-103-0)

PC (PC card) [1-6](#page-31-0)  $(installing)$  [8-2](#page-109-0) (location of slots)  $2-2$  $(problems)$  [9-13](#page-131-0)  $($ removing $)$  [8-3](#page-110-0) (Ports) (external monitor) [1-6](#page-31-0) (headphone). (Sound system) IEEE 1394 [1-6](#page-31-0)  $(infrared)$  [1-6](#page-31-0) (microphone), (Sound system)  $\text{(parallel)}$  [1-5](#page-30-0) USB [1-6](#page-31-0) (Power) (button location) [2-6](#page-42-0)  $(indirectory)$  [6-2](#page-89-0)  $/$  (panel power on/off) [1-8](#page-33-0) (Problems) [9-4](#page-122-0)  $(turning off)$  [3-7](#page-56-0)  $(turning on)$  [3-6](#page-55-0) (Problems) (analyzing symptoms) [9-2](#page-120-0) CD-RW/DVD-ROM (CD-RW/DVD-ROM drive) [9-9](#page-127-0) (diskette drive) [9-10](#page-128-0) DVD-ROM (DVD-ROM drive) [9-8](#page-126-0) (hard disk drive) [9-7](#page-125-0) (hardware and system checklist) [9-3](#page-121-0) i.LINK (IEEE 1394) [9-11](#page-129-0)

 $(Infrared port)$  [9-10](#page-128-0) (keyboard) [9-6](#page-124-0)  $(LAN)$  [9-16](#page-134-0)  $LCD$  (LCD panel) [9-7](#page-125-0) (modem) [9-15](#page-133-0) (monitor, external) [9-13](#page-131-0)  $(nassword)$  [9-6](#page-124-0) PC (PC card) [9-13](#page-131-0)  $(power)$  [9-4](#page-122-0)  $(Printer)$  [9-10](#page-128-0)  $(self test)$  [9-3](#page-121-0)  $(sound system)$  [9-14](#page-132-0) (support from TOSHIBA) [9-17](#page-135-0)  $(s$ ystem start-up) [9-3](#page-121-0) (Touch Pad) [9-11](#page-129-0) USB [9-14](#page-132-0)  $\text{USB}$  (USB mouse) [9-12](#page-130-0) / (standby/hiberation)

[9-16](#page-134-0)  $($ Processor $)$  [1-3](#page-28-0)

# **R**

(Recovery CD-ROM)

[3-10](#page-59-0)

(Restarting the computer) [3-10](#page-59-0)

# **S**

(SD card/MultiMediaCard/ Memory Stick) [1-6,](#page-31-0) [8-3](#page-110-0)  $(installing)$  [8-4](#page-111-0) (location of slots) [2-2](#page-38-0)

 $($ removing $)$  [8-4](#page-111-0) (Security lock) [1-11](#page-36-0)  $(attaching)$  [8-11](#page-118-0) (location) [2-3](#page-39-0)  $(Soft keys)$  [5-2](#page-80-0) (Emulating keys) on enhanced keyboard) [5-2](#page-80-0) Scroll Lock/Num Lock [5-3](#page-81-0) (Sound system) [1-6](#page-31-0) (headphone) [1-5](#page-30-0), [2-2](#page-38-0)  $(microbone)$  [1-5](#page-30-0), [2-2](#page-38-0)  $(s<sub>p</sub>)$  [2-6](#page-42-0) (volume control) [2-2](#page-38-0) (Standby) [1-8](#page-33-0), [3-8](#page-57-0), [5-4](#page-82-0)

# **T**

(TOSHIBA Console) [1-9](#page-34-0) ConfigFree (TOSHIBA ConfigFree) [1-10](#page-35-0) DLA of TOSHIBA [1-10,](#page-35-0) [4-11](#page-71-0) PC (TOSHIBA PC) Diagnostic Tool) [1-10](#page-35-0) (TOSHIBA Power Saver) [1-9](#page-34-0) (TOSHIBA Utilities) [1-7](#page-32-0) Zooming Utility (TOSHIBA Zooming Utility) [1-9](#page-34-0)  $(Touch$  Pad)  $1-5$ (control buttons) [2-7](#page-43-0) (location) [2-6](#page-42-0)  $(u\sin\theta)$  [4-1](#page-61-0)  $(problems)$  [9-11](#page-129-0)

# **U**

 $(USB)$  [1-6](#page-31-0) (location) [2-2,](#page-38-0) [2-3](#page-39-0)  $(problems)$  [9-14](#page-132-0)

## **V**

(Video modes) B (Video RAM) [1-3](#page-28-0) (Volume control) 2-3 (Sound system)

### **W**

Windows XP Home Edition [1-2](#page-27-0)